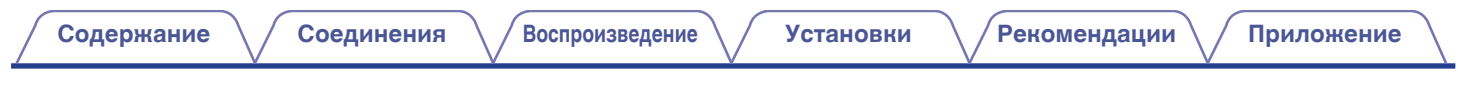

# **DENON®**

# **PMA-150H**

**Интегральный усилитель**

# . **Руководство пользователя**

**[панель](#page-11-0)**

**[Задняя](#page-13-0) [панель](#page-13-0)**

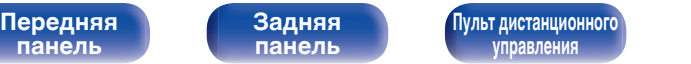

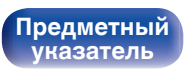

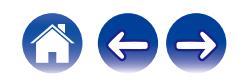

<span id="page-1-0"></span>**Содержание • [Соединения](#page-20-0)**  $\setminus$  [Воспроизведение](#page-32-0)  $\setminus$  [Установки](#page-84-0)  $\setminus$  [Рекомендации](#page-108-0)  $\setminus$  [Приложение](#page-127-0)

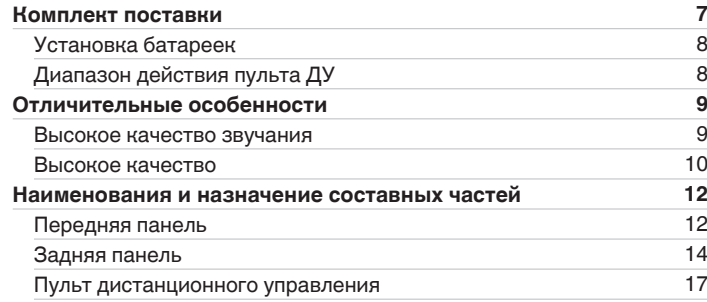

#### **Соединения**

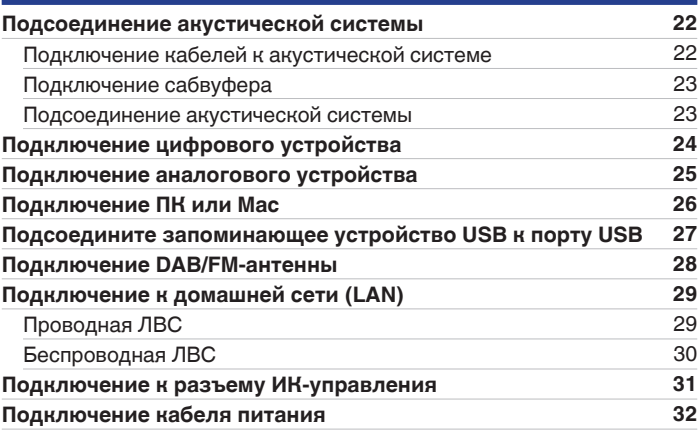

**[панель](#page-11-0)**

**[Передняя](#page-11-0)** 2 **[Пульт дистанционного](#page-16-0) [управления](#page-16-0)**

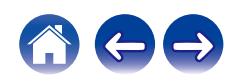

**[Содержание](#page-1-0) • [Соединения](#page-20-0)**  $\setminus$  [Воспроизведение](#page-32-0)  $\setminus$  [Установки](#page-84-0)  $\setminus$  [Рекомендации](#page-108-0)  $\setminus$  [Приложение](#page-127-0)

#### **Воспроизведение**

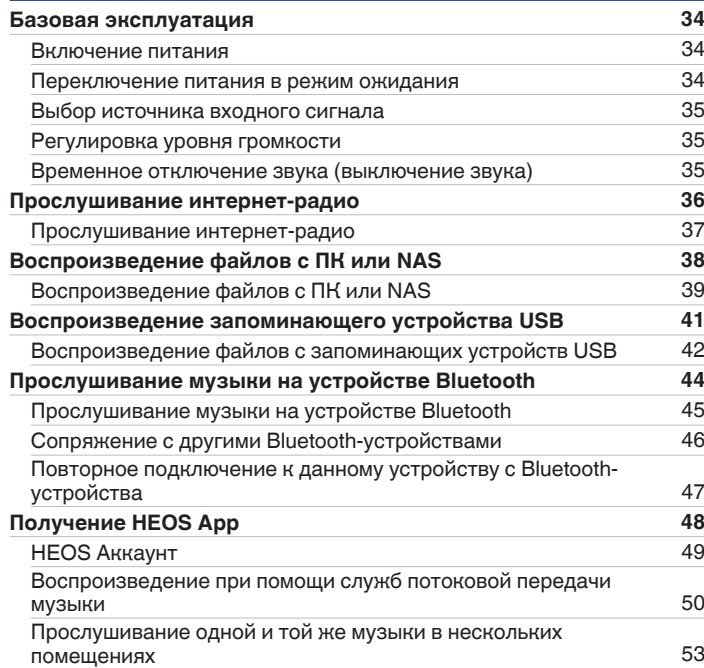

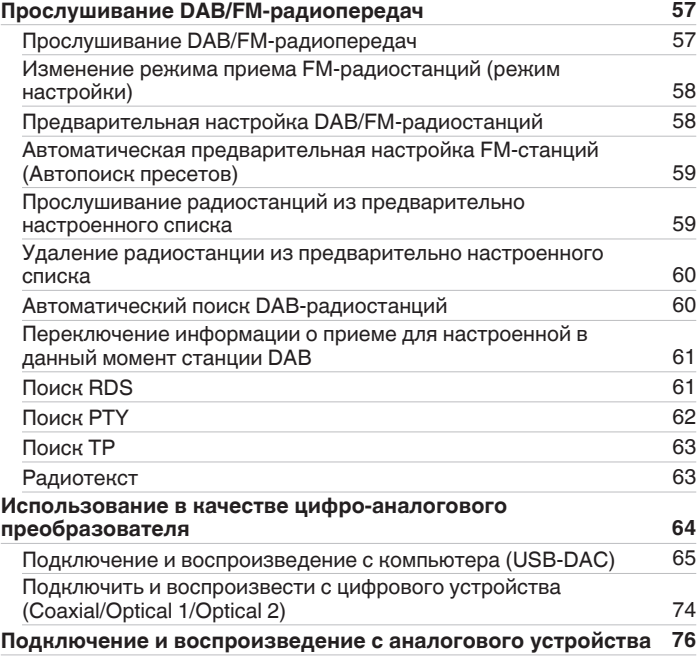

# **[панель](#page-11-0)**

**[Передняя](#page-11-0)** 3 **[Пульт дистанционного](#page-16-0) [управления](#page-16-0)**

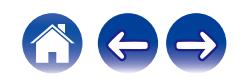

#### **[Содержание](#page-1-0) • [Соединения](#page-20-0)** • [Воспроизведение](#page-32-0) • [Установки](#page-84-0) • [Рекомендации](#page-108-0) • [Приложение](#page-127-0)

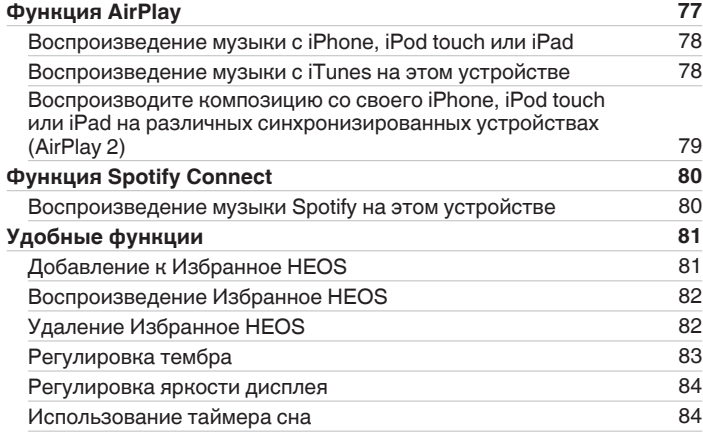

# **Установки**

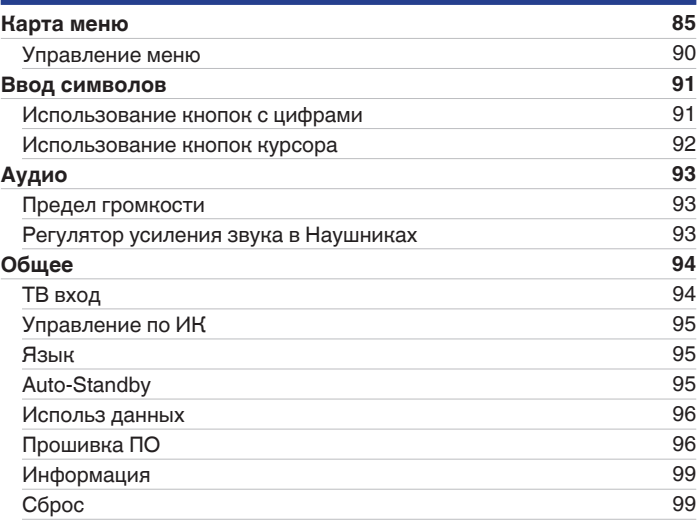

**[панель](#page-11-0)**

**[Передняя](#page-11-0)** 4 **[Пульт дистанционного](#page-16-0) [управления](#page-16-0)**

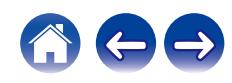

**[Содержание](#page-1-0) • [Соединения](#page-20-0)**  $\setminus$  [Воспроизведение](#page-32-0)  $\setminus$  [Установки](#page-84-0)  $\setminus$  [Рекомендации](#page-108-0)  $\setminus$  [Приложение](#page-127-0)

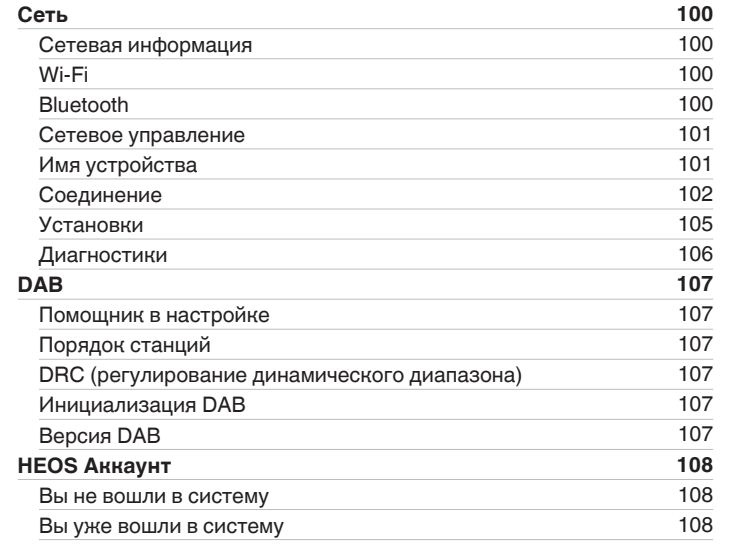

#### **Рекомендации**

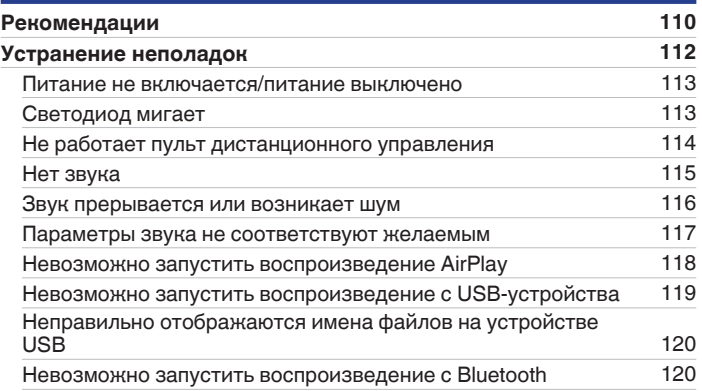

**[панель](#page-11-0)**

**[Передняя](#page-11-0)** 5 **[Пульт дистанционного](#page-16-0) [управления](#page-16-0)**

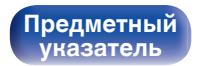

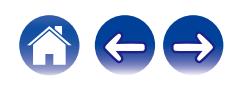

**[Содержание](#page-1-0) • [Соединения](#page-20-0)**  $\setminus$  [Воспроизведение](#page-32-0)  $\setminus$  [Установки](#page-84-0)  $\setminus$  [Рекомендации](#page-108-0)  $\setminus$  [Приложение](#page-127-0)

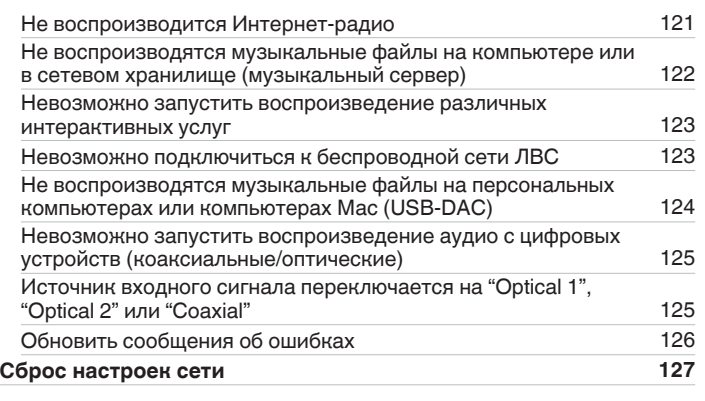

#### **Приложение**

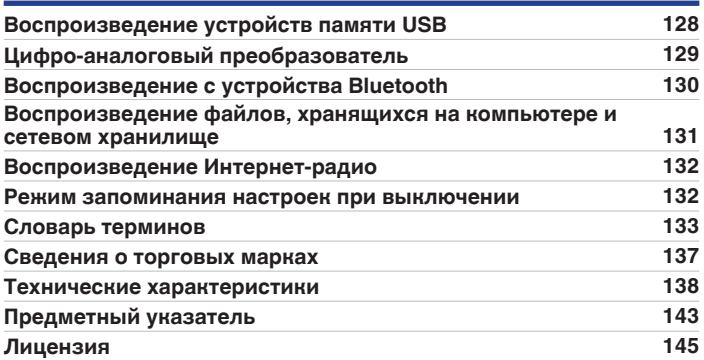

**[панель](#page-11-0)**

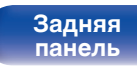

**[Передняя](#page-11-0)** 6 **[Пульт дистанционного](#page-16-0) [управления](#page-16-0)**

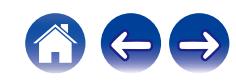

<span id="page-6-0"></span>**[Содержание](#page-1-0) [Соединения](#page-20-0) [Воспроизведение](#page-32-0) [Установки](#page-84-0) [Рекомендации](#page-108-0) [Приложение](#page-127-0)**

Благодарим за приобретение устройства Denon.

Чтобы гарантировать его бесперебойную работу, пожалуйста, внимательно прочтите настоящее руководство пользователя, прежде чем приступить к эксплуатации изделия.

Ознакомившись с руководством, используйте его в дальнейшей работе с устройством.

# **Комплект поставки**

Убедитесь в наличии следующих компонентов в комплекте поставки изделия.

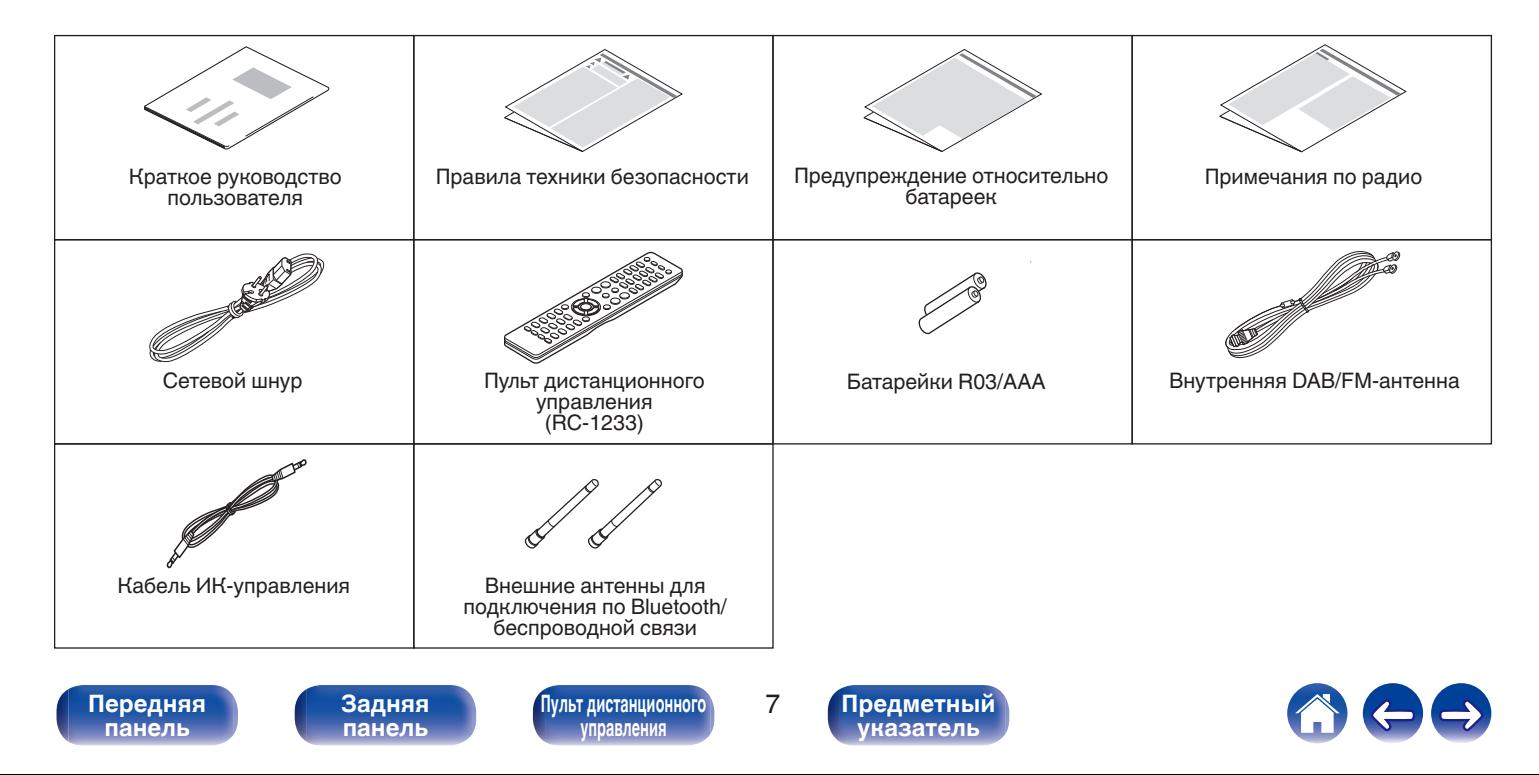

## <span id="page-7-0"></span>**Установка батареек**

**1 Подвиньте заднюю крышку в направлении стрелки и снимите ее.**

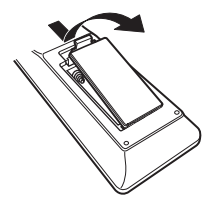

**2 Вставьте две батареи в отсек для батарей надлежащим образом как показано.**

# Батарейки

**3 Вставьте заднюю крышку на место.**

#### **ПРИМЕЧАНИЕ**

- Чтобы предотвратить ущерб или утечку жидкости из батареек:
	- 0 Запрещается пользоваться новой батарейкой вместе со старой.
	- Запрещается пользоваться батарейками разных типов.
- 0 Извлекайте батарейки из пульта ДУ при продолжительном перерыве в его использовании.
- 0 В случае утечки жидкости из батареек тщательно вытрите жидкость в отсеке для батареек и вставьте новые батарейки.

# **Диапазон действия пульта ДУ**

При управлении направляйте пульт ДУ на датчик ДУ.

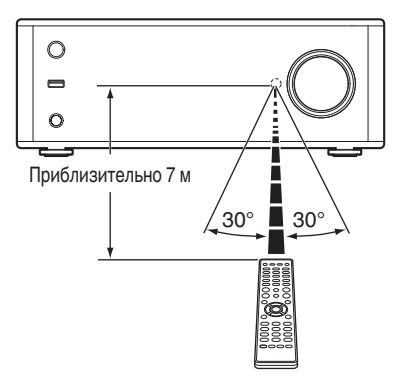

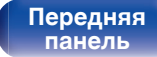

**[Задняя](#page-13-0) [панель](#page-13-0)**

**[Передняя](#page-11-0)** 8 **[Пульт дистанционного](#page-16-0) [управления](#page-16-0)**

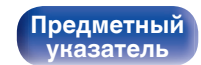

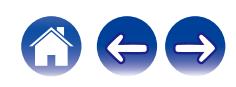

## <span id="page-8-0"></span>**Отличительные особенности**

#### **Высокое качество звучания**

#### 0 **Наличие высококачественного усилителя класса D**

В усилителе применяется технология Qualcomm® DDFATM. В выходной каскадной схеме используется изолированная конструкция BTL, что обеспечивает более высокое соотношение сигнал/шум и низкое искажение по сравнению с традиционными усилителями класса D. Кроме того, выходная мощность 70 Вт + 70 Вт (4 Ω/Ом), которая является предельной для этих размеров корпуса, обеспечивает "чистое и при этом мощное звучание", создавая идеальную среду для воспроизведения аудио Denon.

# Qualcomm<sup>®</sup> DDFA<sup>®</sup>

Qualcomm DDFA является продуктом Qualcomm Technologies, Inc. и/или ее дочерних компаний. Qualcomm является товарным знаком Qualcomm Incorporated, зарегистрированным в США и других странах. DDFA является товарным знаком Qualcomm Technologies International, Ltd., зарегистрированным в США и других странах.

0 **Высококачественная схема наушников** Высококачественная схема наушников собрана на базе дискретного выходного каскада и обеспечивает отличные впечатления от прослушивания музыки через наушники даже поздно ночью и т. д.

0 **Высокая скорость передачи данных и частота дискретизации благодаря Advanced AL32 Processing Plus**

Уникальный алгоритм интерполяции данных компании Denon позволил достичь высокой скорости передачи данных и частоты дискретизации. Аудиосигналы 16 бит преобразуются в сигналы высокой скорости передачи данных 32 бита, а для сигналов частоты дискретизации 44,1 кГц увеличивается дискретизация до 16 раз, что позволяет более плавно воссоздавать звуковые волны. Кроме того, используется интерполяция данных, в ходе которой рассчитываются точки интерполяции на основе большого числа окружающих точек, чтобы добиться максимального сходства с оригинальным звучанием. Это способствует восстановлению данных, утраченных во время цифровой записи, и достижению четкого воспроизведения без искажения, точной локализации звука, насыщенных низких частот и правдоподобного воссоздания оригинального звука.

0 **Высококачественные электролитические конденсаторы** В этом устройстве используются такие же оригинальные высококачественные электролитические конденсаторы Denon, что и в первоклассных моделях.

**[панель](#page-11-0)**

**[Задняя](#page-13-0) [панель](#page-13-0)**

**[Передняя](#page-11-0)** 9 **[Пульт дистанционного](#page-16-0) [управления](#page-16-0)**

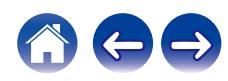

#### <span id="page-9-0"></span>**Высокое качество**

#### 0 **Оборудовано функцией USB-DAC для поддержки воспроизведения звуковых источников высокого разрешения**

Данное устройство поддерживает воспроизведение аудиоформатов высокого разрешения, таких как файлы DSD (2,8/5,6/11,2 МГц) и файлы PCM до 384 кГц/32 бита. В результате этого на устройстве обеспечивается высококачественное воспроизведение файлов высокого разрешения с компьютера через соединение USB-B.

#### 0 **Поддерживает использование различных устройств с цифровыми входами.**

Оснащается двумя оптическими цифровыми входами и одним коаксиальным цифровым входом для подключения телевизионного приемника и других устройств через цифровой вход. У данного устройства также имеется функция автоматического воспроизведения. При включении устройства, подключенного к данному устройству посредством цифровой связи, данное устройство включается автоматически и воспроизводит аудиофайлы с этого устройства.

#### 0 **Может управляться пультом ДУ от вашего ТВ**

Настроив инфракрасный сигнал пульта ДУ от вашего телевизора, вы можете управлять данным устройством с помощью пульта ДУ.  $(KF$  CTD.  $95)$ 

0 **Устройство оснащено функцией AirPlay® в дополнение к функциям сети, таким как интернет-радио и т.д.**

Широкий выбор контента, включая прослушивание интернетрадио и воспроизведение аудиофайлов с ПК. Данное устройство также поддерживает технологию Apple AirPlay, которая позволяет организовать потоковую передачу музыкальной библиотеки с устройств iPhone®, iPad®, iPod touch® и приложения iTunes®.

0 **Поддерживает функцию беспроводной передачи аудио АirPlay 2®**

Синхронизируйте совместимые с AirPlay 2 устройства/динамики для одновременного воспроизведения.

Данное устройство поддерживает AirPlay 2 и требует iOS 11.4 или более позднюю версию.

#### 0 **Беспроводное подключение к устройствам Bluetooth можно легко выполнить**

Вы можете наслаждаться музыкой, просто подключившись посредством беспроводной связи к Вашему смартфону, планшету, ПК и т.д.

#### 0 **Поддержка воспроизведения Gapless**

Воспроизведение без разрыва между музыкальными файлами. (только для WAV/FLAC/Apple Lossless/DSD)

**[панель](#page-11-0)**

**[Передняя](#page-11-0) 10** Задняя ([Пульт дистанционного](#page-16-0) 10 **[управления](#page-16-0)**

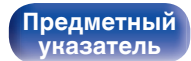

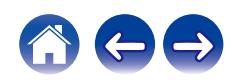

- 0 **Совместимость с HEOS App**z **для выполнения основных операций управления устройством с помощью устройств iPad, iPhone или Android™ (Google, Amazon Kindle Fire)**
- z Загрузите соответствующее приложение HEOS App для вашего iOS или устройств на платформе Android. Это устройство должно быть подключено к той же локальной или беспроводной сети (Wi-Fi), что и устройства iPad, iPhone или Android.
- 0 **HEOS обеспечивает потоковую передачу музыки с Ваших любимых источников музыки в режиме онлайн**

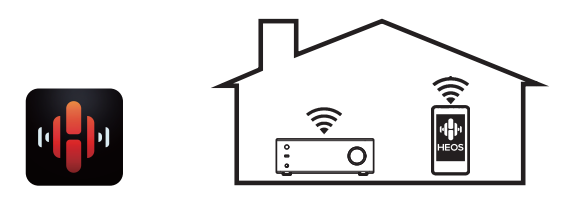

Беспроводная многокомнатная аудиосистема HEOS позволяет Вам наслаждаться любимой музыкой в любом месте Вашего дома. При помощи существующей домашней сети и HEOS App (доступно для устройств iOS, Android и Amazon) Вы можете искать, просматривать и воспроизводить музыку из своей музыкальной библиотеки или при помощи любых служб потоковой передачи музыки.

Когда к одной и той же сети подключено несколько устройств HEOS, их можно сгруппировать для воспроизведения одной и той же музыки на всех устройствах одновременно или же можно воспроизводить разную музыку на каждом отдельном устройстве **HEOS** 

- 0 **Функция выбора усиления усилителя наушников** Данное устройство оснащено функцией выбора усиления с тремя уровнями, которые можно переключать в соответствии с характеристиками подключенных наушников.
- 0 **К системе прилагается пульт ДУ**

В комплект входит пульт ДУ, который также может использоваться для управления CD-проигрывателем DCD-100 компании Denon.

- 0 **3-строчный OLED-дисплей (Organic Light Emitting Diode)**
- 0 **Предусмотрена функция автоматического режима ожидания, снижающая энергопотребление**

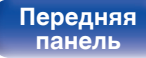

**[Передняя](#page-11-0) 11** Задняя ([Пульт дистанционного](#page-16-0)) 11 **[управления](#page-16-0)**

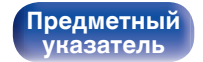

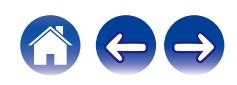

**[указатель](#page-142-0)**

## <span id="page-11-0"></span>**Наименования и назначение составных частей**

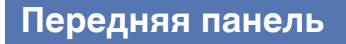

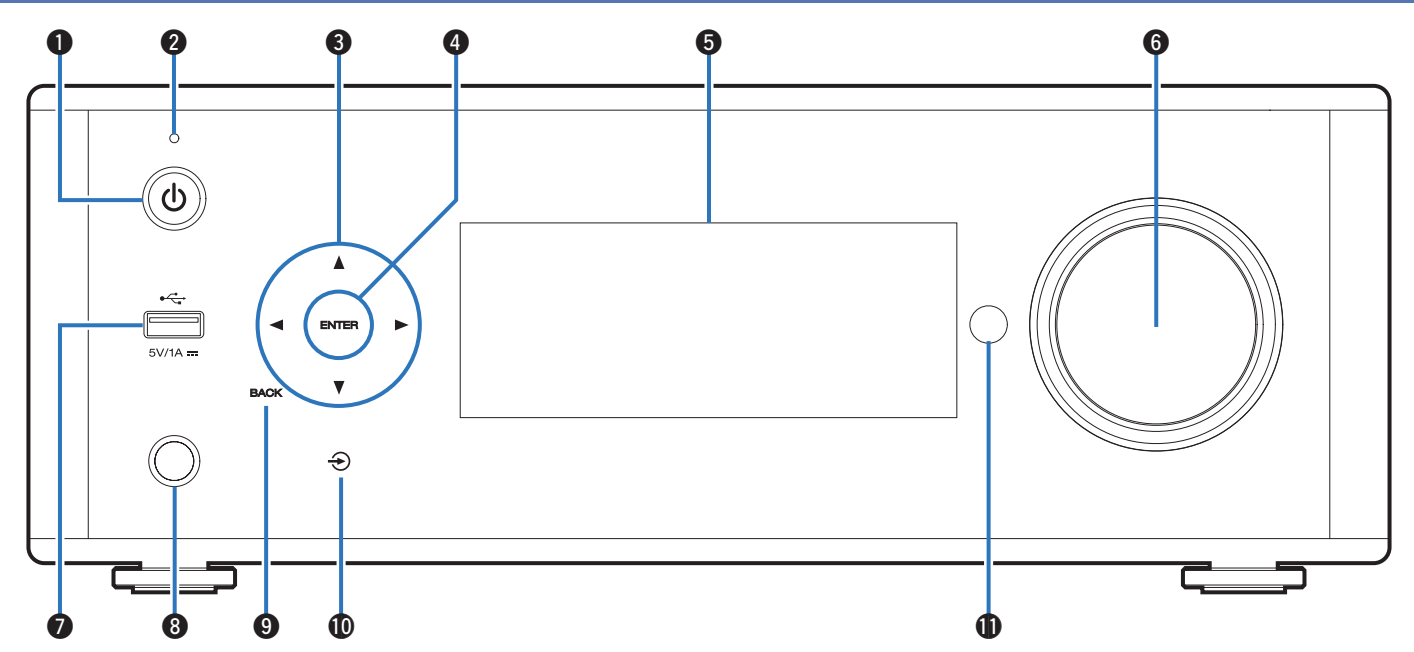

Подробности можно узнать на следующей странице.

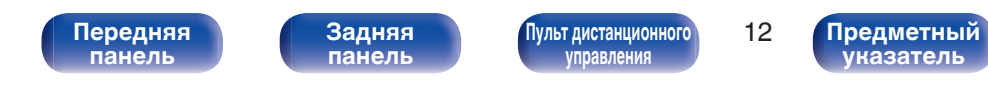

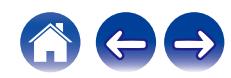

## q r w ty e

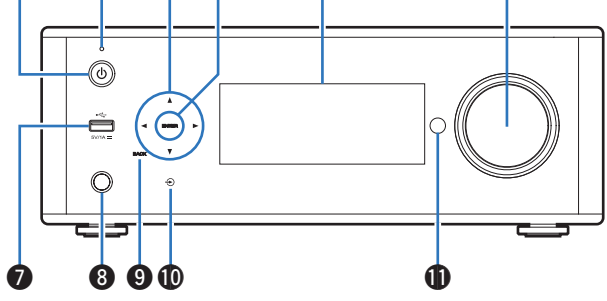

#### **• Кнопка включения питания (Ф)**

Используется для включения и выключения питания (режим ожидания). (С [стр. 34\)](#page-33-0)

#### B **Индикатор режима ожидания**

Загорается следующим образом в зависимости от состояния устройства:

- $\bullet$  Не горит:
	- 0 когда питание устройства включено
	- При обычном режиме ожидания (Когда для параметра "Автовоспроизведение" установлено значение "Выкл." (v [стр. 94\)\)](#page-93-0)
- Оранжевый:
	- Когда для параметра "Автовоспроизведение" установлено значение "Вкл." ( $\sqrt{\hat{F}}$  [стр. 94\)](#page-93-0)
	- 0 Когда для параметра "Сетевое управление" установлено значение "Вкл." (С [стр. 101\)](#page-100-0)

#### **Клавиша управления курсором (** $\Delta \nabla \triangleleft \triangleright$ **)**

Используются для выбора пунктов.

#### **<sup>@</sup>** Клавиша ENTER

Определяет выбор.

#### **6 Дисплей**

Используется для отображения информации.

#### **6** Ручка регулировки громкости

Регулировка громкости звука.

#### $\bigcirc$  **USB-порт (<del>∙℃</del>)**

Используется для подключения USB-накопителей (запоминающих устройств USB).  $(\overline{v}$  ctp. 27)

#### **В Разъем для наушников**

Используется для подключения наушников.

При подключении наушников к этому разъему звук перестанет выводиться через акустическую систему.

#### **ПРИМЕЧАНИЕ**

0 Чтобы предотвратить ухудшение слуха, не следует слишком высоко поднимать уровень громкости при использовании головных телефонов.

#### I **Клавиша BACK**

Возвращает к предыдущему пункту.

#### $\mathbf{\mathbf{\Theta}}$  Клавиша переключения источников входного сигнал ( $\mathbf{\Theta}$ )

Используется для выбора источника входного сигнала.

#### **<u>6</u>** Датчик пульта ДУ

Используется для приема сигналов от пульта дистанционного управления. (С [стр. 8\)](#page-7-0)

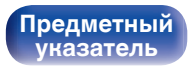

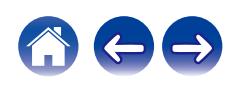

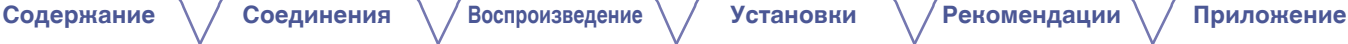

<span id="page-13-0"></span>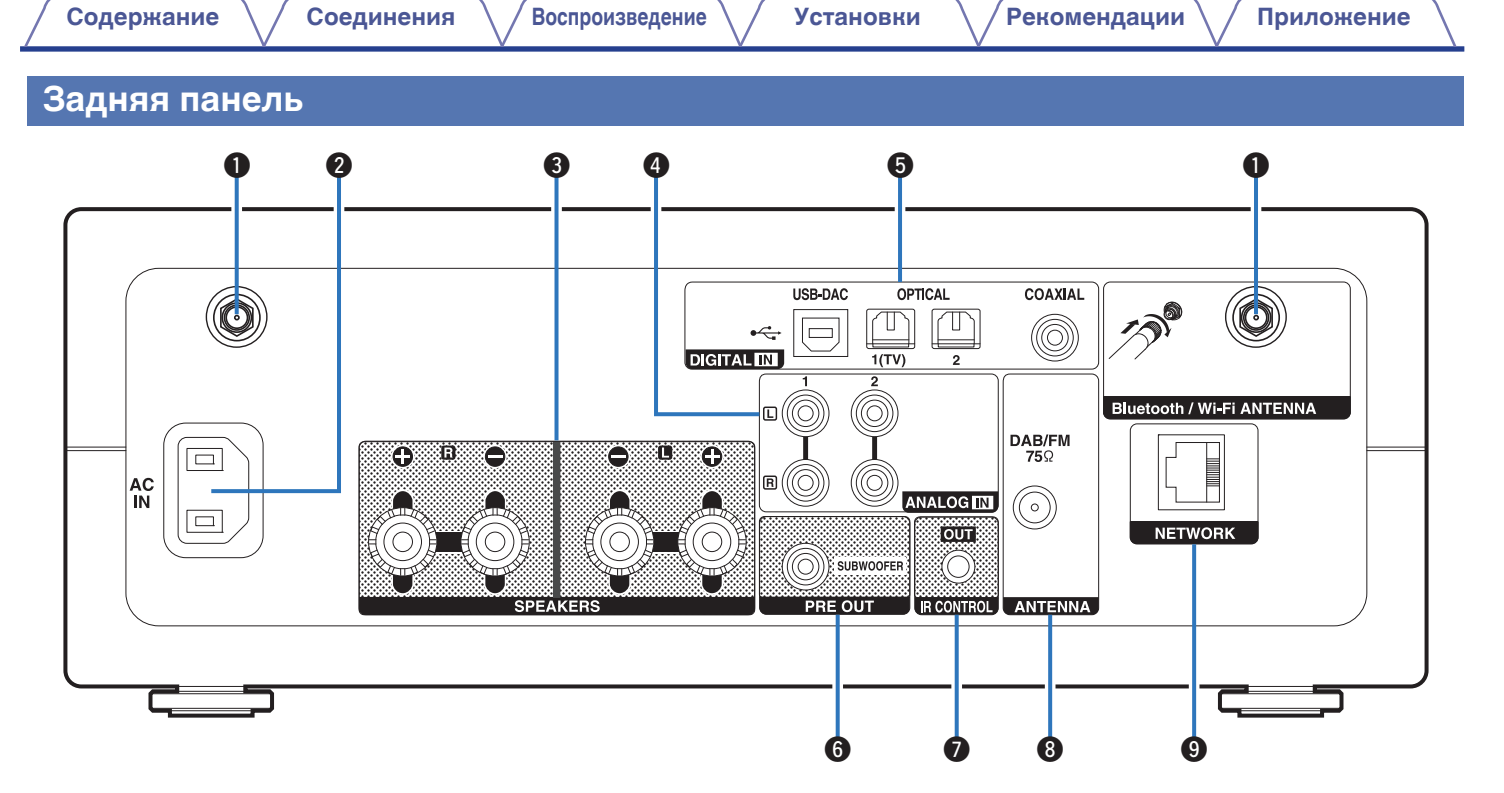

Подробности можно узнать на следующей странице.

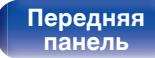

**Задняя панель**

**[Передняя](#page-11-0) 14** Задняя ([Пульт дистанционного](#page-16-0)) 14 **[управления](#page-16-0)**

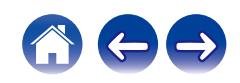

**• Вход AC (AC IN)** 

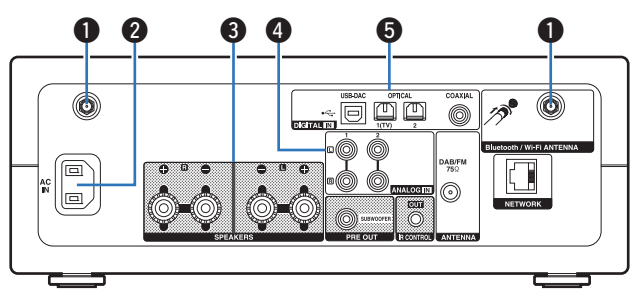

#### A **Разъемы для антенн Bluetooth/беспроводной ЛВС**

Используются для подключения внешних антенн для соединения по Bluetooth/беспроводной связи при подключении к сети посредством беспроводной ЛВС или к портативному устройству посредством Bluetooth. (С [стр. 30\)](#page-29-0)

- $\overline{A}$  Поместите внешние антенны для соединения по Bluetooth/ беспроводной связи ровно в винтовой контакт на задней стороне устройства.
- (2) Поверните их по часовой стрелке, пока антенны не будут полностью подключены.
- C Поверните антенны вверх для наилучшего приема сигнала.

#### Используется для подключения шнура питания. (С [стр. 32\)](#page-31-0) **B** Клеммы динамиков (SPEAKERS)

Используются для подключения динамиков. ( $\mathbb{F}$  [стр. 22\)](#page-21-0)

#### D **Разъемы ANALOG IN**

Соединение с устройством с разъемами аналоговых аудиовыходов. (С [стр. 25\)](#page-24-0)

#### E **Разъемы DIGITAL IN**

Соединение с устройством с цифровыми разъемами аудиовыходов. (С [стр. 24\)](#page-23-0)

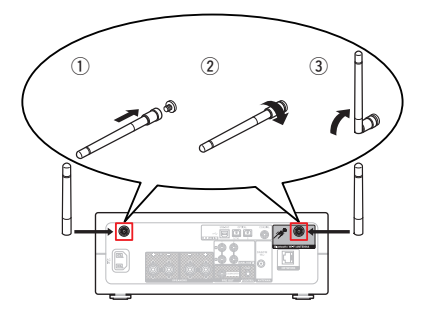

**[панель](#page-11-0)**

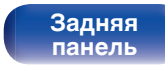

**[Передняя](#page-11-0) 15 [Пульт дистанционного](#page-16-0)** 15 **[управления](#page-16-0)**

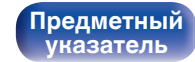

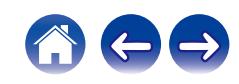

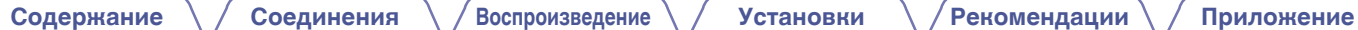

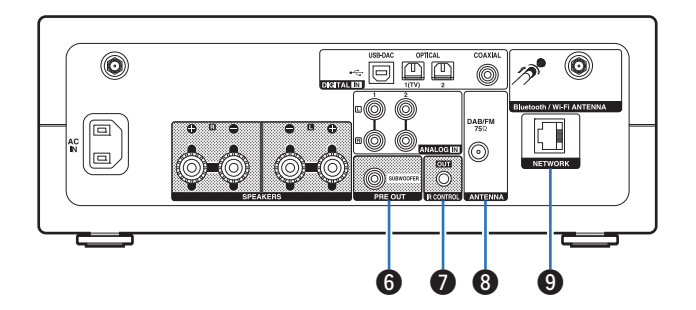

#### **R** Разъем PRE OUT

Используется для подключения сабвуфера со встроенным усилителем. (CF [стр. 23\)](#page-22-0)

#### **B** Разъем IR CONTROL

Подключается к CD-проигрывателю Denon, который оснащен инфракрасным управляющим разъемом. ( $\mathbb{C}\widehat{\mathbb{F}}$  [стр. 31\)](#page-30-0)

#### **B** Гнездо DAB/FM-антенны (ANTENNA)

Служит для подключения DAB/FM-антенн. (С [стр. 28\)](#page-27-0)

#### **Q Разъем NETWORK**

Используется для подключения к кабелю локальной сети при подключении к проводной локальной сети. (С [стр. 29\)](#page-28-0)

**[панель](#page-11-0)**

**[Задняя](#page-13-0) [панель](#page-13-0)**

**[Передняя](#page-11-0) 16** Задняя [Пульт дистанционного](#page-16-0) 16 **[управления](#page-16-0)**

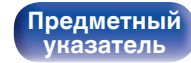

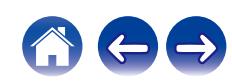

### <span id="page-16-0"></span>**Пульт дистанционного управления**

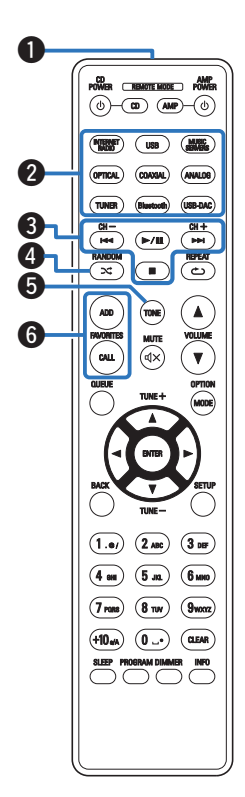

#### A **Передатчик сигнала дистанционного управления** Используется для передачи сигналов от пульта дистанционного управления. (С [стр. 8\)](#page-7-0)

#### B **Кнопки выбора источника входного сигнала**

Используются для выбора источника входного сигнала. (СБ) [стр. 35\)](#page-34-0)

#### **• Системные кнопки**

Используются для выполнения операций воспроизведения.

#### **Кнопки канала (CH +, –)**

Это позволяет выбрать радиостанции в предварительно настраиваемый список. (С [стр. 59\)](#page-58-0)

#### D **Кнопка RANDOM (**P**)**

Используется для переключения на режим случайного воспроизведения.

#### **E Кнопка TONE**

Регулировка уровня громкости. (С [стр. 83\)](#page-82-0)

#### **HHOTH FAVORITES ADD / CALL**

Позволяет сохранить содержимое в "Избранное HEOS" и вызывать сохраненное содержимое.

- ["Добавление кИзбранное HEOS" \(](#page-80-0)С стр. 81)
- ["ВоспроизведениеИзбранное HEOS" \(](#page-81-0)С стр. 82)

**[панель](#page-11-0)**

**[Задняя](#page-13-0) [панель](#page-13-0)**

**[Передняя](#page-11-0) 17** Задняя (Пульт дистанционного) 17 **управления**

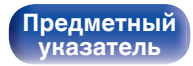

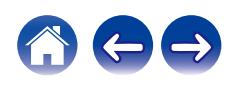

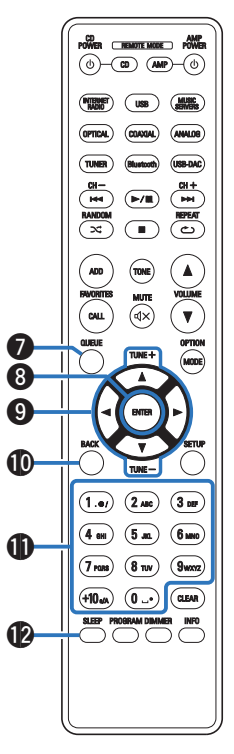

#### **B Кнопка QUEUE**

Используется для отображения очереди.

- ["Воспроизведение файлов с ПК или NAS" \(](#page-37-0)С стр. 38)
- 0 ["Воспроизведение запоминающего устройства](#page-40-0) USB"  $(\sqrt{pT})$  [стр. 41\)](#page-40-0)
- **M** Кнопка ENTER

Определяет выбор.

**Ω** Кнопки курсора (∆∇⊲ ⊳)

Используются для выбора пунктов.

#### **Кнопки настройки (TUNE +, –)**

Используются для управления тюнером. (С [стр. 57\)](#page-56-0)

**<u>M</u>** Кнопка ВАСК

Возвращает к предыдущему пункту.

#### **В Кнопки с цифрами/буквами (0 – 9, +10)**

Используются для ввода букв или цифр на устройстве.  $(\sqrt{2}C$  [стр. 91\)](#page-90-0)

**В Кнопка SLEEP** 

Используется для установки таймера сна. (CF [стр. 84\)](#page-83-0)

**[панель](#page-11-0)**

**[Задняя](#page-13-0) [панель](#page-13-0)**

**[Передняя](#page-11-0) 18 [Пульт дистанционного](#page-16-0)** 18 **[управления](#page-16-0)**

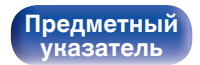

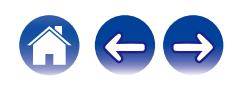

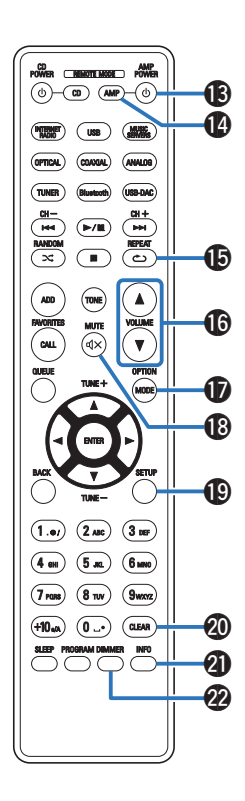

#### M **Кнопка управления питанием (AMP POWER** X**)**

Используется для включения и выключения питания (режим ожидания). (С [стр. 34\)](#page-33-0)

N **Кнопка выбора дистанционного режима (REMOTE MODE AMP)**

Переключает режим управления пульта ДУ на это устройство.

#### O **Кнопка REPEAT (**L**)**

Переключает в режим повторного воспроизведения.

#### **© Кнопки VOLUME (AV)**

Регулировка громкости звука. (CF [стр. 35\)](#page-34-0)

#### Q **Кнопка OPTION**

Отображает на дисплее меню опций.

0 Меню опций не отображается для некоторых источников входного сигнала.

#### **β Кнопка MUTE (d)x)**

Используется для отключения звука. (@ [стр. 35\)](#page-34-0)

#### **D** Кнопка SETUP

Меню настройки отображается на дисплее. (@ [стр. 85\)](#page-84-0)

#### **M** Кнопка CLEAR

Отменяет настройки.

#### **В Кнопка информации (INFO)**

Переключение информации о дорожке, отображающейся на дисплее в процессе воспроизведения.

#### V **Кнопка DIMMER**

Регулировка яркости дисплея данного устройства. (CF [стр. 84\)](#page-83-0)

**[панель](#page-11-0)**

**[Задняя](#page-13-0) [панель](#page-13-0)**

**[Передняя](#page-11-0) 19** Задняя ([Пульт дистанционного](#page-16-0)) 19 **[управления](#page-16-0)**

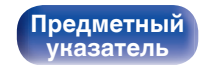

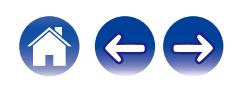

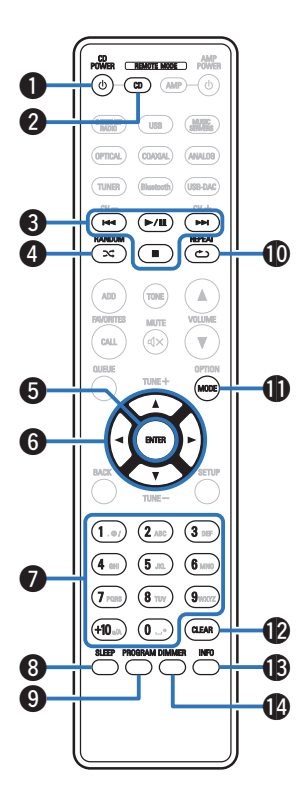

#### ■ Управление CD-проигрывателем

Можно управлять CD-проигрывателем Denon.

- **В Кнопка питания (CD POWER**  $\phi$ **)**
- **В Кнопка выбора дистанционного режима (REMOTE MODE CD)**
- **Системные кнопки** 
	- Кнопки пропуска  $(H \blacktriangleleft, \blacktriangleright\blacktriangleright I)$
	- Кнопка воспроизведения/паузы  $(\blacktriangleright/\blacksquare)$
	- $\bullet$  Кнопка остановки ( $\blacksquare$ )
- D **Кнопка RANDOM (**P**)**
- **B** Кнопка ENTER
- **Кнопки курсора (∆** $\nabla$ **⊲ ⊳)**
- G **Кнопки с цифрами (0 9, +10)**
- **M** Кнопка SLEEP
- I **Кнопка PROGRAM**
- J **Кнопка REPEAT (**L**)**
- **D** Кнопка MODE
- L **Кнопка CLEAR**
- M **Кнопка информации (INFO)**
- N **Кнопка DIMMER**

0 Пульт дистанционного управления может не работать с некоторыми продуктами.

**[панель](#page-11-0)**

**[Задняя](#page-13-0) [панель](#page-13-0)**

**[Передняя](#page-11-0)** 20 **[Пульт дистанционного](#page-16-0) [управления](#page-16-0)**

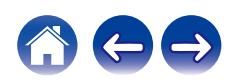

## <span id="page-20-0"></span>**• Содержание**

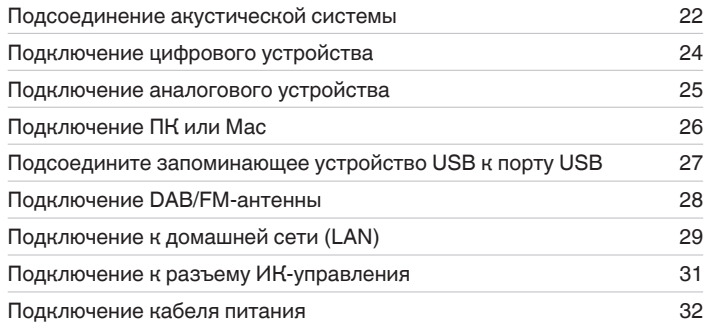

#### **ПРИМЕЧАНИЕ**

- 0 Не включайте устройство в розетку, пока не будут подсоединены все компоненты.
- 0 Не объединяйте в один жгут шнур питания и соединительные кабели. Это может привести к возникновению фона переменного тока или другим помехам.

#### **• Кабели, используемые для подключения**

К подключаемым устройствам используйте предназначенные им кабели.

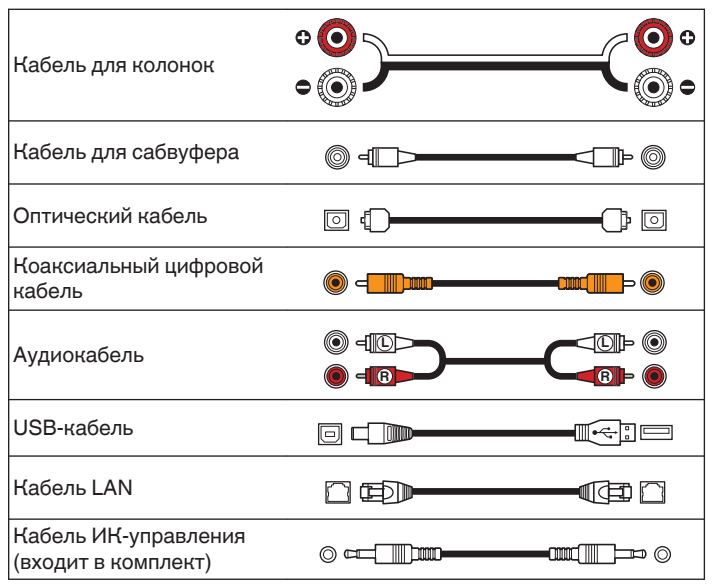

**[панель](#page-11-0)**

**[Передняя](#page-11-0)** 21 **[Пульт дистанционного](#page-16-0) [управления](#page-16-0)**

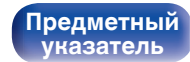

## <span id="page-21-0"></span>**Подсоединение акустической системы**

В данном разделе описывается подключение данного устройства к колонкам в помещении.

Подключение объясняется на примерах.

#### **ПРИМЕЧАНИЕ**

- Перед подключением акустической системы, отключите шнур питания устройства из розетки. Выключите сабвуфер.
- Выполняйте подсоединение таким образом, чтобы жилы кабелей акустической системы не выступали из клеммы динамика. Возможно срабатывание схемы защиты при соприкосновении центральных проводников с задней панелью или при соприкосновении проводов + и - друг с другом. ["Схема защиты" \(](#page-135-0) $\sqrt{\epsilon}$  стр. 136)
- 0 Запрещается прикасаться к клеммам акустической системы при включенном сетевом шнуре. Это может привести к поражению электрическим током.
- Используйте динамики с импедансом в диапазоне от 4 до 16  $\Omega$ /Ом.

## **Подключение кабелей к акустической системе**

Подключите акустический кабель к клемме динамика + (красная) и к клемме динамика - (черная).

**1 Срежьте около 10 мм изоляционной обмотки с кабеля динамика, а затем крепко скрутите сердечник провода.**

**2 На колонках поверните разъемы для подключения против часовой стрелки и немного ослабьте их.**

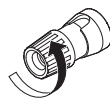

**3 Вставьте кабель от колонок в разъемы.**

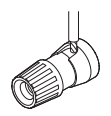

**4 На колонках поверните разъемы для подключения по часовой стрелке и затяните их.**

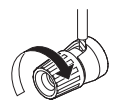

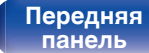

**[Задняя](#page-13-0) [панель](#page-13-0)**

**[Передняя](#page-11-0)** 22 **[Пульт дистанционного](#page-16-0) [управления](#page-16-0)**

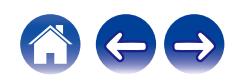

## <span id="page-22-0"></span>**Подключение сабвуфера**

Чтобы подключить сабвуфер, воспользуйтесь кабелем для сабвуфера.

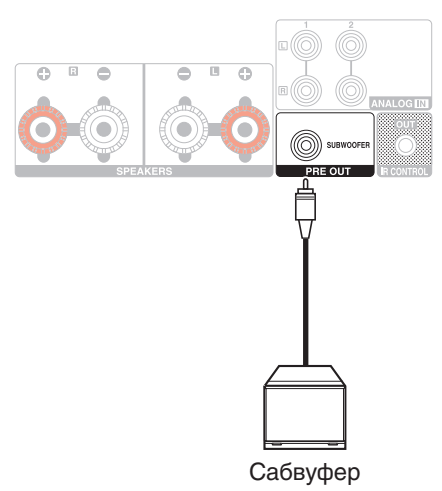

## **Подсоединение акустической системы**

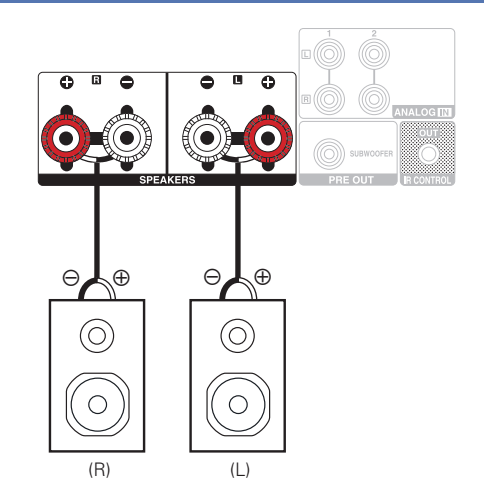

**[панель](#page-11-0)**

**[Задняя](#page-13-0) [панель](#page-13-0)**

**[Передняя](#page-11-0)** 23 **[Пульт дистанционного](#page-16-0) [управления](#page-16-0)**

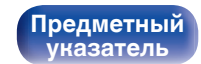

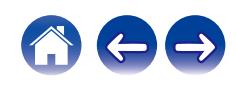

<span id="page-23-0"></span>**[Содержание](#page-1-0) Д [Соединения](#page-20-0) У [Воспроизведение](#page-32-0)**  $\setminus$  [Установки](#page-84-0)  $\setminus$  [Рекомендации](#page-108-0)  $\setminus$  [Приложение](#page-127-0)

# **Подключение цифрового устройства**

Подключите данное устройство к цифровым выходным разъемам, например, на телевизоре.

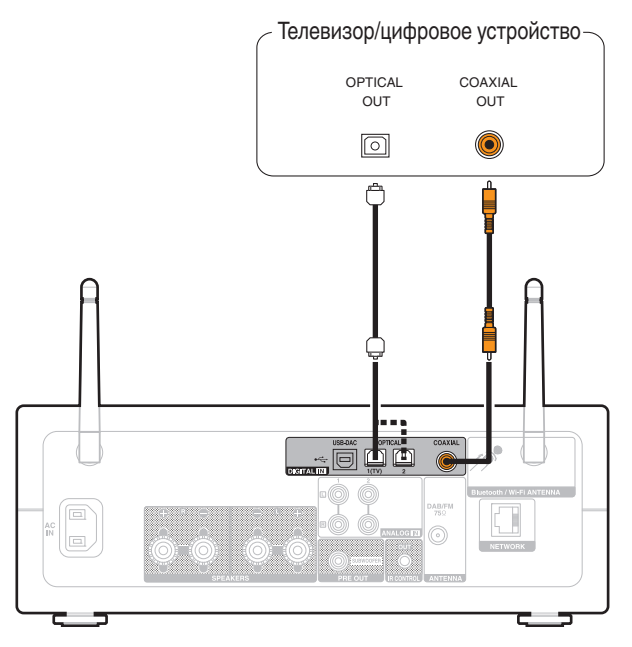

подключая данное устройство к телевизору, отключите выходной (Подключая данное устройство к телевизору)<br>аудиовыход от внутренних динамиков телевизора. Для получения дополнительной информации см. руководство пользователя имеющегося телевизора.

#### o **Технические характеристики поддерживаемых форматов аудио**

См. ["Цифро-аналоговый преобразователь" \(](#page-128-0) $\mathbb{Z}$  стр. 129).

# **[панель](#page-11-0)**

**[Задняя](#page-13-0) [панель](#page-13-0)**

**[Передняя](#page-11-0)** 24 **[Пульт дистанционного](#page-16-0) [управления](#page-16-0)**

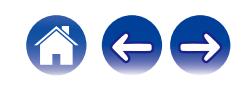

<span id="page-24-0"></span>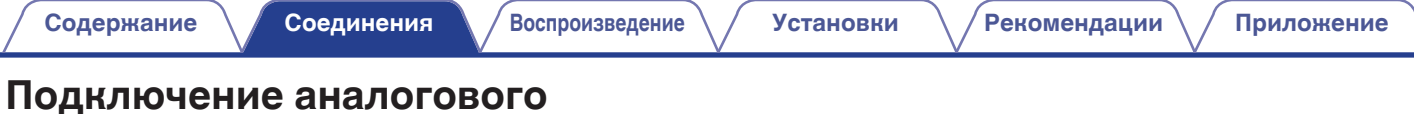

# **устройства**

Данное устройство можно подключать к различным устройствам, оснащенным аналоговым аудиовыходом.

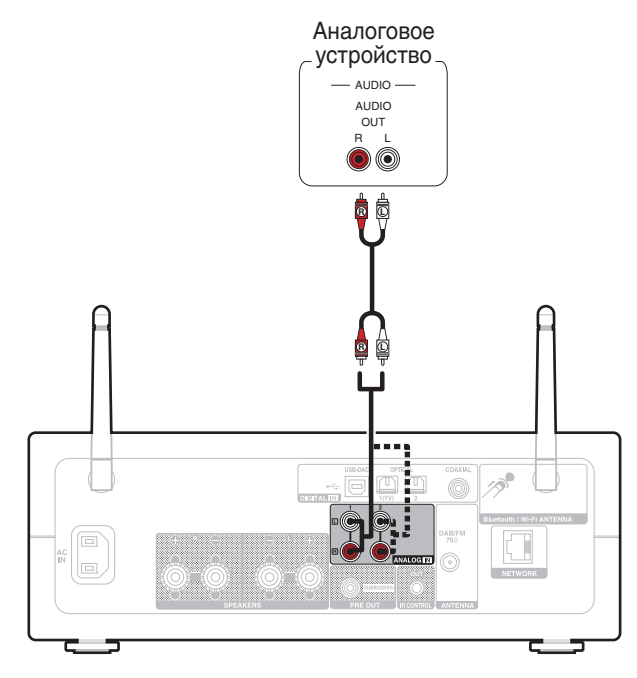

**[панель](#page-11-0)**

**[Задняя](#page-13-0) [панель](#page-13-0)**

**[Передняя](#page-11-0)** 25 **[Пульт дистанционного](#page-16-0) [управления](#page-16-0)**

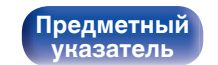

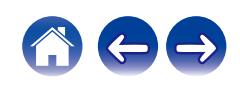

# <span id="page-25-0"></span>**Подключение ПК или Мас**

При подключении компьютера через порт USB-DAC на задней панели данного устройства с помощью имеющегося в продаже USB-кабеля подключения, данное устройство может использоваться в качестве цифро-аналогового преобразователя. ( $\mathbb{F}$  [стр. 64\)](#page-63-0)

#### **ПРИМЕЧАНИЕ**

**[панель](#page-11-0)**

- Перед тем как подключить это устройство к компьютеру с помощью USB, установите драйвер программного обеспечения на ваш компьютер. ( $\mathcal{F}$  [стр. 65\)](#page-64-0)
- Загрузите программный драйвер со страницы PMA-150H интернет-сайта Denon.
- Для подключения к компьютеру используйте кабель длиной не более 3 м.

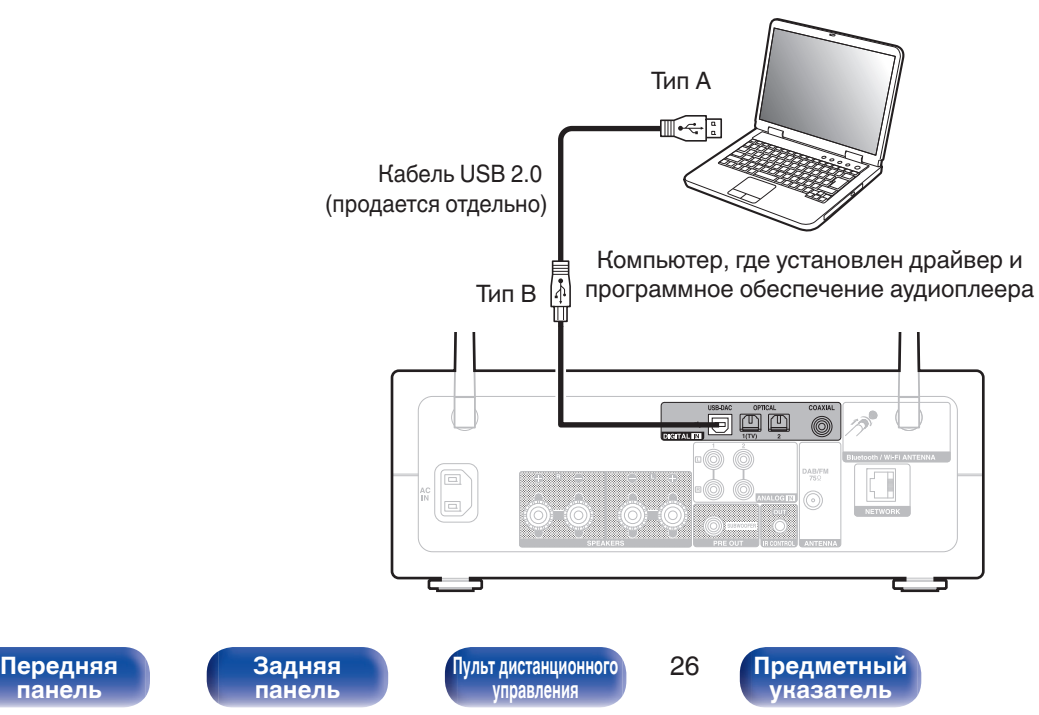

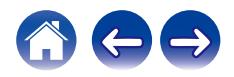

# <span id="page-26-0"></span>**Подсоедините запоминающее устройство USB к порту USB [Содержание](#page-1-0) [Соединения](#page-20-0) [Воспроизведение](#page-32-0) [Установки](#page-84-0) [Рекомендации](#page-108-0) [Приложение](#page-127-0)**

Инструкции по управлению см. в "Воспроизведение запоминающего устройства USB". ( $\mathbb{CP}$  [стр. 41\)](#page-40-0)

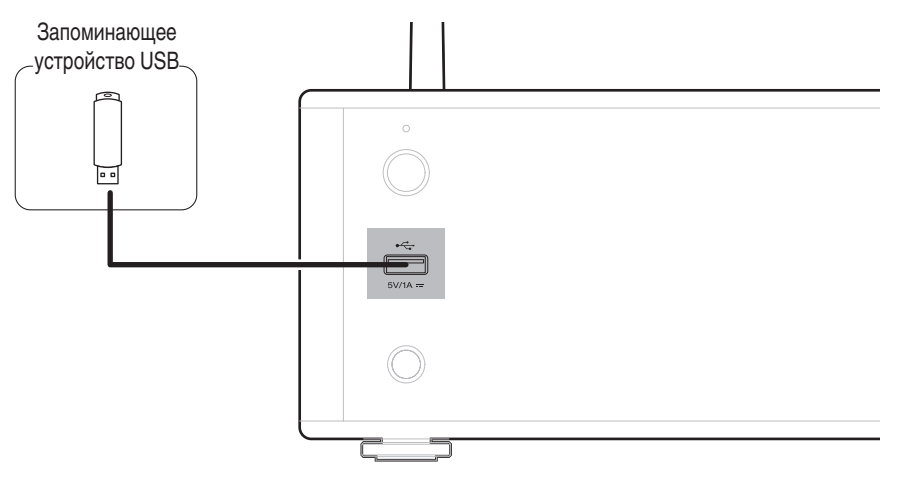

• Компания Denon не гарантирует, что все запоминающие устройства USB будут работать или получать электропитание. При использовании портативного жесткого диска с USB-соединением, который поставлялся в комплекте с блоком питания, используйте блок питания из комплекта.

#### **ПРИМЕЧАНИЕ**

- Запоминающие устройства USB не будут работать через USB концентратор (хаб).
- Данное устройство не поддерживает подключение к компьютеру с помощью кабеля USB через USB порт на устройстве.
- Запрещается пользоваться кабельными удлинителями при подсоединении запоминающих устройств USB. Это может привести к созданию радиопомех для другой аппаратуры.

**[Передняя](#page-11-0)** 27 **[Пульт дистанционного](#page-16-0) [управления](#page-16-0)**

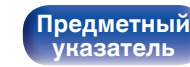

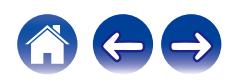

## <span id="page-27-0"></span>**Подключение DAB/FM-антенны**

После того как антенна подсоединена и прием сигнала DAB обеспечен, определите положение, при котором наблюдается наилучшее качество приема с помощью функции "Помощник в настройке" в меню настройки, затем закрепите антенну с помощью изоленты в этом положении. ( $\mathbb{F}$  [стр. 107\)](#page-106-0)

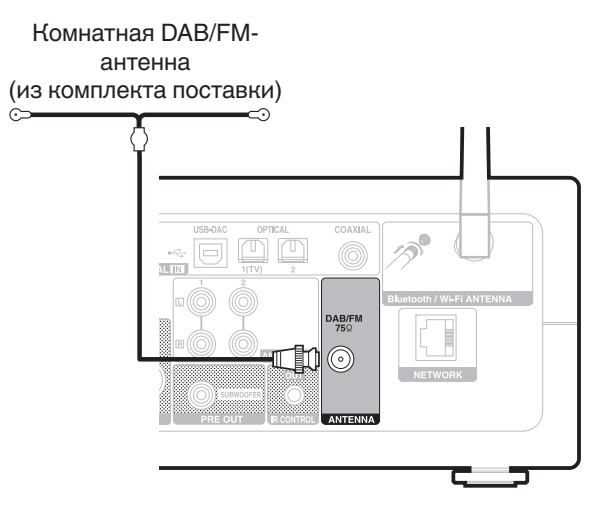

- 0 Для получения наилучших результатов с использованием входящей в комплект комнатной антенны ориентируйте антенну вдоль стены так, чтобы она была растянута в горизонтальной плоскости и параллельно полу (но над полом), а затем прикрепите две концевые лапки к стене. Антенна данного типа является направленной, и лучшие результаты будут получены, когда антенна должным образом ориентирована на передатчик.
- 0 Например, если передающая башня находится на севере, два конца антенны (с лапками) следует растянуть с запада на восток.
- При невозможности приема качественного вещательного сигнала рекомендуется установка выносной антенны. Подробности можно выяснить в розничном магазине, где было приобретено устройство.

# **[панель](#page-11-0)**

**[Задняя](#page-13-0) [панель](#page-13-0)**

**[Передняя](#page-11-0)** 28 **[Пульт дистанционного](#page-16-0) правлени** 

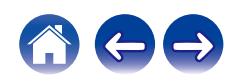

## <span id="page-28-0"></span>**Подключение к домашней сети (LAN)**

Данное устройство можно подключить к сети при помощи проводной или беспроводной ЛВС.

Для прослушивания различных записей, можно подключить данное устройство к домашней сети (LAN) в порядке, описанном ниже.

- Воспроизведение звука по сети из таких источников, как интернет-радио или ваш медиасервер
- Воспроизведение при помощи служб потоковой передачи музыки
- Использование функции Apple AirPlay
- 0 Управление устройством через сеть
- Использование беспроводной многокомнатной аудиосистемы **HFOS**
- Обновление встроенного программного обеспечения

**По вопросам подключения к интернету обращайтесь к провайдеру интернета или в компьютерный магазин.**

## **Проводная ЛВС**

Для выполнения соединений посредством проводной ЛВС, используйте LAN-кабель, чтобы подключить маршрутизатор к данному устройству как показано на рисунке ниже.

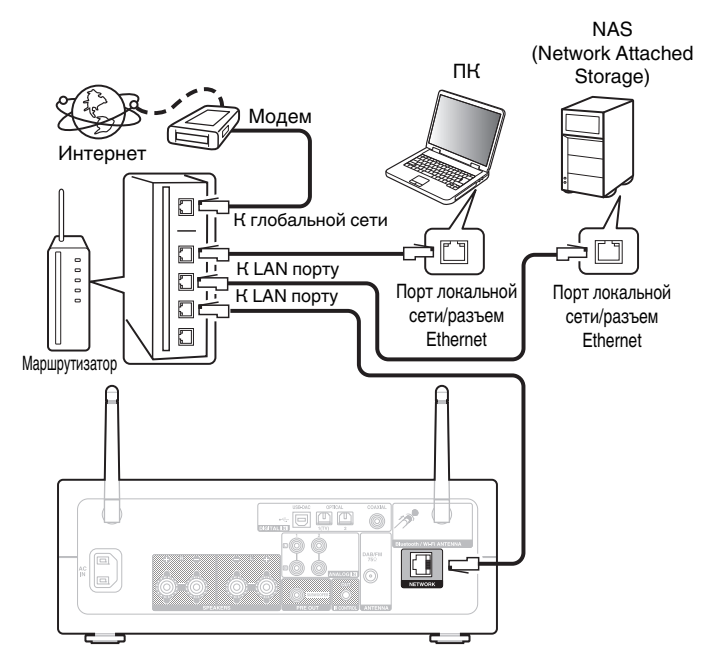

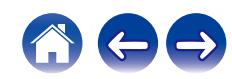

# **[панель](#page-11-0)**

**[Задняя](#page-13-0) [панель](#page-13-0)**

**[Передняя](#page-11-0)** 29 **[Пульт дистанционного](#page-16-0) [управления](#page-16-0)**

## <span id="page-29-0"></span>**Беспроводная ЛВС**

При подключении к сети через беспроводную ЛВС подключите внешние антенны для соединения по Bluetooth/беспроводной связи на задней панели и установите их в вертикальное положение. Порядок подключения к беспроводному ЛВС-маршрутизатору см. в "Wi-Fi Setup". (г [стр. 102\)](#page-101-0)

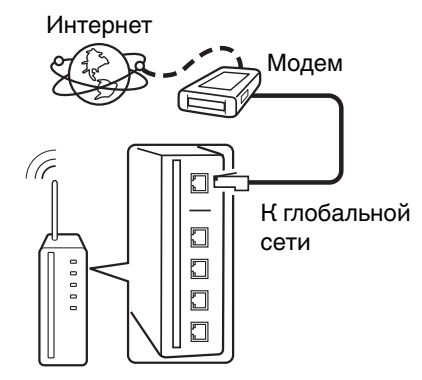

Маршрутизатор с точкой доступа

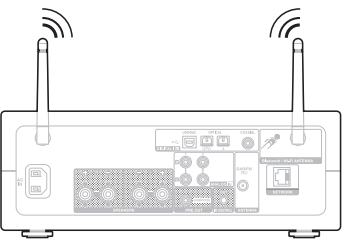

- 0 При совместном использовании с данным устройством мы рекомендуем Вам воспользоваться маршрутизатором, обладающим следующими возможностями:
- Встроенный сервер DHCP Эта возможность позволяет автоматически распределять IP адреса в локальной сети.
- Встроенный коммутатор 100BASE-TX При подключении нескольких устройств рекомендуется концентраторкоммутатор со скоростью 100 Мбит/с или выше.
- 0 Пользуйтесь только экранированными сетевыми кабелями STP или ScTP LAN (доступны в свободной продаже в магазинах электроники). (рекомендуется CAT-5 или более высокая категория)
- 0 Рекомендуется использовать обычный экранированный кабель LAN. Если используется кабель квартирного типа или неэкранированный кабель, электромагнитный шум может оказывать влияние на другие устройства.
- При использовании данного устройства, подключенного к сети без использования функции DHCP, настройте IP-адрес и т. п. в "Сеть". (Log [стр. 100\)](#page-99-0)

#### **ПРИМЕЧАНИЕ**

- 0 Типы маршрутизаторов, которыми можно пользоваться, зависят от требований провайдера интернета. Дополнительные сведения можно получить у интернет-провайдера или у консультантов в магазине электроники.
- 0 Данное устройство несовместимо с протоколом PPPoE. Требуется совместимый с PPPoE маршрутизатор, если Ваша контрактная линия не установлена при помощи PPPoE.
- Запрещается подключать разъем NETWORK непосредственно к порту LAN/ Ethernet компьютера.
- Может прерваться обеспечение различных интерактивных услуг без предварительного уведомления.

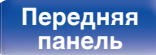

**[Задняя](#page-13-0) [панель](#page-13-0)**

**[Передняя](#page-11-0)** 30 **[Пульт дистанционного](#page-16-0) [управления](#page-16-0)**

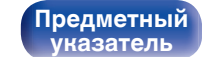

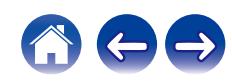

## <span id="page-30-0"></span>**Подключение к разъему ИК-управления**

CD-проигрывателями Denon, подключенными через это устройство, можно управлять с помощью приложения HEOS.

## **Подсоединение**

Используйте прилагающийся кабель ИК-управления для подключения разъема IR CONTROL OUT данного устройства к разъему IR CONTROL IN CD-проигрывателя.

0 Могут подключаться только CD-проигрыватели Denon с разъемом IR CONTROL или REMOTE CONTROL на задней панели.

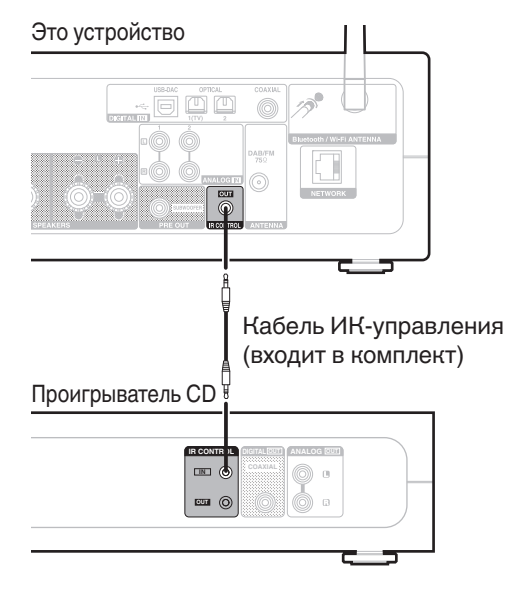

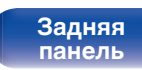

**[Передняя](#page-11-0) 3адняя ([Пульт дистанционного](#page-16-0)** 31 **[управления](#page-16-0)**

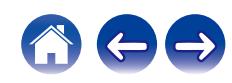

<span id="page-31-0"></span>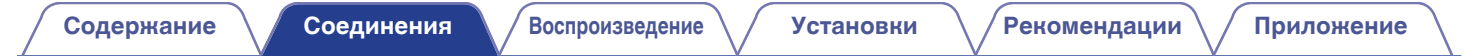

## **Подключение кабеля питания**

После подключения всех компонентов, включите устройство в розетку.

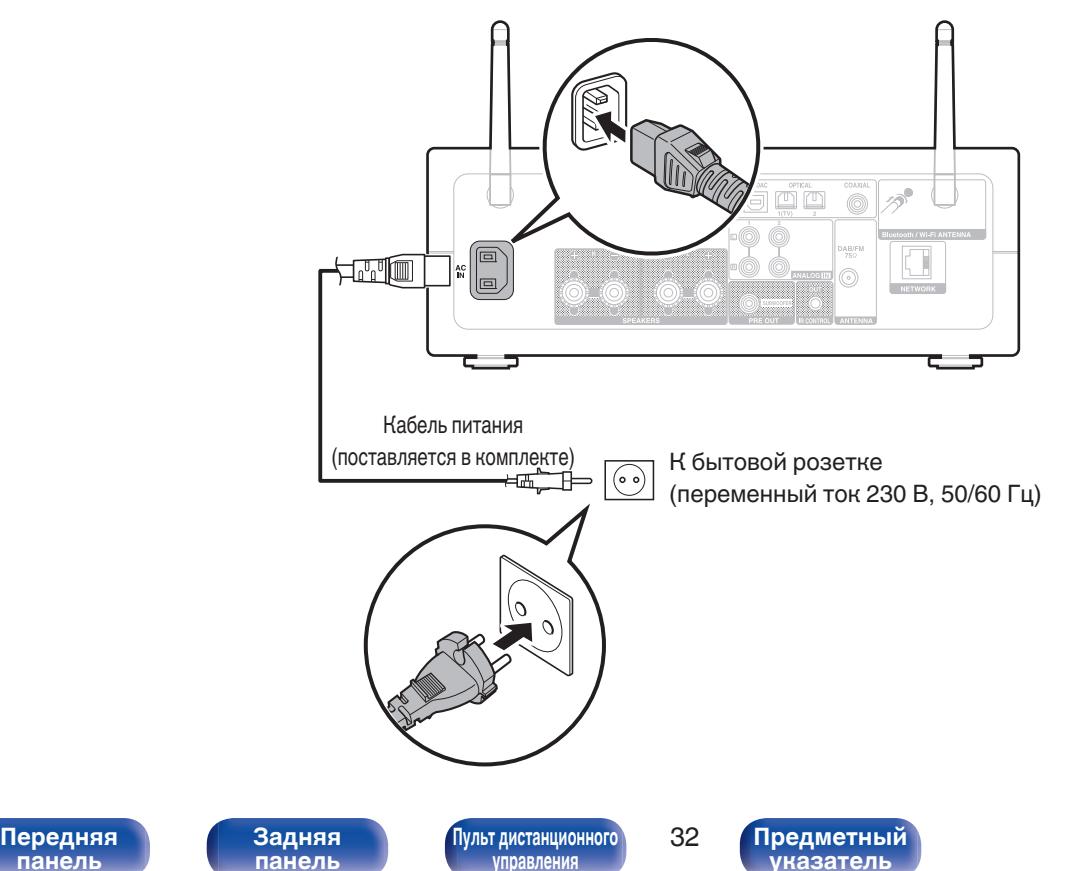

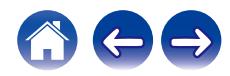

**[панель](#page-11-0)**

#### <span id="page-32-0"></span>**• Содержание**

## **Базовая эксплуатация**

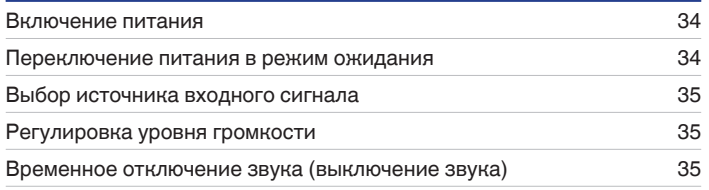

## **Воспроизведение сетевого аудио/ обслуживание**

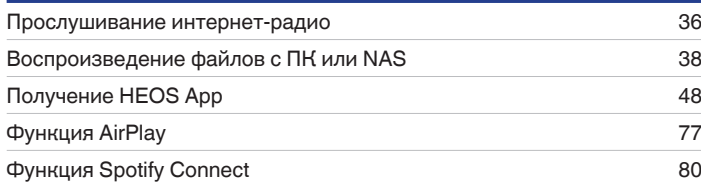

## **Воспроизведение устройства**

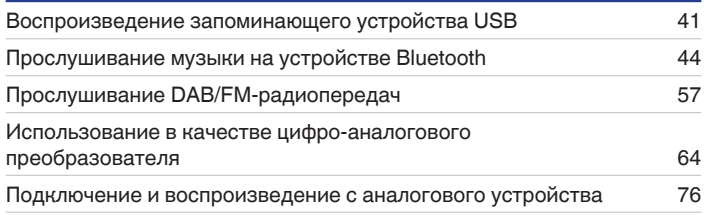

## **Удобные функции**

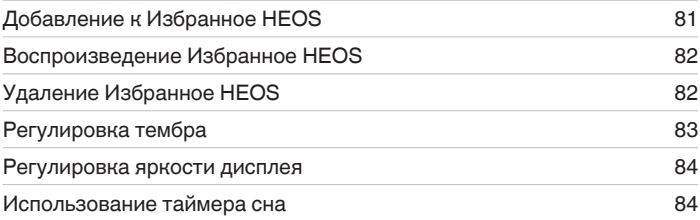

**[панель](#page-11-0)**

**[Задняя](#page-13-0) [панель](#page-13-0)**

**[Передняя](#page-11-0)** 33 **[Пульт дистанционного](#page-16-0) [управления](#page-16-0)**

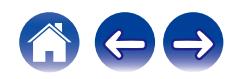

## <span id="page-33-0"></span>**Базовая эксплуатация**

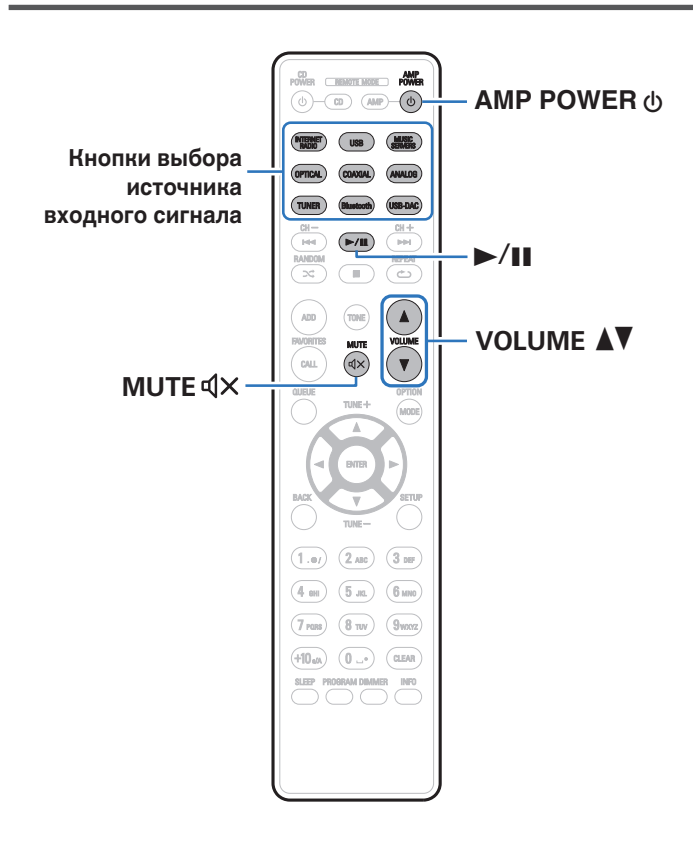

#### **Включение питания**

**Для включения нажмите AMP POWER**  $\phi$ **.** 

- Также можно нажать  $\Phi$  на устройстве, чтобы включить питание из режима ожидания.
- Также можно нажать  $\blacktriangleright$ /II, чтобы включить питание из режима ожидания.

## **Переключение питания в режим ожидания**

#### **Нажмите кнопку AMP POWER**  $\phi$ **.**

Устройство переключится в режим ожидания.

• Вы также можете переключить питание в режим ожидания, нажав  $\Phi$  на основном блоке.

#### **ПРИМЕЧАНИЕ**

0 Питание продолжает подаваться на некоторые цепи даже тогда, когда питание находится в режиме ожидания. При отъезде из дома на длительное время или в отпуск отсоедините шнур питания от розетки.

**[панель](#page-11-0)**

**[Задняя](#page-13-0) [панель](#page-13-0)**

**[Передняя](#page-11-0)** 34 **[Пульт дистанционного](#page-16-0) [управления](#page-16-0)**

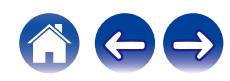

## <span id="page-34-0"></span>**Выбор источника входного сигнала**

**1 Для начала воспроизведения нажмите кнопку выбора источника входного сигнала.**

На дисплее появится выбранный источник входного сигнала.

- 0 Данное устройство переключается между DAB и FM-диапазоном при каждом нажатии кнопки TUNER.
- При каждом нажатии OPTICAL происходит переключение между Optical 1/2.
- При каждом нажатии ANALOG происходит переключение между Analog 1/2.
- $\bullet$  Вы также можете выбрать источник входного сигнала, коснувшись  $\ominus$  на основном блоке.

#### **Регулировка уровня громкости**

Используйте кнопку VOLUME <sup>1</sup> для регулировки **уровня громкости.**

Уровень громкости отображается на дисплее.

0 Громкость также можно настроить, поворачивая ручку регулировки на основном блоке.

## **Временное отключение звука (выключение звука)**

#### **Нажмите кнопку MUTE**  $\mathbf{Q} \times \mathbf{R}$ **.**

На дисплее отобразится "Mute".

• Чтобы отменить беззвучный режим, отрегулируйте громкость или нажмите кнопку MUTE  $dx$  еще раз.

**[панель](#page-11-0)**

**[Задняя](#page-13-0) [панель](#page-13-0)**

**[Передняя](#page-11-0)** 35 **[Пульт дистанционного](#page-16-0) [управления](#page-16-0)**

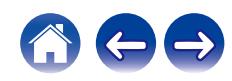

## <span id="page-35-0"></span>**Прослушивание интернет-радио**

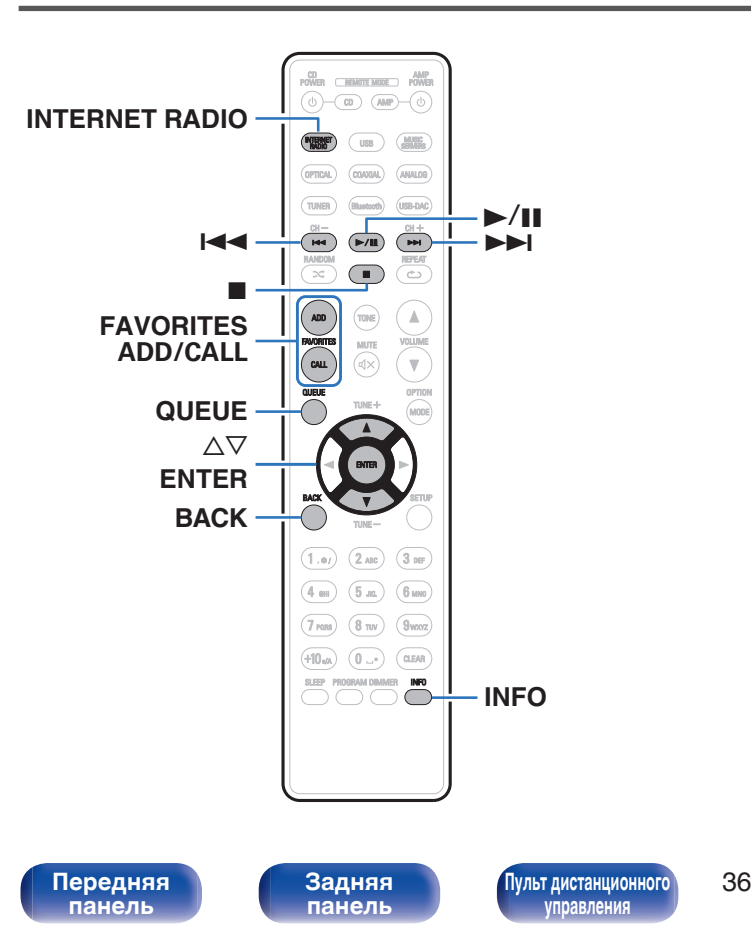

- Интернет-радио означает радиовещание, распространяемое посредством интернета. Возможен прием интернет-радиостанций со всего мира.
- Список интернет-радиостанций в данном устройстве обеспечен услугой базы данных TuneIn.
- Ниже указаны типы аудиоформата и особенности воспроизведения, поддерживаемые данным устройством. Подробную информацию см. в разделе ["Воспроизведение](#page-131-0) [Интернет-радио" \(](#page-131-0)С стр. 132).
	- 0 **WMA**
	- 0 **MP3**
	- 0 **MPEG-4 AAC**

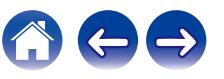
$\overline{\rightarrow}$ 

## **Прослушивание интернет-радио**

- **1 Нажмите кнопку INTERNET RADIO.**
- **2 Выберите станцию, которую вы ходите воспроизводить.**

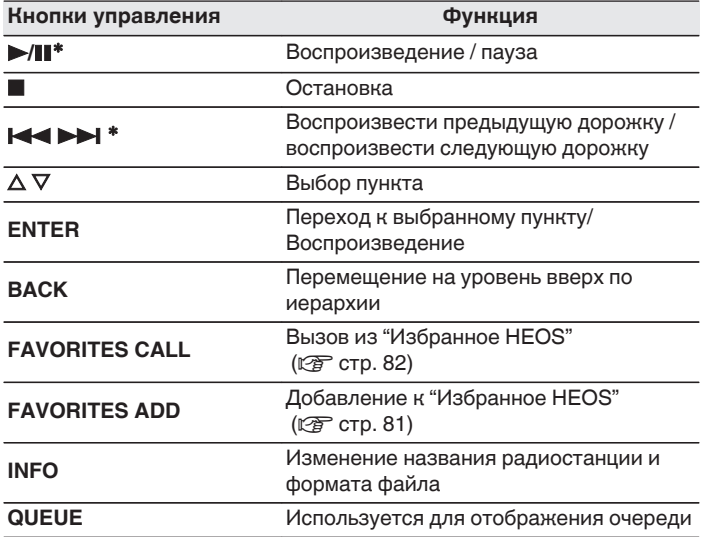

z Включено при воспроизведении подкастов.

0 Любые символы, отображение которых невозможно, заменяются знаком "." (точка).

#### **ПРИМЕЧАНИЕ**

0 Служба базы данных радиостанций может приостановить работу или быть недоступна по иным причинам без предварительного уведомления.

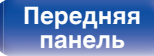

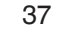

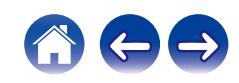

#### **[Содержание](#page-1-0) [Соединения](#page-20-0) [Воспроизведение](#page-32-0) [Установки](#page-84-0) [Рекомендации](#page-108-0) [Приложение](#page-127-0)**

# **Воспроизведение файлов с ПК или NAS**

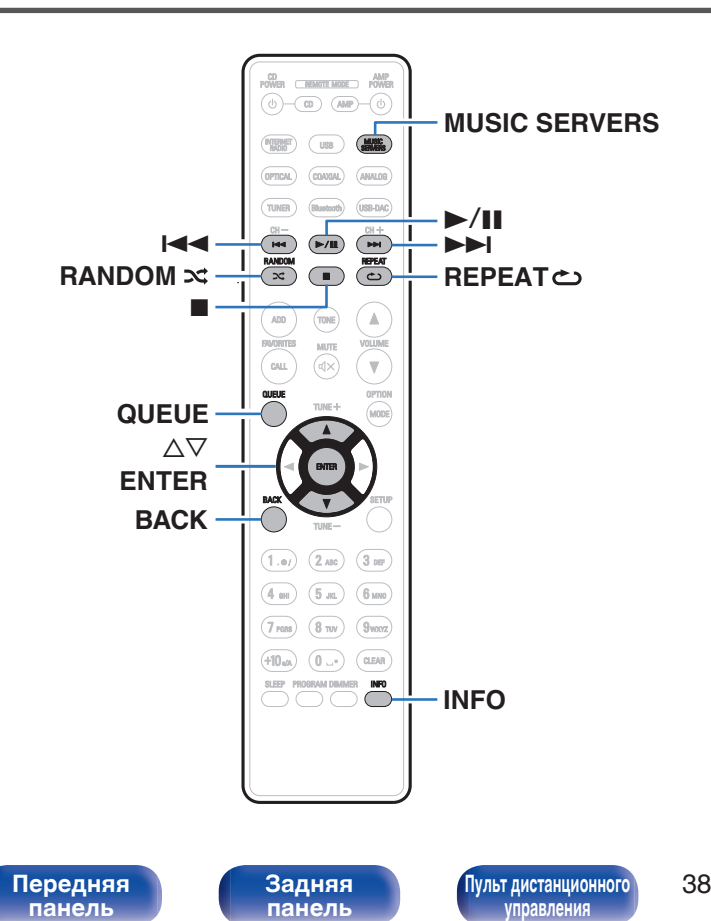

- Данное устройство может воспроизводить музыкальные файлы и списки воспроизведения (m3u, wpl) с серверов, совместимых с DLNA, в том числе с ПК и устройств хранения данных (NAS), в Вашей сети.
- Ниже указаны типы аудиоформата и особенности воспроизведения, поддерживаемые данным устройством. Подробную информацию см. в разделе ["Воспроизведение файлов,](#page-130-0) [хранящихся на компьютере и сетевом хранилище" \(](#page-130-0)CF стр. 131).
	- 0 **WMA**
	- 0 **MP3**
	- 0 **WAV**
	- 0 **MPEG-4 AAC**
	- 0 **FLAC**
	- 0 **Apple Lossless**

**[Предметный](#page-142-0) [указатель](#page-142-0)**

0 **DSD**

## **Воспроизведение файлов с ПК или NAS**

Воспроизводите музыкальные файлы или списки воспроизведения, хранящиеся на файловых серверах DLNA, в Вашей локальной сети.

- **1 Нажмите кнопку MUSIC SERVERS, чтобы выбрать источник входного сигнала "Music Servers".**
- **2 Выберите имя подключенного к сети ПК или сервера NAS (Network Attached Storage).**

**3 Выполните поиск музыки на своем ПК/NAS и выберите какое-либо произведение для воспроизведения.**

 $\overline{\mathscr{L}}$ 

0 При выборе произведений для воспроизведения Вам будет задан вопрос о желаемой Вами очередности воспроизведения.

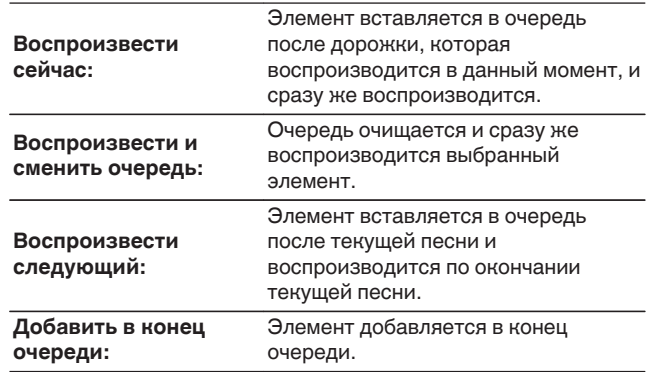

**[панель](#page-11-0)**

**[Передняя](#page-11-0)** 39 **[Пульт дистанционного](#page-16-0) [управления](#page-16-0)**

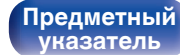

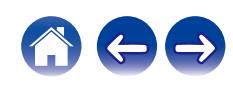

#### $\Lambda$  С помощью кнопки ∆⊽ выберите пункт **"Воспроизвести сейчас" или "Воспроизвести и сменить очередь", а затем нажмите кнопку ENTER.**

Начнется воспроизведение.

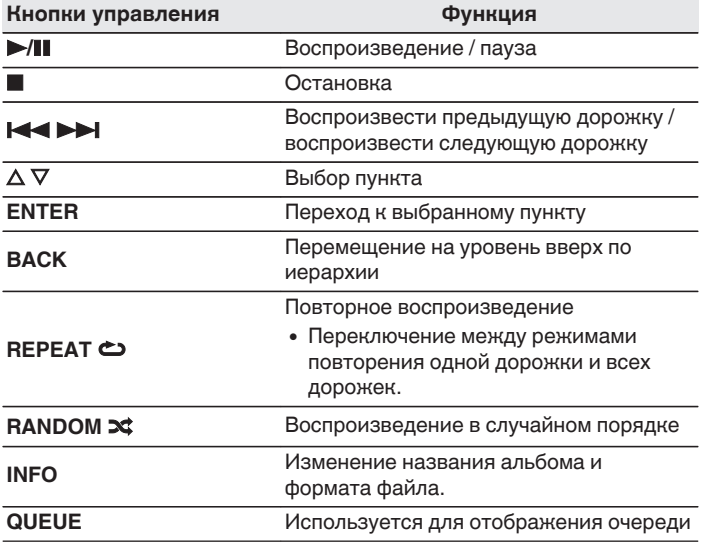

#### **ПРИМЕЧАНИЕ**

- При проигрывании музыкальных файлов с компьютера или из сетевого хранилища с подключением через беспроводную ЛВС возможно прерывание аудиопотока в зависимости от беспроводной среды ЛВС. В этом случае, выполните подключение посредством проводной ЛВС.
- Порядок, в котором выводятся треки/файлы, зависит от технических характеристик сервера. Если треки/файлы выводятся не в алфавитном порядке в соответствии с техническими характеристиками сервера, поиск по первой букве может работать неправильно.

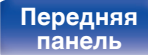

**[Задняя](#page-13-0) [панель](#page-13-0)**

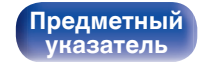

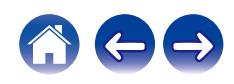

# **Воспроизведение запоминающего устройства USB**

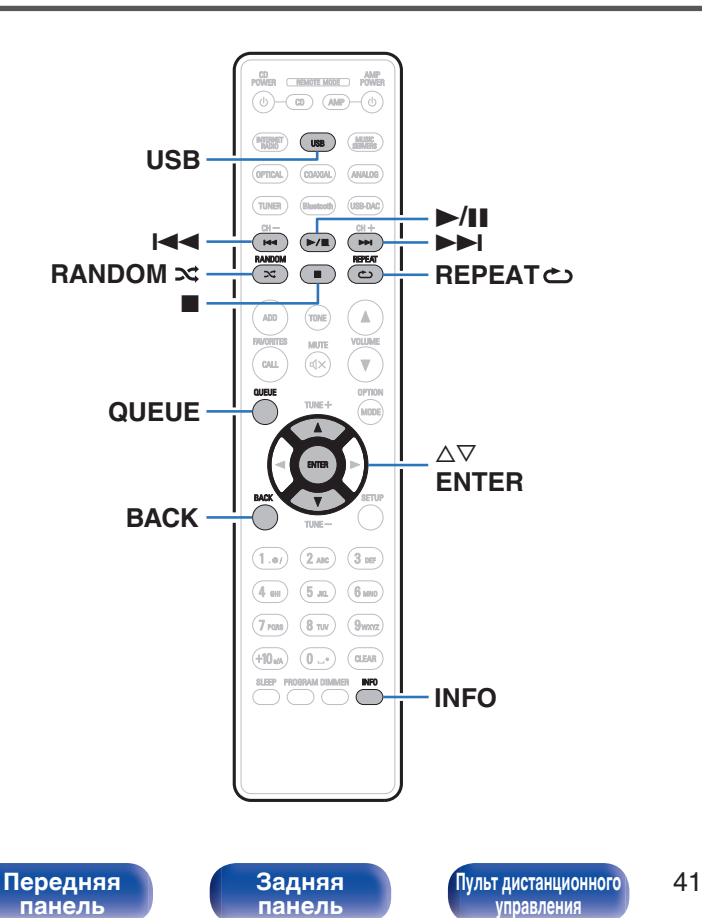

- Воспроизведение музыкальных файлов, хранящихся на устройстве памяти USB.
- На данном устройстве возможно только воспроизведение запоминающих устройств USB, соответствующих стандартам класса запоминающих устройств большой емкости.
- 0 Данное устройство совместимо с запоминающими устройствами USB формата "FAT32" или "NTFS".
- Ниже указаны типы аудиоформата и особенности воспроизведения, поддерживаемые данным устройством. Подробную информацию см. в разделе ["Воспроизведение](#page-127-0) [устройств памяти USB" \(](#page-127-0)С стр. 128).
	- 0 **WMA**
	- 0 **MP3**
	- 0 **WAV**
	- 0 **MPEG-4 AAC**
	- 0 **FLAC**
	- 0 **Apple Lossless**

**[Предметный](#page-142-0) [указатель](#page-142-0)**

0 **DSD**

## **Воспроизведение файлов с запоминающих устройств USB**

- **1 Вставьте устройство памяти USB в USB-порт.**
- **2 Нажмите кнопку USB, чтобы переключить источник входного сигнала на "USB Music".**
- **3 Выберите имя данного устройства.**

**4 Выполните поиск музыки на своем запоминающем устройстве USB и выберите какое-либо произведение для воспроизведения.**

0 При выборе произведений для воспроизведения Вам будет задан вопрос о желаемой Вами очередности воспроизведения.

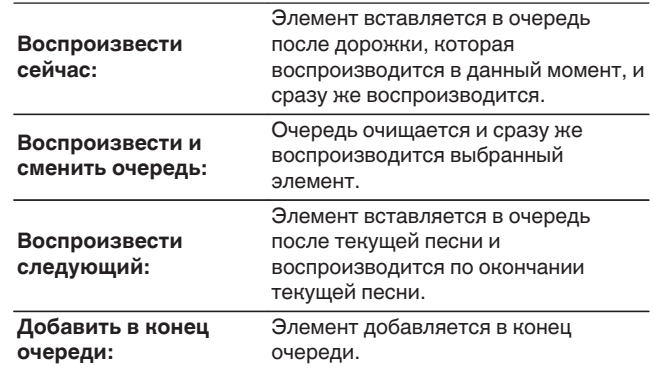

**5** С помощью кнопки ∆▽ выберите пункт **"Воспроизвести сейчас" или "Воспроизвести и сменить очередь", а затем нажмите кнопку ENTER.** Начнется воспроизведение.

**[панель](#page-11-0)**

**[Задняя](#page-13-0) [панель](#page-13-0)**

**[Передняя](#page-11-0)** 42 **[Пульт дистанционного](#page-16-0) [управления](#page-16-0)**

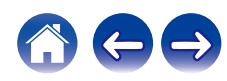

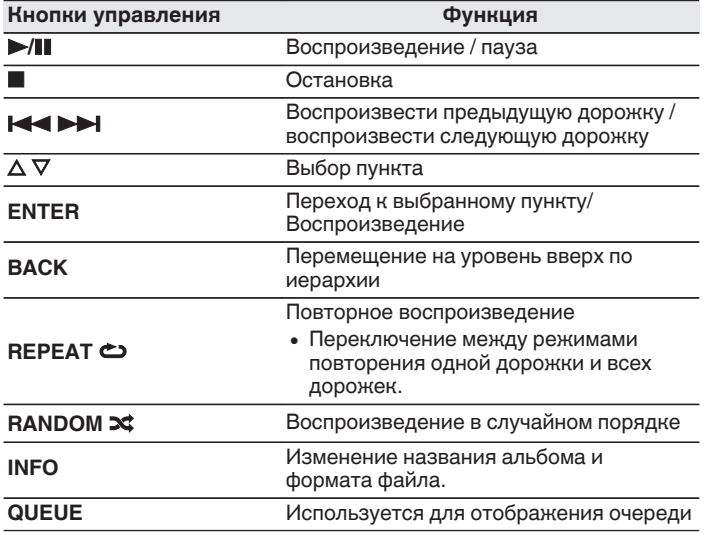

#### **ПРИМЕЧАНИЕ**

- 0 Обратите внимание, что компания Denon не несет никакой ответственности за возникновение каких-либо неполадок, связанных с данными на запоминающем устройстве USB, при совместном использовании запоминающего устройства USB и данного устройства.
- 0 Если устройство памяти USB подключено к данному устройству, это устройство загружает все файлы с устройства памяти USB. Загрузка может занять некоторое время, если устройство памяти USB содержит большое количество папок и/или файлов.

# **[панель](#page-11-0)**

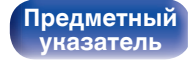

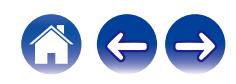

# **Прослушивание музыки на устройстве Bluetooth**

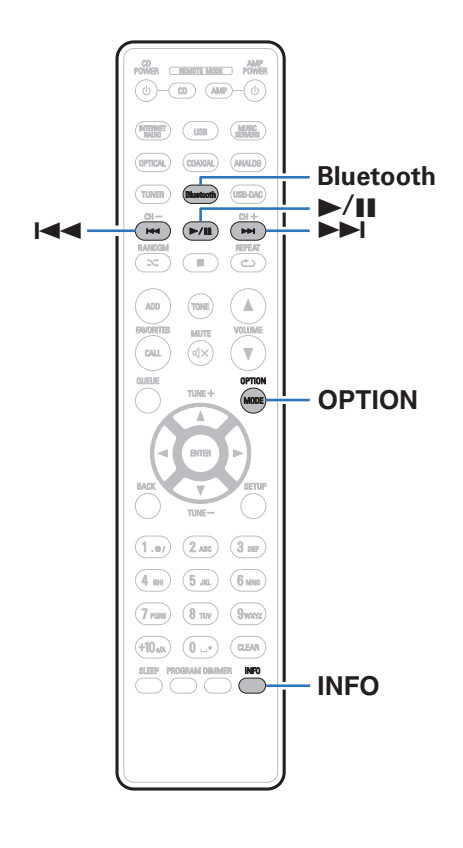

Музыкальными файлами, сохраненными на устройствах с Bluetooth, таких как смартфоны, цифровые проигрыватели музыки и т.д., можно наслаждаться на данном устройстве посредством сопряжения и подключения данного устройства к устройству с Bluetooth.

Соединение возможно в радиусе примерно 30 м.

#### **ПРИМЕЧАНИЕ**

• Для воспроизведения музыки с устройства с Bluetooth, устройство с Bluetooth должно поддерживать профиль A2DP.

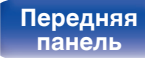

**[Задняя](#page-13-0) [панель](#page-13-0)**

**[Передняя](#page-11-0)** 44 **[Пульт дистанционного](#page-16-0) [управления](#page-16-0)**

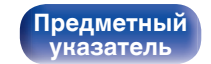

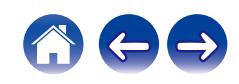

## **Прослушивание музыки на устройстве Bluetooth**

Чтобы наслаждаться музыкой с устройства с Bluetooth на данном устройстве, сначала устройство с Bluetooth должно быть сопряжено с данным устройством.

Как только устройство с Bluetooth будет сопряжено, его не нужно снова сопрягать.

#### **1 Нажмите кнопку Bluetooth.**

При воспроизведении контента через Bluetooth на данном устройстве в первый раз устройство перейдет в режим сопряжения автоматически, а на дисплее устройства появится "Режим сопряжения Bluetooth".

#### **2 Включите настройки Bluetooth на мобильном устройстве.**

#### **3 Выберите данное устройство, когда его название появится в списке устройств, отображенном на экране устройства с Bluetooth.**

Подключите к устройству с Bluetooth, когда "Режим сопряжения Bluetooth" отображается на дисплее устройства. Выполните соединение с устройством Bluetooth рядом с устройством (примерно 1 м).

- **4 Воспроизведите музыку с помощью какого-либо приложения на используемом Bluetoothустройстве.**
	- Устройством с Bluetooth также можно управлять при помощи пульта дистанционного управления данного устройства.
	- При последующем нажатии на кнопку Bluetooth на пульте дистанционного управления данное устройство автоматически подключается к последнему Bluetoothустройству, с которым было установлено соединение.

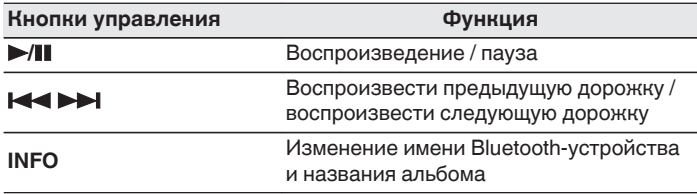

**[панель](#page-11-0)**

**[Передняя](#page-11-0) 145 [Пульт дистанционного](#page-16-0)** 45 **[управления](#page-16-0)**

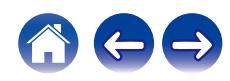

## **Сопряжение с другими Bluetoothустройствами**

Сопрягите устройство с Bluetooth с данным устройством.

- **1 Включите настройки Bluetooth на мобильном устройстве.**
- **2 Нажмите и удерживайте Bluetooth нажатой не менее 3 секунд.**

Данное устройство войдет в режим сопряжения.

**3 Выберите данное устройство, когда его название появится в списке устройств, отображенном на экране устройства с Bluetooth.**

- 0 Данное устройство может быть сопряжено максимум с 8 устройствами с Bluetooth. Когда сопрягается 9-ое устройство с Bluetooth, оно будет зарегистрировано вместо самого старого зарегистрированного устройства.
- В режим сопряжения также можно войти, нажав кнопку OPTION во время отображения экрана воспроизведения Bluetooth и выбрав в отображаемом меню настроек "Режим сопряжения".

#### **ПРИМЕЧАНИЕ**

- $\bullet$  Чтобы управлять устройством с Bluetooth при помощи пульта ДУ данного устройства, устройство с Bluetooth должно поддерживать профиль AVRCP.
- 0 Пульт ДУ данного устройства не гарантирует работу со всеми устройствами с Bluetooth.
- В зависимости от типа устройства с Bluetooth, данное устройство выводит звук, который соединен с настройкой громкости в устройстве с Bluetooth.

# **[панель](#page-11-0)**

**[Задняя](#page-13-0) [панель](#page-13-0)**

**[Передняя](#page-11-0) 16 Задняя ([Пульт дистанционного](#page-16-0)** 46 **[управления](#page-16-0)**

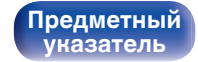

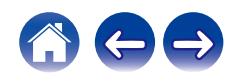

## **Повторное подключение к данному устройству с Bluetooth-устройства**

После выполнения сопряжения Bluetooth-устройство можно подключить, не выполняя каких-либо действий на данном устройстве.

Эту процедуру также необходимо выполнить при переключении Bluetooth-устройства в режим воспроизведения.

- **1 Если в настоящий момент подключено Bluetoothустройство, выключите настройку Bluetooth этого устройства, чтобы отключить его.**
- **2 Включите настройку Bluetooth на Bluetoothустройстве, которое требуется подключить.**
- **3 Выберите данное устройство в списке Bluetoothустройств используемого Bluetooth-устройства.**
- **4 Воспроизведите музыку с помощью какого-либо приложения на используемом Bluetoothустройстве.**

- Когда включено питание данного устройства и активирована функция Bluetooth данного устройства, источник входного сигнала будет автоматически переключается на "Bluetooth", если подключено Bluetoothустройство.
- Когда настройка "Сетевое управление" данного устройства установлена на "Вкл.", а Bluetooth-устройство подключено к устройству в состоянии режима ожидания, питание устройства будет включено автоматически. ( $\sqrt{P}$  [стр. 101\)](#page-100-0)

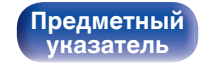

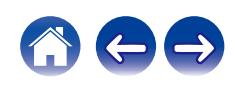

Вы можете воспользоваться большим количеством онлайн-служб потоковой передачи музыки с помощью HEOS App. В зависимости от географического положения имеется несколько вариантов для выбора.

Для получения подробной информации о том, какие службы доступны в вашем регионе, пожалуйста, посетите **http://www.HEOSbyDenon.com** Загрузите HEOS App для iOS или Android – для этого введите в строке поиска "HEOS" в App Store, Google Play или Amazon Appstore.

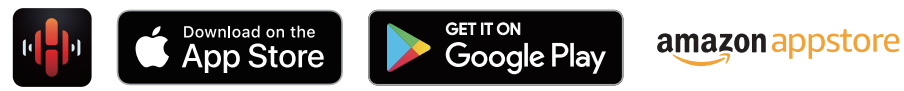

0 Технические характеристики приложения HEOS могут меняться без предварительного уведомления в целях улучшения его работы.

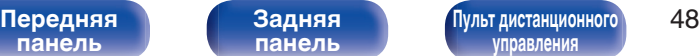

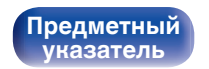

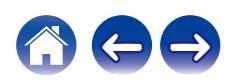

## **HEOS Аккаунт**

Учетные записи HEOS можно зарегистрировать в "HEOS Аккаунт" (v [стр. 108\)](#page-107-0) в меню данного устройства или коснувшись "Музыка" значка – "Настройки" вкладки  $\circledast$  в HEOS App.

## ■ Что такое HEOS Аккаунт?

HEOS Аккаунт – это основная учетная запись или "связка ключей" для управления всеми Вашими музыкальными службами HEOS при помощи одного единственного имени пользователя и пароля.

## ■ Зачем мне нужен HEOS Аккаунт?

При наличии HEOS Аккаунт Вам необходимо будет ввести свое имя пользователя для входа в систему музыкальных служб и пароль только один раз. Это позволит Вам просто и быстро пользоваться большим количеством приложений управления на различных устройствах.

Вы просто входите в систему под своим HEOS Аккаунт на любом устройстве и получаете доступ ко всем связанным музыкальным службам, истории воспроизведения и пользовательским спискам воспроизведения, даже если Вы слушаете музыку у друга дома при помощи его системы HEOS.

## **• Регистрация HEOS Аккаунт**

Вам будет предложено зарегистрировать HEOS Аккаунт, когда вы впервые попытаетесь получить доступ к каким-либо музыкальным службам из главного меню "Музыка" приложения HEOS App. Чтобы завершить выполнение операции, следуйте инструкциям в приложении HEOS App.

### o **Изменение Вашего HEOS Аккаунт**

- **1 Нажмите вкладку "Музыка".**
- **2** Выберите значок Настройки<sup>®</sup> в верхнем левом **углу экрана.**
- **3 Выберите "HEOS Аккаунт".**
- **4 Измените свое местоположение, измените свой пароль, удалите свою учетную запись или выйдите из своей учетной записи.**

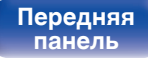

**[Передняя](#page-11-0) 19 июль 19 июль 19 июль дистанционного** 49 **[управления](#page-16-0)**

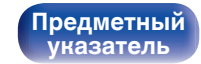

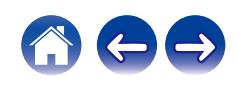

## **Воспроизведение при помощи служб потоковой передачи музыки**

Музыкальная служба – это музыкальная компания, предоставляющая доступ к обширным музыкальным коллекциям посредством бесплатной и/или платной подписки в режиме онлайн. В зависимости от географического положения имеется несколько вариантов для выбора. Для получения подробной информации о том, какие службы доступны в Вашем регионе, пожалуйста, посетите **http://www.HEOSbyDenon.com**

#### **ПРИМЕЧАНИЕ**

0 Приложение и бренд HEOS не принадлежат какому-либо производителю мобильных устройств. Музыкальные сервисы могут быть недоступны в некоторых регионах. Не все сервисы могут быть доступны во время покупки. Время от времени могут быть добавлены новые сервисы или приостановлено действие старых, в зависимости от решений музыкальных служб или иных лиц.

## **Выбор помещения/устройства**

**1 Нажмите вкладку "Помещения". Если имеется несколько устройств HEOS, выберите "Denon PMA-150H".**

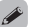

• Коснитесь значка карандаша  $\ell$  в верхнем правом углу, чтобы переключиться в режим правки. Вы можете изменить отображаемое имя.

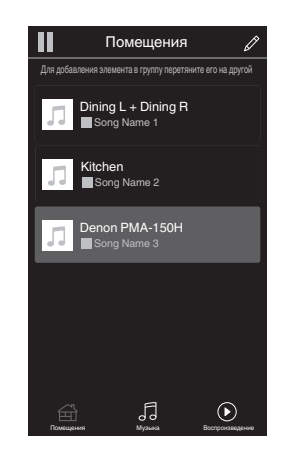

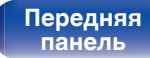

**[Задняя](#page-13-0) [панель](#page-13-0)**

**[Передняя](#page-11-0)** 50 **[Пульт дистанционного](#page-16-0) [управления](#page-16-0)**

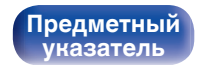

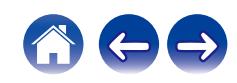

### **Выбор музыкальной дорожки или станции из музыкальных источников**

**1 Коснитесь вкладки "Музыка" и выберите музыкальный источник.**

### $\overline{\mathscr{E}}$

0 Все музыкальные сервисы, отображаемые могут быть недоступны в вашем регионе.

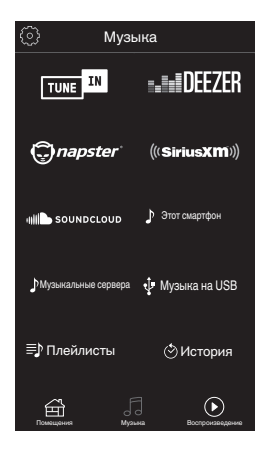

**[панель](#page-11-0)**

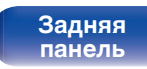

**[Передняя](#page-11-0)** 51 **[Пульт дистанционного](#page-16-0) [управления](#page-16-0)**

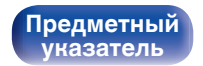

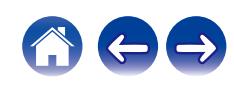

**[Содержание](#page-1-0) [Соединения](#page-20-0) [Воспроизведение](#page-32-0) [Установки](#page-84-0) [Рекомендации](#page-108-0) [Приложение](#page-127-0)**

#### **2 Выполните поиск музыки для воспроизведения.**

После выбора музыкальной дорожки или радиостанции приложение автоматически перейдет к экрану "Воспроизведение".

0 При выборе музыкальной дорожки для воспроизведения Вам будет задан вопрос о желаемой Вами очередности воспроизведения.

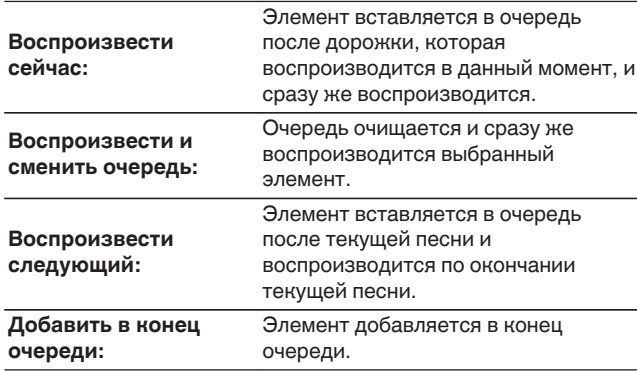

0 При выборе радиостанции отображаются следующие элементы.

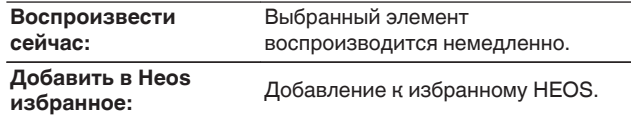

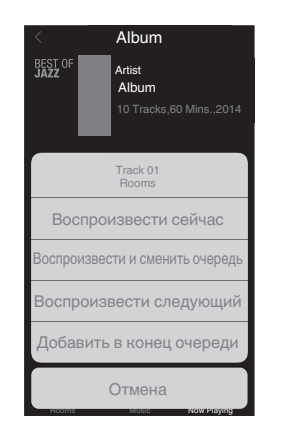

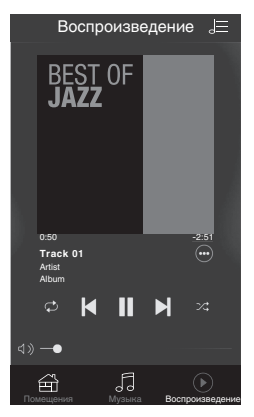

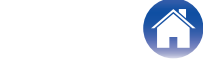

# **[панель](#page-11-0)**

**[Задняя](#page-13-0) [панель](#page-13-0)**

**[Передняя](#page-11-0)** 52 **[Пульт дистанционного](#page-16-0) [управления](#page-16-0)**

**[Содержание](#page-1-0) [Соединения](#page-20-0) [Воспроизведение](#page-32-0) [Установки](#page-84-0) [Рекомендации](#page-108-0) [Приложение](#page-127-0)**

## **Прослушивание одной и той же музыки в нескольких помещениях**

Система HEOS – это настоящая многокомнатная аудиосистема, которая автоматически синхронизирует воспроизведение аудио между несколькими устройствами HEOS таким образом, что аудио, поступающее из различных помещений, оказывается точно синхронизированным и всегда звучит отменно! Вы можете легко добавить до 32 устройств HEOS к своей системе HEOS. Вы можете объединить или сгруппировать до 16 отдельных устройств HEOS в группу устройств HEOS, которая будет работать так, как если бы это было одно единственное устройство HEOS.

## **П** Группирование помещений

- **1 Нажмите и удерживайте палец на помещении, в котором не воспроизводится музыка.**
- **2 Перетяните его на помещение, в котором воспроизводится музыка и поднимите палец.**
- **3 В результате эти два помещения будут сгруппированы в одну группу устройств, и в обоих помещениях будет воспроизводиться одна и та же точно синхронизированная музыка.**

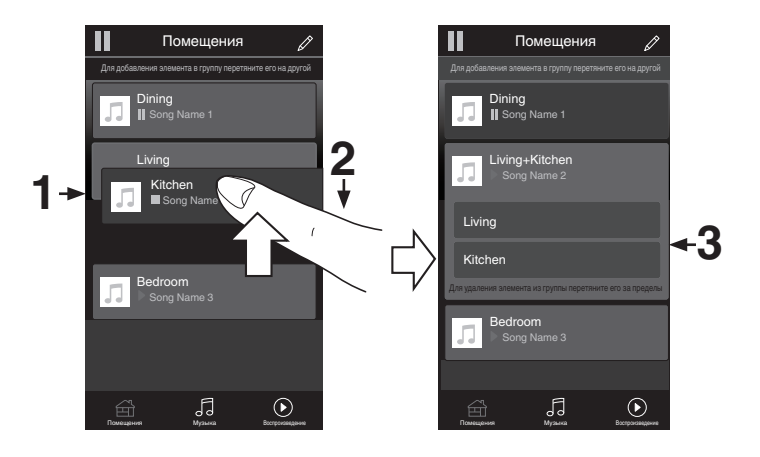

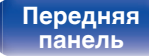

**[Передняя](#page-11-0)** 53 **[Пульт дистанционного](#page-16-0) [управления](#page-16-0)**

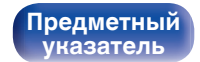

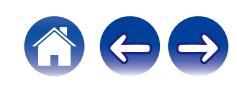

### **• Разгруппирование помещений**

- **1 Нажмите и удерживайте палец на помещении, которое Вы хотите удалить из группы.**
- **2 Перетяните его по направлению из группы и поднимите палец.**

#### **ПРИМЕЧАНИЕ**

0 Вы не можете удалить первое помещение, в котором началось воспроизведение музыки до создания группы.

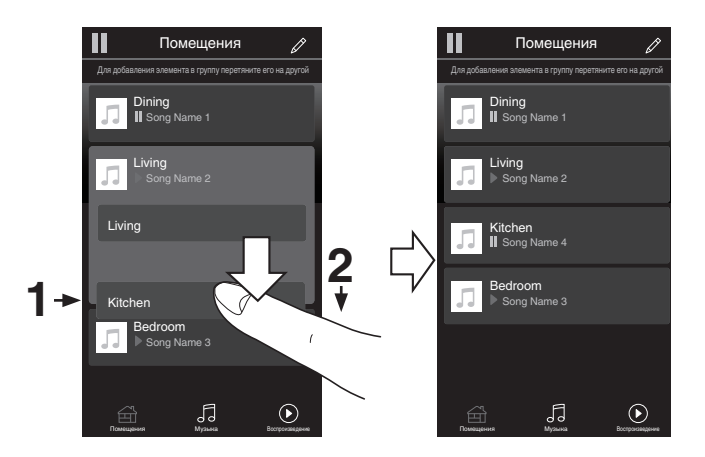

# **[панель](#page-11-0)**

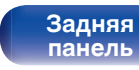

**[Передняя](#page-11-0)** 54 **[Пульт дистанционного](#page-16-0) [управления](#page-16-0)**

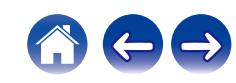

### **П** Группирование всех помещений (режим **вечеринки)**

Вы можете легко сгруппировать вместе 16 помещений в режиме вечеринки при помощи движения "стягивания".

- **1 Поставьте два пальца на экран, охватив список помещений.**
- **2 Быстро сведите два пальца вместе и поднимите.**
- **3 Все Ваши помещения будут объединены и начнут воспроизводить одну и ту же точно синхронизированную музыку.**

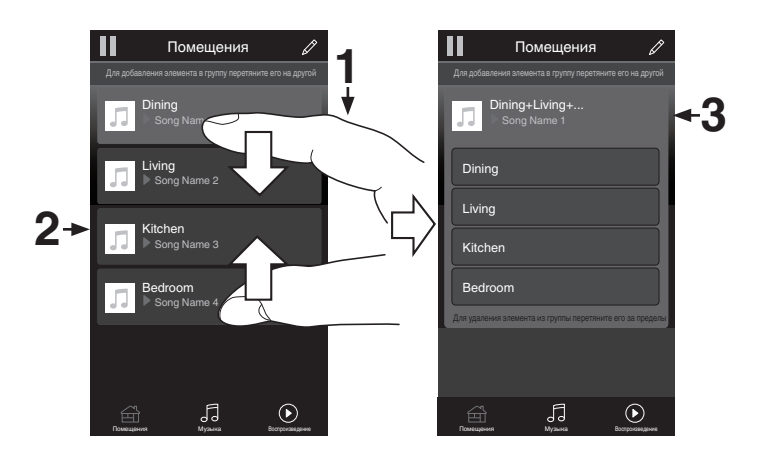

**[панель](#page-11-0)**

**[Передняя](#page-11-0)** 55 **[Пульт дистанционного](#page-16-0) [управления](#page-16-0)**

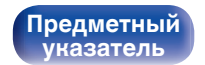

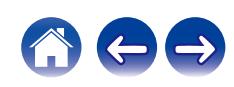

## **• Разгруппирование всех помещений**

Вы можете легко разгруппировать все свои помещения и выйти из режима вечеринки при помощи движения "растягивания".

- **1 Поставьте рядом два пальца на экран, охватив список помещений.**
- **2 Быстро разведите два пальца в стороны и поднимите.**
- **3 Все помещения будут разгруппированы.**

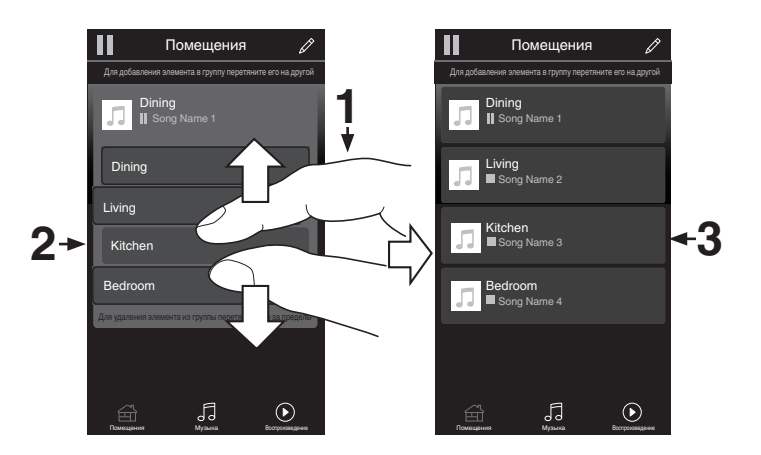

**[панель](#page-11-0)**

**[Передняя](#page-11-0)** 56 **[Пульт дистанционного](#page-16-0) [управления](#page-16-0)**

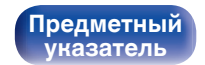

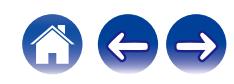

# **Прослушивание DAB/FM-радиопередач**

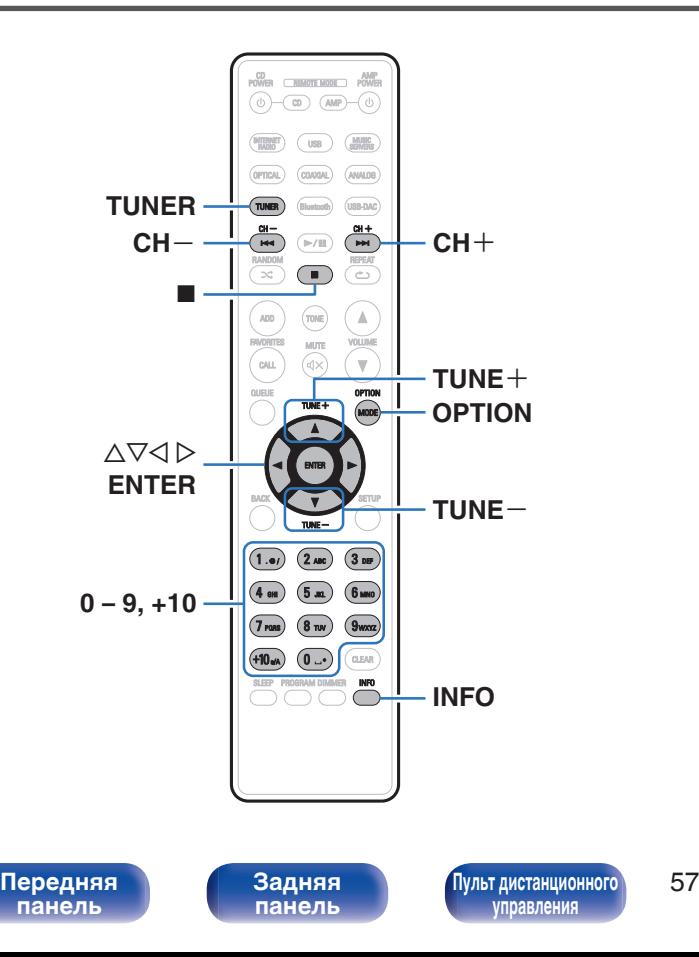

Для ознакомления с информацией о порядке подключения антенны см. ["Подключение DAB/FM-антенны" \(](#page-27-0)С стр. 28).

## n **Сведения о DAB+**

**[Предметный](#page-142-0) [указатель](#page-142-0)**

- 0 Основным различием между DAB и DAB+ является тип используемого аудиокодека. DAB: MPEG2 DAB+: MPEG4 (AAC)
- Данное устройство может принимать радиопередачи в форматах DAB и DAB+.

# **Прослушивание DAB/FMрадиопередач**

**1 Нажмите TUNER, чтобы выбрать полосу приема.**

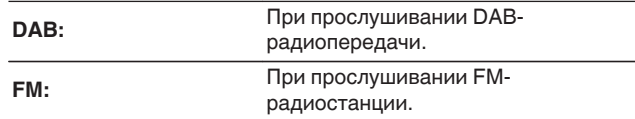

0 Выполняется автоматический поиск DAB-радиостанций, когда диапазон DAB выбирается впервые после покупки.

**2 Нажмите кнопку TUNE + или TUNE –, чтобы выбрать понравившуюся радиостанцию.**

Если устройство поймало радиостанцию, зажигается индикатор  $\mathbb{H}$ .

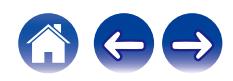

## **Изменение режима приема FMрадиостанций (режим настройки)**

Переключите режим приема радиостанций на FM. Если в автоматическом режиме (AUTO) нельзя автоматически настроиться на радиостанцию, переключитесь в ручной режим (без индикации) и выполните настройку в ручном режиме.

#### **1 Нажмите OPTION во время приема FMрадиостанции.**

Отображается меню настроек.

- **2 Используйте** ui **для выбора "Режим настройки", а затем нажмите ENTER.**
- **3 С помощью кнопок ∆⊽ измените нужную настройку, а затем нажмите ENTER, чтобы войти в настройки.**

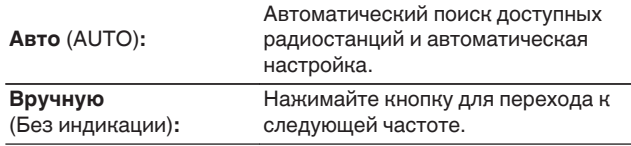

## **Предварительная настройка DAB/FM-радиостанций**

В предварительно настраиваемом списке можно хранить до 50 радиостанций.

- **1 Во время приема радиостанции нажмите OPTION для ее регистрации в списке.** Отображается меню настроек.
- **2** С помощью кнопок ∆▽ выберите пункт **"Предустановка памяти", а затем нажмите кнопку ENTER.**
- $\mathbf{3}$  **Нажмите**  $\Delta \nabla$ **, выберите номер, под которым вы хотите сохранить радиостанцию в предварительно настраиваемом списке, и нажмите ENTER.**

Появляется сообщение "Добавлен", после чего регистрация завершена.

**[панель](#page-11-0)**

**[Задняя](#page-13-0) [панель](#page-13-0)**

**[Передняя](#page-11-0)** 58 **[Пульт дистанционного](#page-16-0) [управления](#page-16-0)**

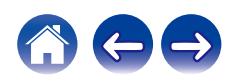

## **Автоматическая предварительная настройка FM-станций (Автопоиск пресетов)**

В предварительно настраиваемом списке можно автоматически зарегистрировать все доступные FM-станции. Можно зарегистрировать до 50 радиостанций.

**1 Нажмите кнопку OPTION во время приема FMрадиостанции.**

Отображается меню настроек.

- **2 С помощью кнопок** ui **выберите пункт "Авто установок", а затем нажмите кнопку ENTER.**
- **3** С помощью кнопок ∆⊽ выберите пункт "Старт", а **затем нажмите кнопку ENTER.**

Устройство начнет автоматический поиск станций и добавление их в память.

• После завершения настройки списка избранных радиостанций появится сообщение "Завершить".

- $\bullet$  Чтобы остановить автоматическую настройку, нажмите кнопку  $\blacksquare$ .
- 0 Предварительная настройка невозможно для станций радиовещания со слабым сигналом. Предварительную настройку таких станций нужно осуществлять вручную.
- 0 Больше 50 радиостанций зарегистрировать в предварительно настраиваемый список нельзя.
- 0 Предварительно настроить DAB-станции автоматически невозможно.

**Прослушивание радиостанций из предварительно настроенного списка**

- **1 Во время приема радиостанции нажмите OPTION.** Отображается меню настроек.
- **2 С помощью кнопок** ui **выберите пункт "Список предустановок", а затем нажмите кнопку ENTER.**
- $\mathbf{R}$  **Нажмите**  $\Delta \nabla$ **, чтобы выбрать радиостанцию, которую вы хотите прослушать, затем нажмите кнопку ENTER.**
- $**C**$  **помощью кнопок ∆** $\nabla$  **выберите пункт "Воспроизвести сейчас", а затем нажмите кнопку ENTER.**

- 0 Можно выбрать станцию, которую вы хотите послушать, в предварительно настраиваемом списке, нажав 0-9 и +10.
- 0 Можно переключаться между станциями из списка, нажимая CH+, CH- или  $\triangleleft \triangleright$ .

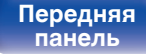

**[Задняя](#page-13-0) [панель](#page-13-0)**

**[Передняя](#page-11-0)** 59 **[Пульт дистанционного](#page-16-0) [управления](#page-16-0)**

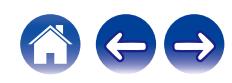

## **Удаление радиостанции из предварительно настроенного списка**

- **1 Во время приема радиостанции нажмите OPTION.** Отображается меню настроек.
- **2 С помощью кнопок** ui **выберите пункт "Список предустановок", а затем нажмите кнопку ENTER.**
- $\mathbf{3}$  **Нажмите кнопку**  $\Delta \nabla$ **, чтобы выбрать станцию, которую нужно удалить, и нажмите кнопку ENTER.**
- **4 С помощью кнопок** ui **выберите пункт "Удалить из предустановок", а затем нажмите кнопку ENTER.** Появляется сообщение "Удален", означающее завершение удаления.

## **Автоматический поиск DABрадиостанций**

- **1 Нажмите OPTION во время приема DABрадиостанции.** Отображается меню настроек.
- **2 С помощью кнопок** ui **выберите пункт "Auto-Scan", а затем нажмите кнопку ENTER.**
- **3** С помощью кнопок ∆⊽ выберите пункт "Старт", а **затем нажмите кнопку ENTER.** Начнется поиск DAB-радиостанций.

**[панель](#page-11-0)**

**[Передняя](#page-11-0) 60 [Пульт дистанционного](#page-16-0)** 60 **[управления](#page-16-0)**

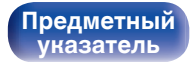

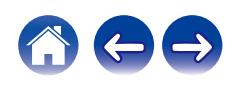

## **Переключение информации о приеме для настроенной в данный момент станции DAB**

#### **1 Нажмите кнопку INFO во время приема DABрадиопередачи.**

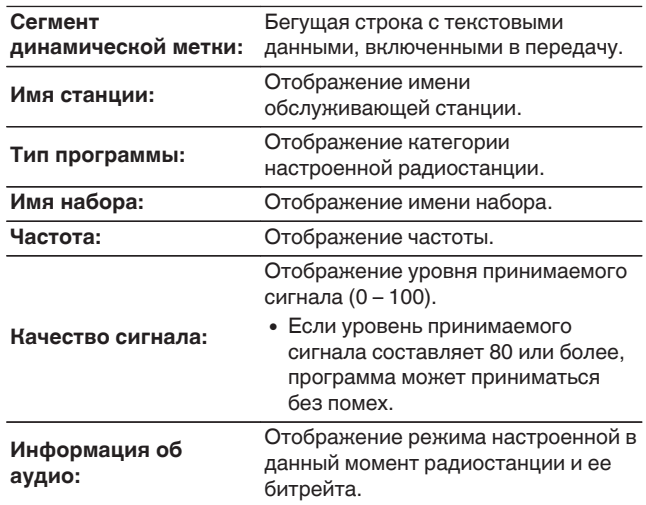

## **Поиск RDS**

RDS — это радиовещательный сервис, который позволяет радиостанции передавать дополнительную информацию вместе с обычным сигналом радиовещательной программы.

Данный режим предназначен для настройки на FM радиостанции, предоставляющие сервис RDS.

Следует иметь в виду, что режим RDS работает только при приеме станций, поддерживающих передачу RDS.

**1 Нажмите кнопку OPTION во время приема FMрадиостанции.**

Отображается меню настроек.

#### **2 С помощью кнопки** ui **выберите пункт "Поиск RDS", а затем нажмите кнопку ENTER.**

Поиск радиостанций RDS начинается автоматически.

- 0 При каждом нажатии кнопки INFO дисплей переключается между служебным именем программы, частотой, типом программы и радиотекстом.
- 0 Операции, описанные под заголовком "Поиск RDS", неосуществимы в регионах, где отсутствует RDS-вещание.

# **[панель](#page-11-0)**

**[Задняя](#page-13-0) [панель](#page-13-0)**

**[Передняя](#page-11-0) 1 Задняя ([Пульт дистанционного](#page-16-0)** 61 **[управления](#page-16-0)**

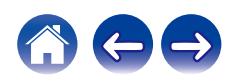

#### **[Содержание](#page-1-0) [Соединения](#page-20-0) [Воспроизведение](#page-32-0) [Установки](#page-84-0) [Рекомендации](#page-108-0) [Приложение](#page-127-0)**

## **Поиск PTY**

Данная функция предназначена для поиска радиостанций RDS, передающих программу желаемого типа (PTY).

PTY идентифицирует тип программы RDS.

Типы программ и индикация дисплея приведены ниже:

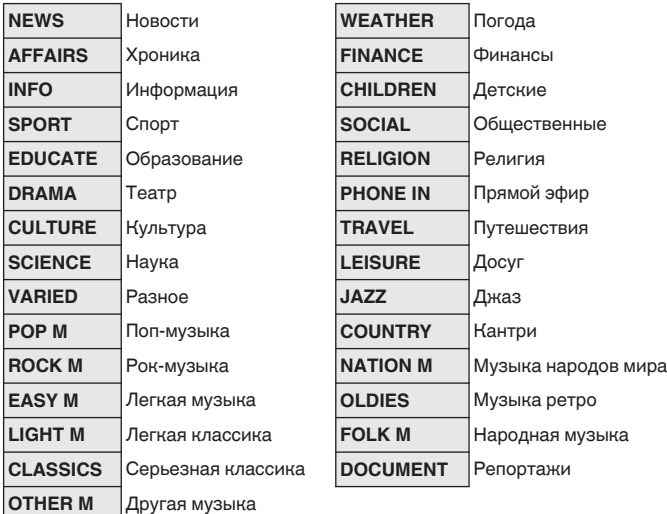

**1 Нажмите кнопку OPTION во время приема FMрадиостанции.**

Отображается меню настроек.

- **2** С помощью кнопки ∆ $\nabla$  выберите пункт "Поиск **PTY", а затем нажмите кнопку ENTER.**
- **3** С помощью кнопок ∆⊽ выберите тип программы, а **затем нажмите кнопку ENTER.**

Автоматически начинается поиск PTY-программ.

**[панель](#page-11-0)**

**[Передняя](#page-11-0) 1 Задняя ([Пульт дистанционного](#page-16-0)** 62 **[управления](#page-16-0)**

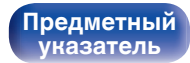

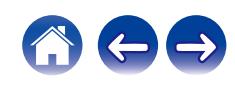

#### **[Содержание](#page-1-0) [Соединения](#page-20-0) [Воспроизведение](#page-32-0) [Установки](#page-84-0) [Рекомендации](#page-108-0) [Приложение](#page-127-0)**

## **Поиск TP**

Режим TP идентифицирует программы, которые передают дорожные сообщения.

Это позволяет Вам с легкостью выяснить последние данные о дорожной обстановке в зоне Вашего пребывания, прежде чем выйти из дома.

Данный режим предназначен для поиска радиостанций RDS, передающих дорожную программу (радиостанций TP).

**1 Нажмите кнопку OPTION во время приема FMрадиостанции.**

Отображается меню настроек.

**2** С помощью кнопки ∆▽ выберите пункт "Поиск ТР", **а затем нажмите кнопку ENTER.**

Автоматически начинается поиск ТР-программ.

## **Радиотекст**

RT позволяет станциям RDS отправлять текстовые сообщения, которые появляются на дисплее.

 $\overline{\rightarrow}$ 

0 Если режим RT включен, а станция RDS не поддерживает функцию RT, на экране отобразится надпись "NO TEXT".

**[панель](#page-11-0)**

[Передняя](#page-11-0) **Веропания (Главяния Альтристанционного** 63 **[управления](#page-16-0)**

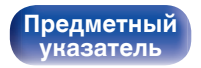

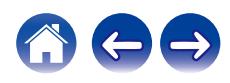

# **Использование в качестве цифро-аналогового преобразователя**

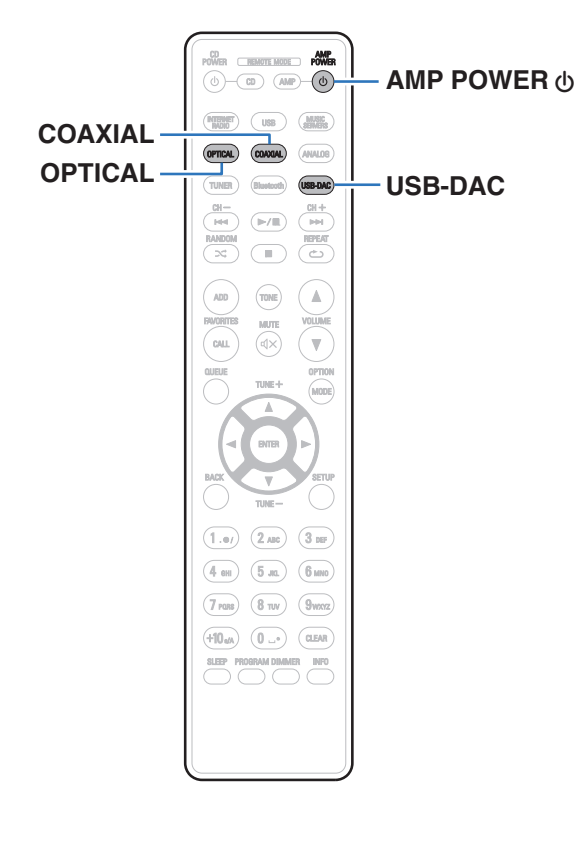

При входе с внешнего устройства или компьютера на данное устройство цифровые аудиосигналы могут быть преобразованы в аналоговые сигналы и могут выводиться с помощью цифроаналогового преобразователя данного устройства. (Функция цифроаналогового преобразователя)

- 0 **DSD это зарегистрированный товарный знак.**
- 0 **Microsoft, Windows 7, Windows 8, Windows 8.1 и Windows 10 являются либо зарегистрированными товарными знаками, либо товарными знаками корпорации Microsoft в США и/или других странах.**
- 0 **ASIO является товарным знаком Steinberg Media Technologies GmbH.**
- 0 **Apple, Macintosh и macOS это зарегистрированные торговые знаки компании Apple Inc., зарегистрированной в США и других странах.**

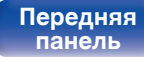

**[Задняя](#page-13-0) [панель](#page-13-0)**

**[Передняя](#page-11-0) Ведняя ([Пульт дистанционного](#page-16-0)** 64 **[управления](#page-16-0)**

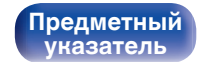

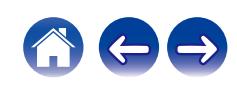

## **Подключение и воспроизведение с компьютера (USB-DAC)**

Вы можете наслаждаться высококачественным воспроизведением звука из цифроаналогового преобразователя, встроенного в данное устройство, передавая на него музыкальные файлы с компьютера по кабелю USB.

- Перед тем как подключить это устройство к компьютеру с помощью USB, установите драйвер программного обеспечения на ваш компьютер.
- Для ОС Mac драйверы не нужно устанавливать.
- Вы также можете пользоваться любым продаваемым или скачиваемым программным обеспечением плеера для воспроизведения файлов на своем компьютере.

## ■ Компьютер (системные требования)

#### **ОС**

- Windows 7, Windows 8, Windows 8.1 или Windows 10
- macOS 10.12, 10.13 или 10.14

#### **USB**

• USB 2.0: высокоскоростной USB/аудиокласс USB, вер. 2.0

#### $\overline{\mathscr{E}}$

• Работа данного устройства была проверена нами с использованием системные требования, но это не гарантирует работу всех систем.

**ОС Windows**

Установка специального драйвера (СЭ стр. 65)

**macOS** Настройки аудиоустройства ( $\mathbb{C}$  [стр. 72\)](#page-71-0)

## o **Установка специального драйвера (только для ОС Windows)**

### n **Установка драйвера программного обеспечения**

#### **1 Отсоедините кабель USB, соединяющий компьютер и данное устройство.**

- Драйвер невозможно правильно установить, если ваш компьютер подключен к устройству с помощью кабеля USB.
- Если устройство подключено к компьютеру с помощью кабеля USB и компьютер включен перед установкой, отсоедините кабель USB и перезагрузите компьютер.
- **2 Загрузите на персональный компьютер специальный драйвер из раздела "Download" на странице PMA-150H веб-сайта Denon.**

#### **3 Распакуйте загруженный файл и дважды щелкните файл exe.**

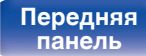

**[Задняя](#page-13-0) [панель](#page-13-0)**

**[Передняя](#page-11-0) 1 Задняя ([Пульт дистанционного](#page-16-0)** 65 **[управления](#page-16-0)**

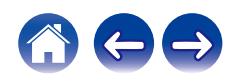

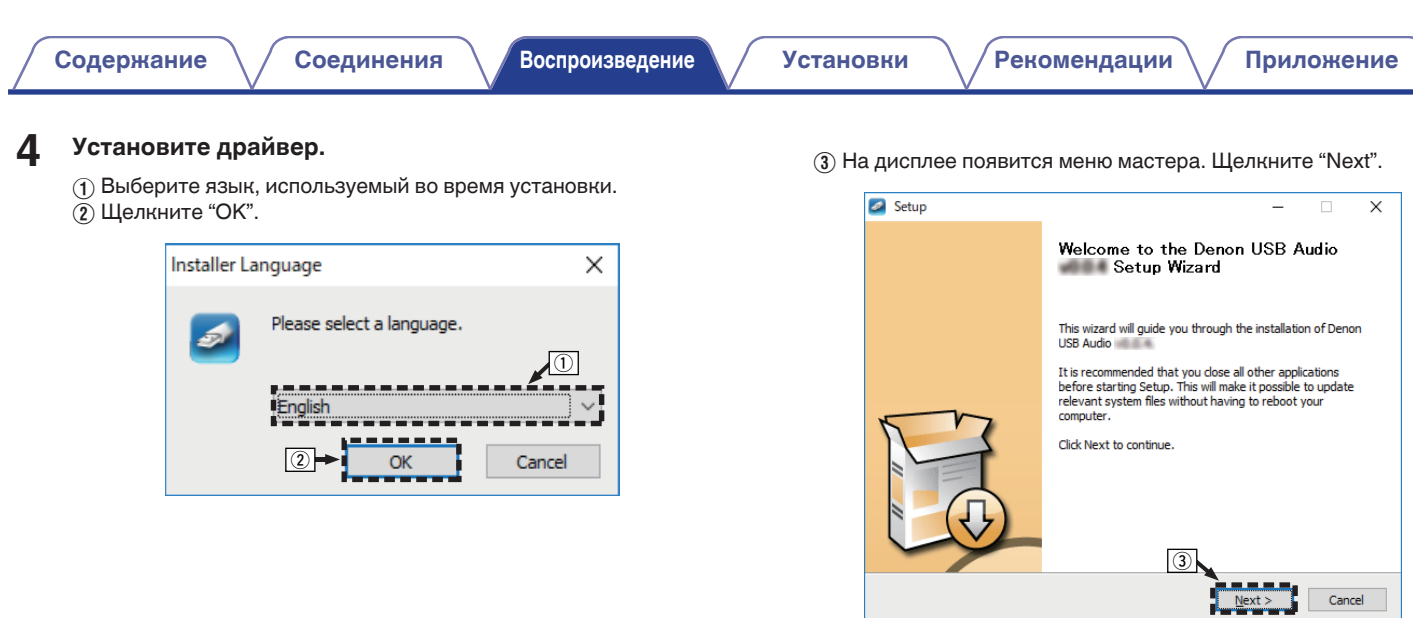

**[панель](#page-11-0)**

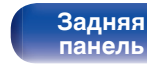

**[Передняя](#page-11-0) 66 [Пульт дистанционного](#page-16-0)** 66 **[управления](#page-16-0)**

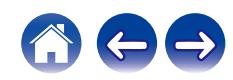

- **(4) Прочтите Договор лицензирования программного** обеспечения и щелкните "I accept the terms of the License Agreement".
- $(5)$  Щелкните "Next".

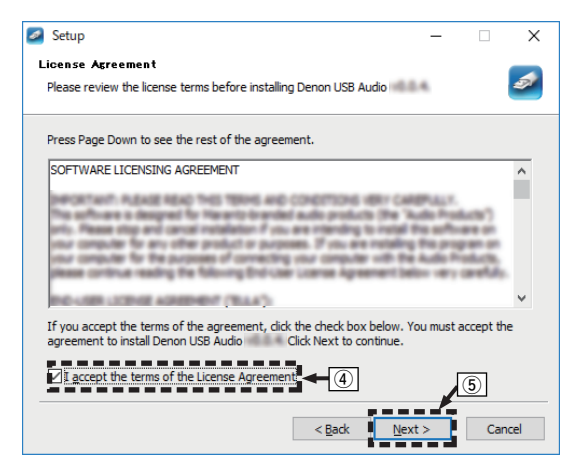

- $\binom{6}{6}$  Шелкните "Install" в начальном диалоговом окне установки.
	- Установка начинается. Не выполняйте никаких операций на компьютере, пока установка не завершиться.

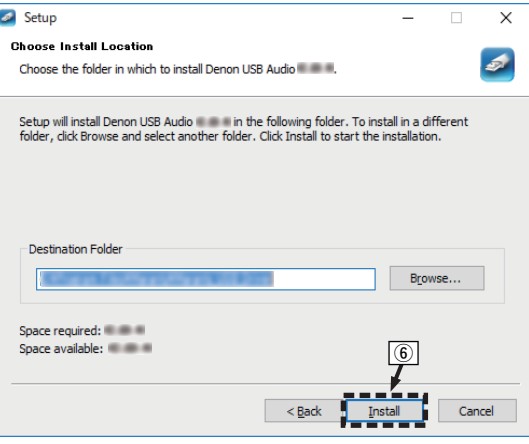

# **[панель](#page-11-0)**

**[Задняя](#page-13-0) [панель](#page-13-0)**

**[Передняя](#page-11-0) 1 Задняя ([Пульт дистанционного](#page-16-0)** 67 **[управления](#page-16-0)**

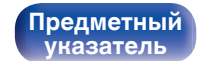

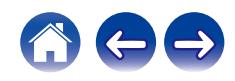

#### G Щелкните "Next".

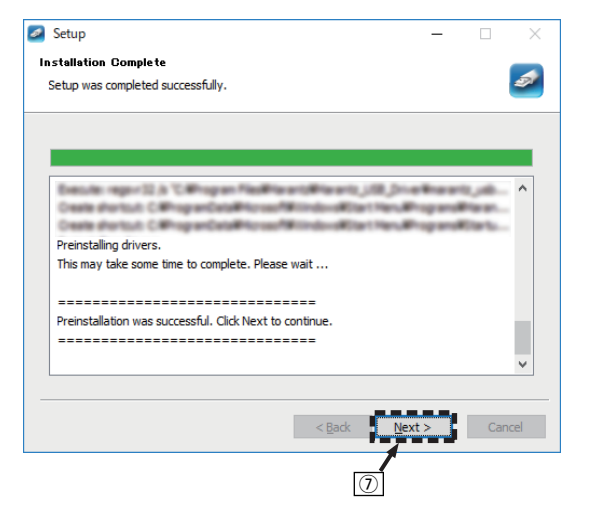

 $\circ$  По завершении установки шелкните "Finish".

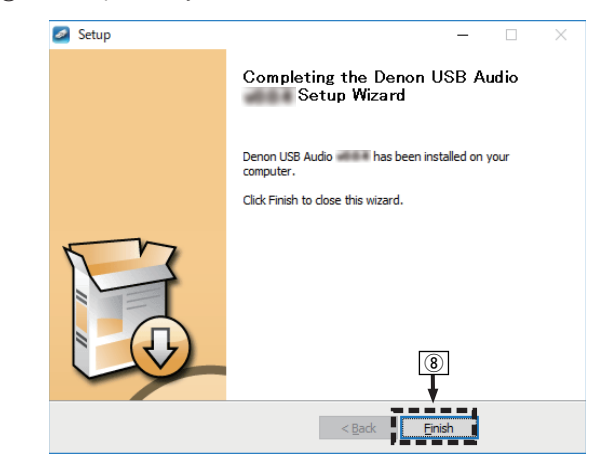

# **[панель](#page-11-0)**

[Передняя](#page-11-0) **Веропания (Главяния Альтристанционного** 68 **[управления](#page-16-0)**

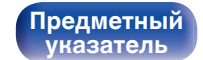

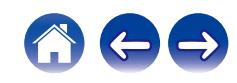

#### $\circ$  Шелкните "Да".

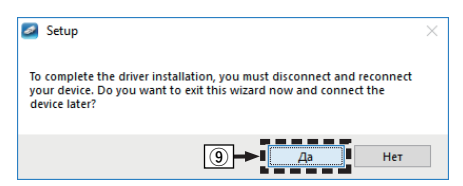

- **5 Когда питание устройства выключено, подключите устройство к компьютеру с помощью кабеля USB (продается отдельно).**
	- Процедура подключения приведена в разделе "Подключение ПК или Mac". ( [стр. 26\)](#page-25-0)

### **6** Нажмите кнопку AMP POWER  $\phi$ .

- Когда питание устройства включено, компьютер автоматически находит его и подключается к нему.
- **7 Нажмите кнопку выбора источника входного сигнала (USB-DAC), чтобы переключить источник входного сигнала на "USB-DAC".**

### **8 Проверка установленного драйвера.**

- $\overline{A}$  Нажмите кнопку "Пуск" и выберите на компьютере "Панель управления".
	- Отображается список настроек панели управления.
- B Щелкните "Звук".
	- Появится окно меню звука.
- C Убедитесь, что рядом с "Устройство по умолчанию" в разделе "PMA-150H" вкладке "Воспроизведение" есть галочка.
	- Если галочкой отмечено другое устройство, щелкните "PMA-150H" и "По умолчанию".

**[панель](#page-11-0)**

**[Передняя](#page-11-0) 69 [Пульт дистанционного](#page-16-0)** 69 **[управления](#page-16-0)**

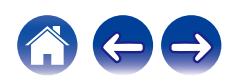

#### **9 Проверка аудиовыхода.**

Выводит TEST-сигнал с компьютера и проверяет аудиовыход функции USB-DAC.

- A Выберите "PMA-150H" и нажмите "Свойства".
	- 0 Появится окно "Свойства PMA-150H".

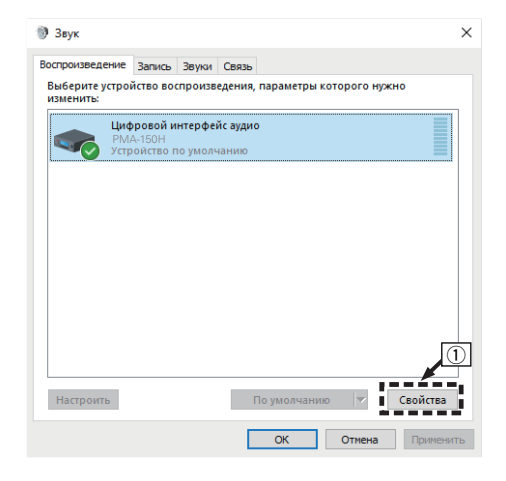

- B Щелкните вкладку "Дополнительно".
- $\overline{a}$ ) Выберите частоту дискретизации и скорость передачи данных, применяемые к цифро-аналоговому преобразователю.
	- 0 Рекомендуется выбрать "2 канал, 24 бит, 192000 Гц (Студийная запись)" (Windows 7).
	- 0 Рекомендуется выбрать "2 канал, 32 бит, 192000 Гц (Студийная запись)" (Windows 8/Windows 8.1/Windows 10).
- $\omega$  Шелкните "Применить".
- $(5)$  Щелкните "Проверка".
	- Убедитесь, что данное устройство воспроизводит звук, выводимый с компьютера.

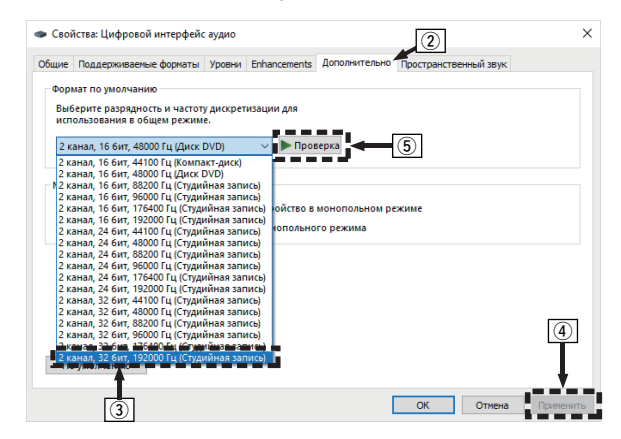

**[панель](#page-11-0)**

**[Задняя](#page-13-0) [панель](#page-13-0)**

**[Передняя](#page-11-0)** 70 **[Пульт дистанционного](#page-16-0) [управления](#page-16-0)**

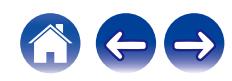

- 0 Специальный драйвер должен быть установлен на компьютере до подключения проигрывателя к компьютеру. Воспроизведение не будет работать надлежащим образом при подключении компьютера до установки специального драйвера.
- 0 Для воспроизведения файлов с частотой дискретизации 352,8 кГц/384 кГц с понижением дискретизации требуется программное обеспечение проигрывателя, поддерживающее драйвер ввода-вывода потоковых аудиоданных Audio Stream Input Output (ASIO). Проверьте программное обеспечение проигрывателя, прежде чем воспроизводить файлы, использующие драйвер ASIO.
- 0 Этот режим может не поддерживаться некоторыми конфигурациями оборудования и программного обеспечения.
- При возникновении трудностей с воспроизведением звука с компьютера с помощью данного устройства см. раздел FAQ (Часто задаваемые вопросы) на **www.denon.com**. Кроме того, посетите страницу службы поддержки используемого аудиопроигрывателя.

**[панель](#page-11-0)**

**[Передняя](#page-11-0)** 71 **[Пульт дистанционного](#page-16-0) [управления](#page-16-0)**

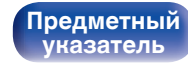

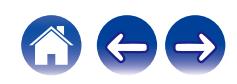

### <span id="page-71-0"></span>■ Настройки аудио устройства (только на **macOS)**

- (1) Когда питание устройства выключено, подключите устройство к Mac с помощью кабеля USB (продается отдельно).
	- Процедура подключения приведена в разделе "Подключение  $\Pi$ К или Mac". ( $\mathbb{Z}$  [стр. 26\)](#page-25-0)
- $(2)$  Нажмите кнопку AMP POWER  $\phi$ .
- $\overline{3}$ ) Нажмите кнопку выбора источника входного сигнала (USB-DAC), чтобы переключить источник входного сигнала на "USB-DAC".
- $\alpha$ ) Переместите курсор к "Переход" на экране компьютера, а затем кликните "Утилиты".
	- Отображен сервисный список.
- E Дважды щелкните "Настройка Audio-MIDI".
	- Появится окно "Аудиоустройства".
- F Убедитесь в том, что флажок "Использовать это устройство для вывода звука" установлен для "PMA-150H".
	- Если отмечено другое устройство, выберите и "Secondary click" на "PMA-150H", а затем выберите "Использовать это устройство для вывода звука".

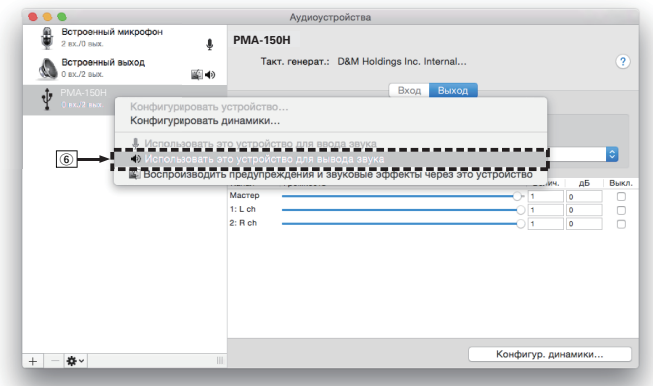

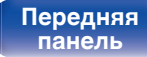

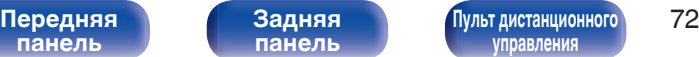

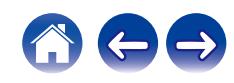
### $(7)$  Выберите формат "РМА-150Н".

• Обычно рекомендуется установить формат "384000.0 Гц" и "2 канал. -32 бит челое".

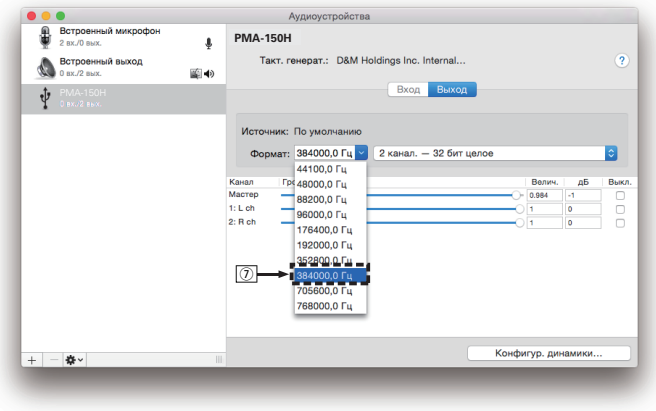

 $(8)$  Завершитв Настройка Audio-MIDI.

### o **Воспроизведение**

Установите программное обеспечение любимого плеера на компьютер заранее.

Это устройство следует подсоединять к компьютеру, используя порт USB-DAC на задней панели. (С [стр. 26\)](#page-25-0)

### **1 Нажмите кнопку USB-DAC, чтобы выбрать источник входного сигнала "USB-DAC".**

Начните воспроизведение в программном обеспечении плеера на компьютере.

- Если частоту дискретизации невозможно определить, отобразится "Утеря сигнала".
- Отображается "Не поддерживается", когда аудиосигналы, которые не поддерживаются при помощи этого устройства, являются входящими.

### **• Технические характеристики поддерживаемых форматов аудио**

См. ["Цифро-аналоговый преобразователь" \(](#page-128-0)С стр. 129).

# **[панель](#page-11-0)**

**[Задняя](#page-13-0) [панель](#page-13-0)**

**[Передняя](#page-11-0)** 73 **[Пульт дистанционного](#page-16-0) [управления](#page-16-0)**

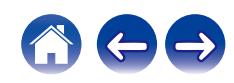

- 0 Выполните на компьютере такие действия, как воспроизведение и остановка воспроизведения. В это время работа с кнопками на устройстве и пульте дистанционного управления будет невозможна.
- 0 При использовании устройства в качестве цифро-аналогового преобразователя, вывод звуковых сигналов не будет осуществляться через динамики компьютера.
- Если компьютер отсоединен от устройства во время работы программы воспроизведения музыки, это приложение может перестать отвечать на запросы. Всегда завершайте работу программного обеспечения для воспроизведения перед отсоединением компьютера.
- 0 При возникновении ошибки на компьютере, отсоедините USB-кабель и перезагрузите компьютер.
- Частота дискретизации программного обеспечения для воспроизведения музыки и частота дискретизации, отображаемая на устройстве, могут различаться.
- 0 Для подключения к компьютеру используйте кабель длиной не более 3 м.

## **Подключить и воспроизвести с цифрового устройства (Coaxial/ Optical 1/Optical 2)**

### **1 Подготовьтесь к воспроизведению.**

Проверьте соединение, затем включите устройства. (["Подключение цифрового устройства" \(](#page-23-0) $\mathbb{Z}$  стр. 24))

- **2 Нажмите COAXIAL или OPTICAL для переключения источника входного сигнала на "Coaxial", "Optical 1" или "Optical 2".**
- **3 Воспроизведите устройство, подключенное к установке.**
	- Если частоту дискретизации невозможно определить, отобразится "Утеря сигнала".
	- Отображается "Не поддерживается", когда аудиосигналы, которые не поддерживаются при помощи этого устройства, являются входящими.

• При установке в меню "ТВ вход" данное устройство будет включаться автоматически при включении телевизора и переключении источника входного сигнала на "Optical 1", "Optical 2" или "Coaxial". (С [стр. 94\)](#page-93-0)

# **[панель](#page-11-0)**

**[Задняя](#page-13-0) [панель](#page-13-0)**

**[Передняя](#page-11-0)** 74 **[Пульт дистанционного](#page-16-0) [управления](#page-16-0)**

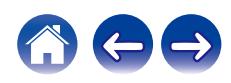

### **ПРИМЕЧАНИЕ**

• Не следует подавать на вход сигналы, отличные от PCM, например Dolby Digital, DTS или AAC. Это приведет к возникновению шумов и возможному повреждению акустической системы.

### **П** Технические характеристики **поддерживаемых форматов аудио**

См. ["Цифро-аналоговый преобразователь" \(](#page-128-0)С стр. 129).

**[панель](#page-11-0)**

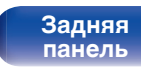

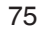

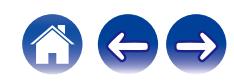

# **Подключение и воспроизведение с аналогового устройства**

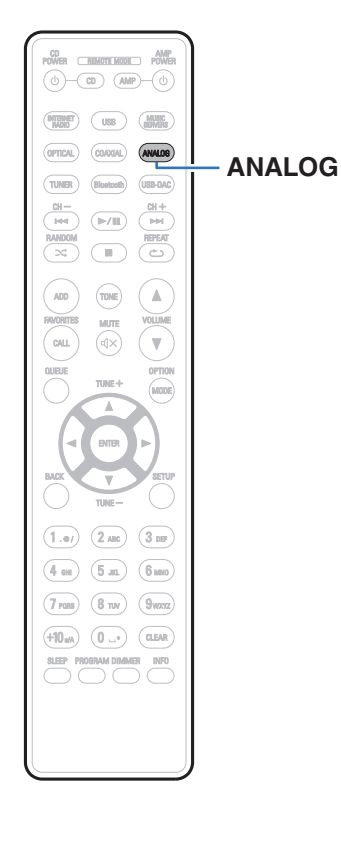

**1 Подготовьтесь к воспроизведению.**

Проверьте соединение, затем включите устройства. (["Подключение аналогового устройства" \(](#page-24-0)<br />
стр. 25))

- **2 Нажмите ANALOG, чтобы переключить источник входного сигнала на "Analog 1" или "Analog 2".**
- **3 Воспроизведите устройство, подключенное к установке.**

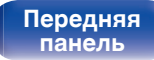

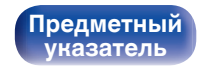

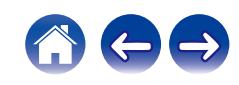

# **Функция AirPlay**

Музыкальные файлы, сохраненные на iPhone, iPod touch, iPad или iTunes, могут воспроизводиться на данном устройстве через сеть.

### $\overline{\rightarrow}$

- Когда начнется воспроизведение AirPlay, источник входного сигнала переключится на "AirPlay".
- 0 Остановить воспроизведение AirPlay можно посредством выбора другого источника сигнала.
- Подробнее об использовании приложения iTunes см. Помощь для iTunes.
- Вид экрана может быть разным в зависимости от версий операционной системы и программного обеспечения.

# ПК Маршрутизатор | Это устройство  $\Omega$

### **ПРИМЕЧАНИЕ**

0 При воспроизведении с помощью функции AirPlay звук выводится с громкостью, настроенной на iPhone, iPod touch, iPad или в iTunes. До начала воспроизведения вам необходимо снизить громкость iPhone, iPod touch, iPad или iTunes, а затем настроить ее на нужный уровень.

### **Данное устройство поддерживает AirPlay 2.**

Синхронизируйте совместимые с AirPlay 2 устройства/динамики для одновременного воспроизведения.

• Данное устройство поддерживает AirPlay 2 и требует iOS 11.4 или более позднюю версию.

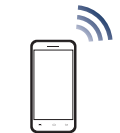

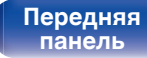

**[Передняя](#page-11-0)** 77 **[Пульт дистанционного](#page-16-0) [управления](#page-16-0)**

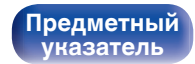

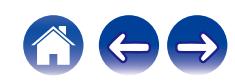

## **Воспроизведение музыки с iPhone, iPod touch или iPad**

При обновлении операционной системы "iPhone/iPod touch/iPad" до iOS 4.2.1 или более новой версии появляется возможность направления потока музыкальных данных из "iPhone/iPod touch/iPad" непосредственно в данное устройство.

- **1 Подключите ваш iPhone, iPod touch или iPad Wi-Fi к той же сети, к которой подключено данное устройство.**
	- Подробнее см. в руководстве пользователя к устройству.
- **2 Включите композицию на iPhone, iPod touch или iPad.**

Значок AirPlay отображается на экране iPhone, iPod touch или iPad.

**3 Нажмите значок AirPlay и выберите устройство.**

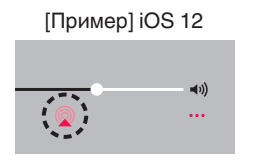

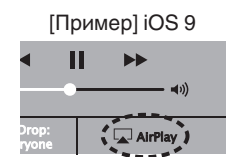

## **Воспроизведение музыки с iTunes на этом устройстве**

- **1 Установите приложение iTunes 10 или более новую версию на персональный компьютер Mac или Windows, который подключен к той же самой сети, что и данное устройство.**
- **2 Запустите iTunes и щелкните значок AirPlay, чтобы выбрать главное устройство.**

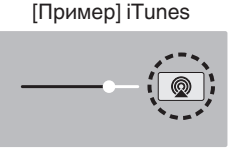

**3 Выберите композицию и щелкните на значке воспроизведения в окне iTunes.**

Музыка будет пересылаться в данное устройство в виде потока данных.

0 Когда "Сетевое управление" установлен на значение "Вкл.", вы можете включить данное устройство через iTunes. ( $\mathbb{Z}$  [стр. 101\)](#page-100-0)

**[панель](#page-11-0)**

**[Задняя](#page-13-0) [панель](#page-13-0)**

**[Передняя](#page-11-0)** 78 **[Пульт дистанционного](#page-16-0) [управления](#page-16-0)**

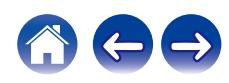

## **Воспроизводите композицию со своего iPhone, iPod touch или iPad на различных синхронизированных устройствах (AirPlay 2)**

Композиции с iPhone, iPod touch или iPad с iOS 11.4 или более поздней версии можно синхронизировать с различными поддерживаемыми устройствами, совместимыми с AirPlay 2, и воспроизводить их одновременно.

### **1 Включите композицию на iPhone, iPod touch или iPad.**

Значок AirPlay отображается на экране iPhone, iPod touch или iPad.

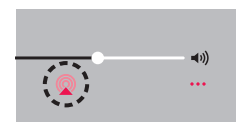

### **2 Щелкните значок AirPlay.**

На дисплей выводится список устройств/динамиков, через которые можно воспроизводить аудио в той же сети.

0 Кружок отображается справа от устройств, совместимых с AirPlay 2.

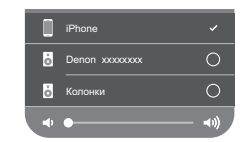

- **3 Коснитесь устройств/динамиков, которые хотите использовать.**
	- 0 Можно выбрать различные устройства, совместимые с AirPlay 2.
	- Уровень громкости можно регулировать как отдельно для каждого устройства, так и одновременно для всех синхронизированных устройств.

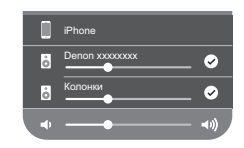

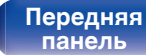

**[Передняя](#page-11-0) 79** Задняя ([Пульт дистанционного](#page-16-0) 79 **[управления](#page-16-0)**

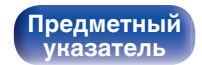

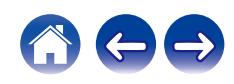

# **Функция Spotify Connect**

Spotify является самой популярной в мире службой потоковой передачи. Если Вы подпишитесь на Spotify Premium, Вы сможете управлять Вашей новой акустической системой при помощи Вашего телефона или планшета. Поскольку Spotify встроен в акустическую систему, Вы сможете делать звонки или использовать другие приложения - музыка никогда не остановится.

Сведения о настройке и использовании функции соединения Spotify см. на веб-сайте **www.spotify.com/connect**

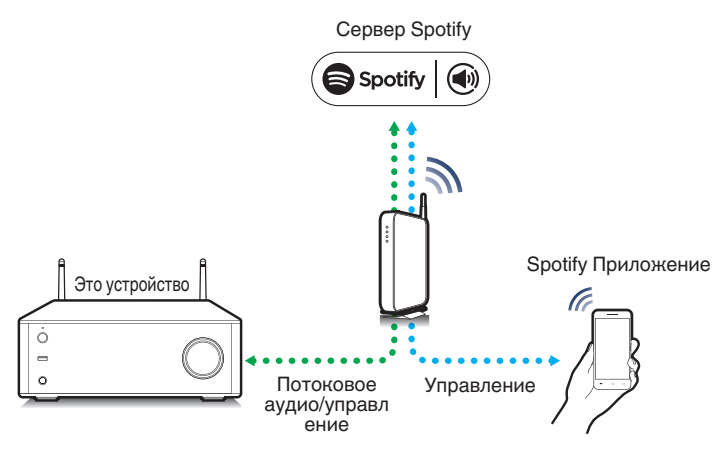

## **Воспроизведение музыки Spotify на этом устройстве**

Загрузите приложение "Spotify App" на свой iOS или Android заранее. Для воспроизведения дорожки Spotify на данном устройстве вам сначала следует зарегистрироваться в премиум-аккаунте Spotify.

- **1 Подключите настройки Wi-Fi устройства iOS или Android к той же сети, что и данное устройство.**
- **2 Запустите Spotify App.**
- **3 Воспроизведите дорожку Spotify.**
- **4 Нажмите значок** b **на экране воспроизведения и выберите данное устройство.**

Музыка будет пересылаться в данное устройство в виде потока данных.

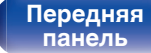

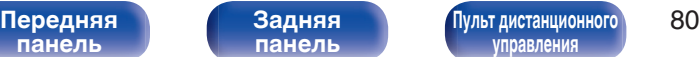

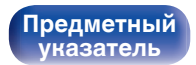

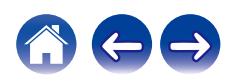

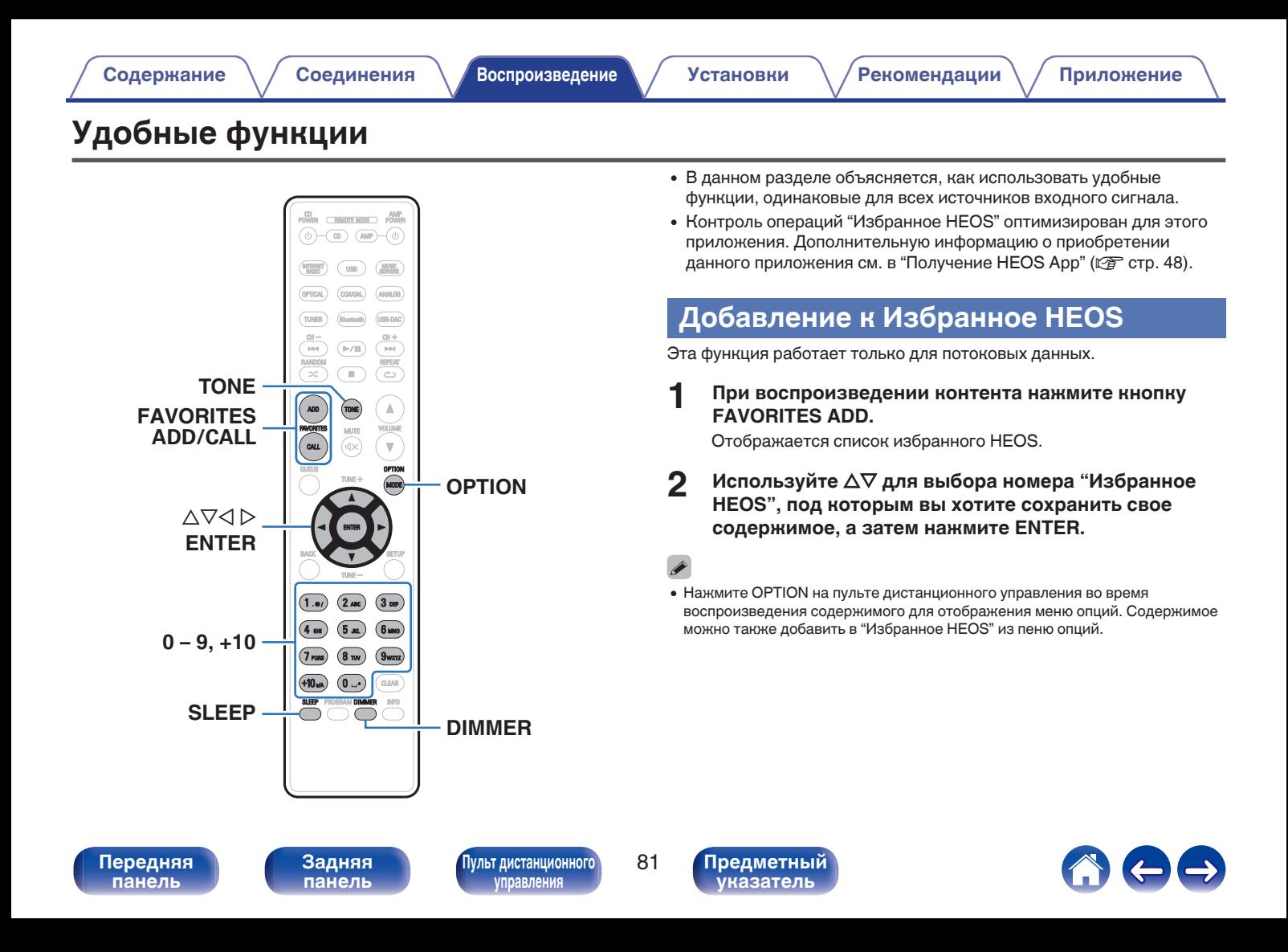

## **Воспроизведение Избранное HEOS**

### **1 Нажмите FAVORITES CALL.**

Появится индикация "Избранное HEOS".

- **2 С помощью кнопок ∆▽ выберите содержимое, которое хотите воспроизвести, а затем нажмите ENTER.**
- **3 С помощью кнопки**∆⊽ выберите "Воспроизвести **сейчас", а затем нажмите кнопку ENTER.**

0 Вы можете выбрать содержимое для воспроизведения из Избранное HEOS, нажав 0 – 9 и +10.

## **Удаление Избранное HEOS**

**1 Нажмите FAVORITES CALL.**

Появится индикация "Избранное HEOS".

- **2 Во время отображения списка контента Избранное HEOS с помощью ∆▽ выберите элемент, который вы хотите удалить из Избранное HEOS, и нажмите ENTER.**
- **3** С помощью кнопки ∆⊽ выберите пункт "Удаление **из Heos избранное", а затем нажмите кнопку ENTER.**

**[панель](#page-11-0)**

**[Передняя](#page-11-0) Ведняя ([Пульт дистанционного](#page-16-0)** 82 **[управления](#page-16-0)**

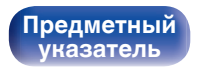

## **Регулировка тембра**

### **1 Нажмите TONE.**

На дисплее появится меню тембра.

**2** С помощью кнопок ∆ $\nabla$  выберите параметр для **регулировки ("Source Direct"/"Бас"/"Высокие"/ "Баланс") и нажмите ENTER.**

Появится меню для выбранного параметра.

### **u** Source Direct

Используйте  $\Delta \nabla$  для включения и выключения.

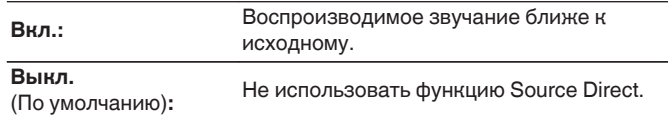

### n **Бас**

С помощью  $\Delta \nabla$  отрегулируйте низкие частоты.

**-8 dB – +8 dB** (По умолчанию: 0 dB)

### n **Высокие**

С помощью  $\Delta \nabla$  отрегулируйте высокие частоты.

**-8 dB – +8 dB** (По умолчанию: 0 dB)

### n **Баланс**

С помощью  $\triangle$   $\triangleright$  отрегулируйте баланс громкости между правым и левым динамиками.

### **3 Нажмите кнопку ENTER, чтобы ввести параметр.**

# **[панель](#page-11-0)**

**[Задняя](#page-13-0) [панель](#page-13-0)**

**[Передняя](#page-11-0) Ведняя ([Пульт дистанционного](#page-16-0)** 83 **[управления](#page-16-0)**

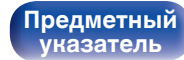

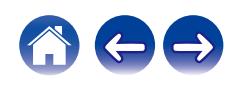

## **Регулировка яркости дисплея**

Яркость дисплея можно отрегулировать, выбрав один из трех уровней.

### **1 Нажмите кнопку DIMMER.**

• Каждый раз при нажатии кнопки яркость дисплея меняется.

0 Яркость дисплея по умолчанию установлена на максимальное значение.

### **Использование таймера сна**

По истечении заданного времени устройство может быть автоматически переведено в режим ожидания. Это удобно для прослушивания музыки во время засыпания.

### **1 Нажмите кнопку SLEEP во время воспроизведения и выберите время установки.**

- $\cdot$  На дисплее  $\partial$  загорится индикатор.
- Таймер отключения может быть установлен до 90 минут с интервалами в 10 минут.
- Примерно через 5 секунд вводится значение, и дисплей возвращается к предыдущему состоянию.

### **• Для отмены автоматического отключения**

### **1 Нажмите кнопку SLEEP и выставите значение** "Sleep ► Выкл.".

Индикатор  $\widehat{\theta}$ на дисплее погаснет.

- 0 Настройка таймера сна отменяется, когда устройство переключается на режим ожидания.
- 0 Для проверки времени, оставшегося до включения таймера автоматического отключения, нажмите кнопку SLEEP.

**[панель](#page-11-0)**

**[Задняя](#page-13-0) [панель](#page-13-0)**

**[Передняя](#page-11-0) Ведняя ([Пульт дистанционного](#page-16-0)** 84 **[управления](#page-16-0)**

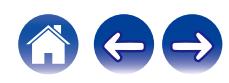

### <span id="page-84-0"></span>**[Содержание](#page-1-0)** / [Соединения](#page-20-0) / [Воспроизведение](#page-32-0) / Установки / [Рекомендации](#page-108-0) / [Приложение](#page-127-0)

# **Карта меню**

Для работы с меню см. следующую страницу.

По умолчанию, на устройстве установлены рекомендованные настройки. Можно настроить устройство в соответствии с существующей системой и Вашими предпочтениями.

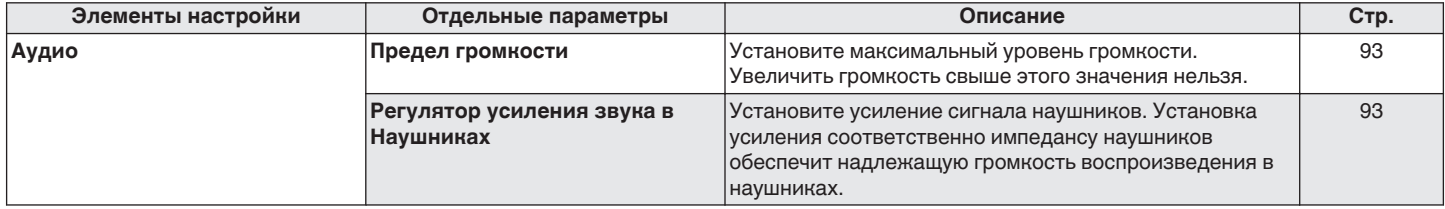

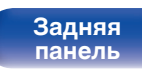

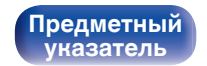

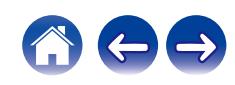

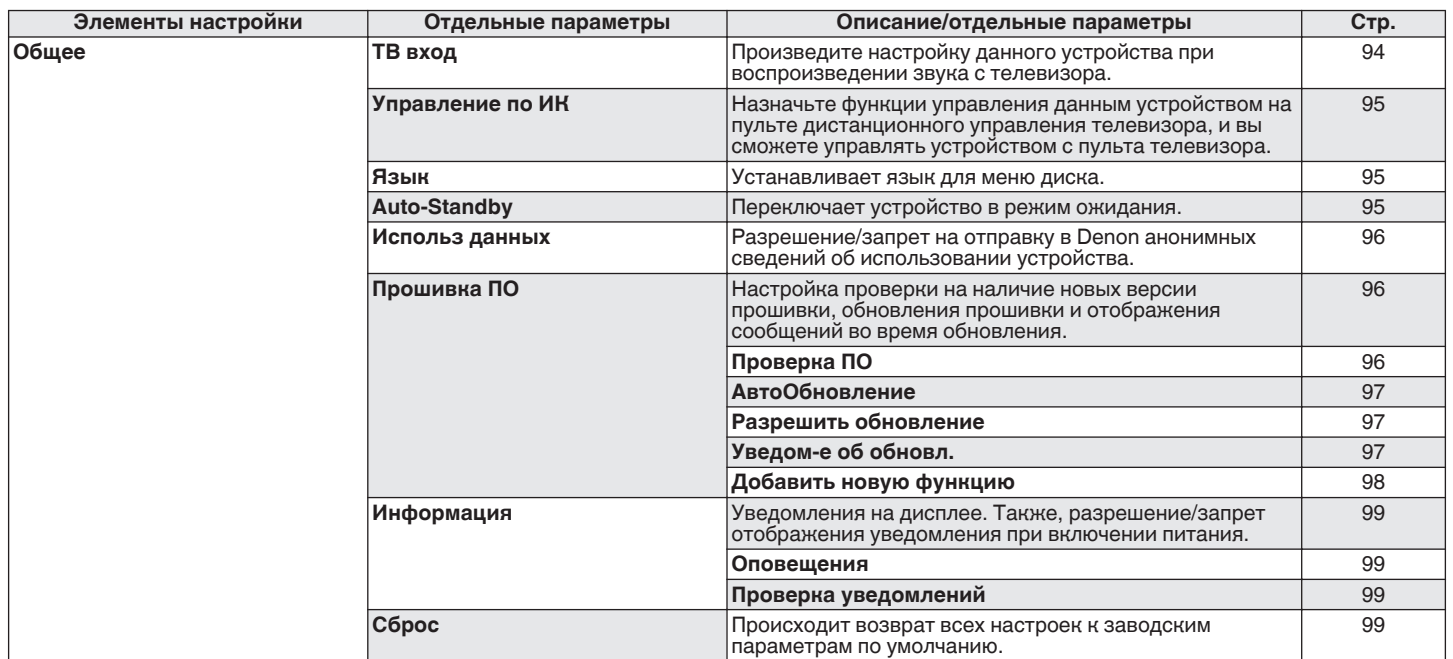

**[панель](#page-11-0)**

**[Передняя](#page-11-0) 86 [Пульт дистанционного](#page-16-0)** 86 **[управления](#page-16-0)**

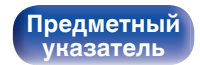

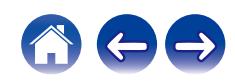

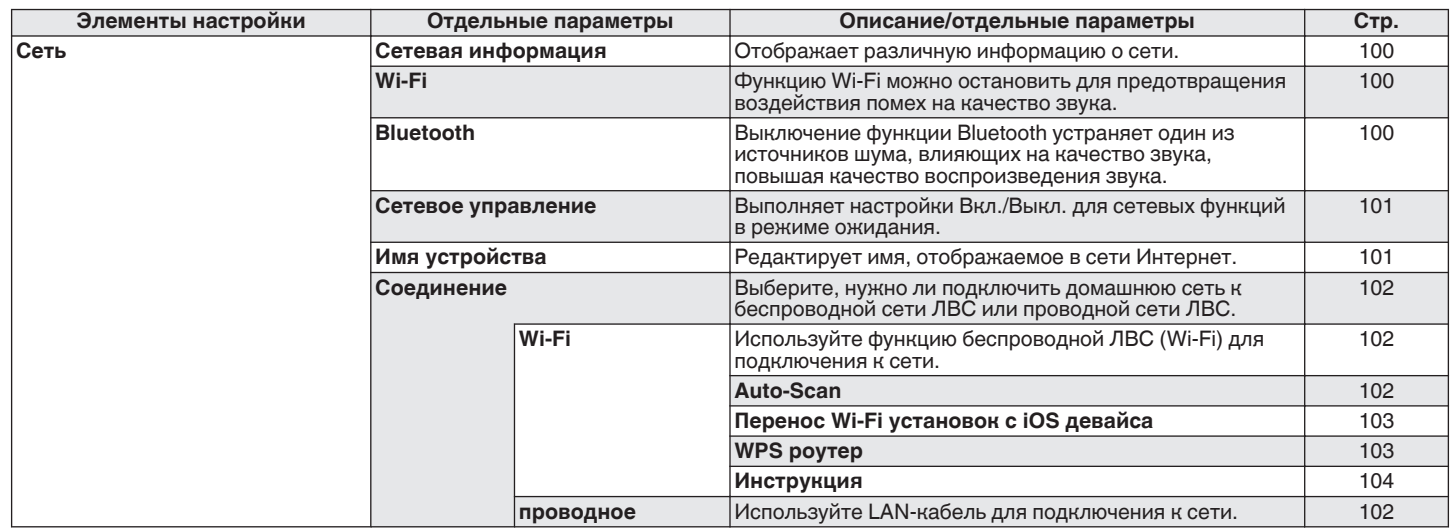

**[панель](#page-11-0)**

**[Передняя](#page-11-0) 1 Задняя ([Пульт дистанционного](#page-16-0)** 87 **[управления](#page-16-0)**

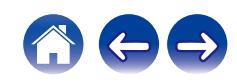

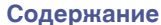

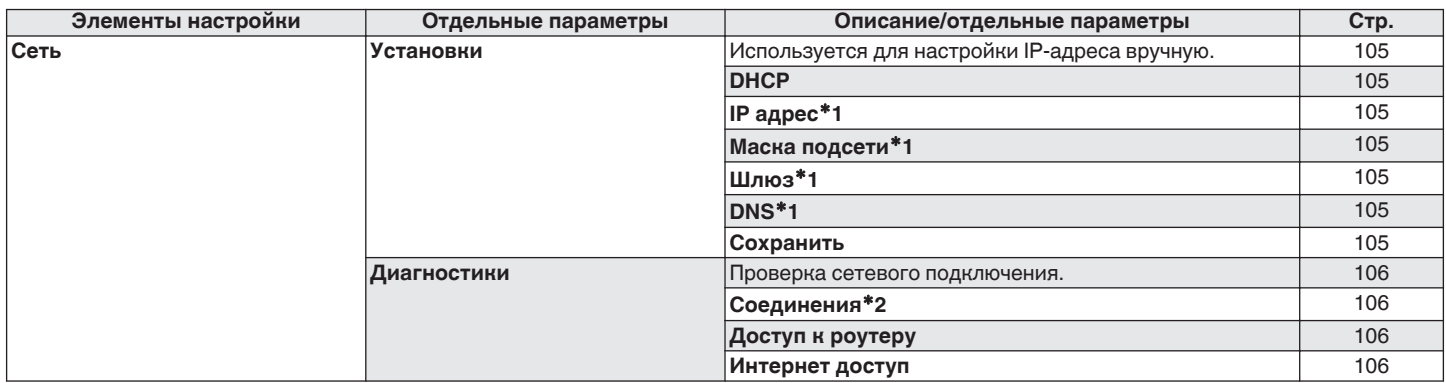

\*1 Отображается при установке для параметра "DHCP" значения "Выкл.".

z2 При подключении с использованием беспроводной ЛВС отобразится "Соединение Б/проводное (Wi-Fi)".

**[панель](#page-11-0)**

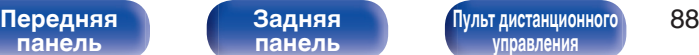

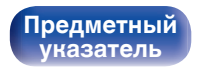

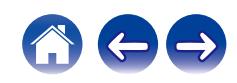

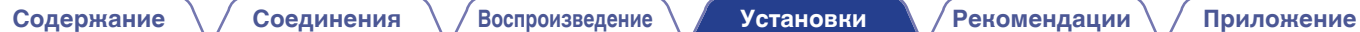

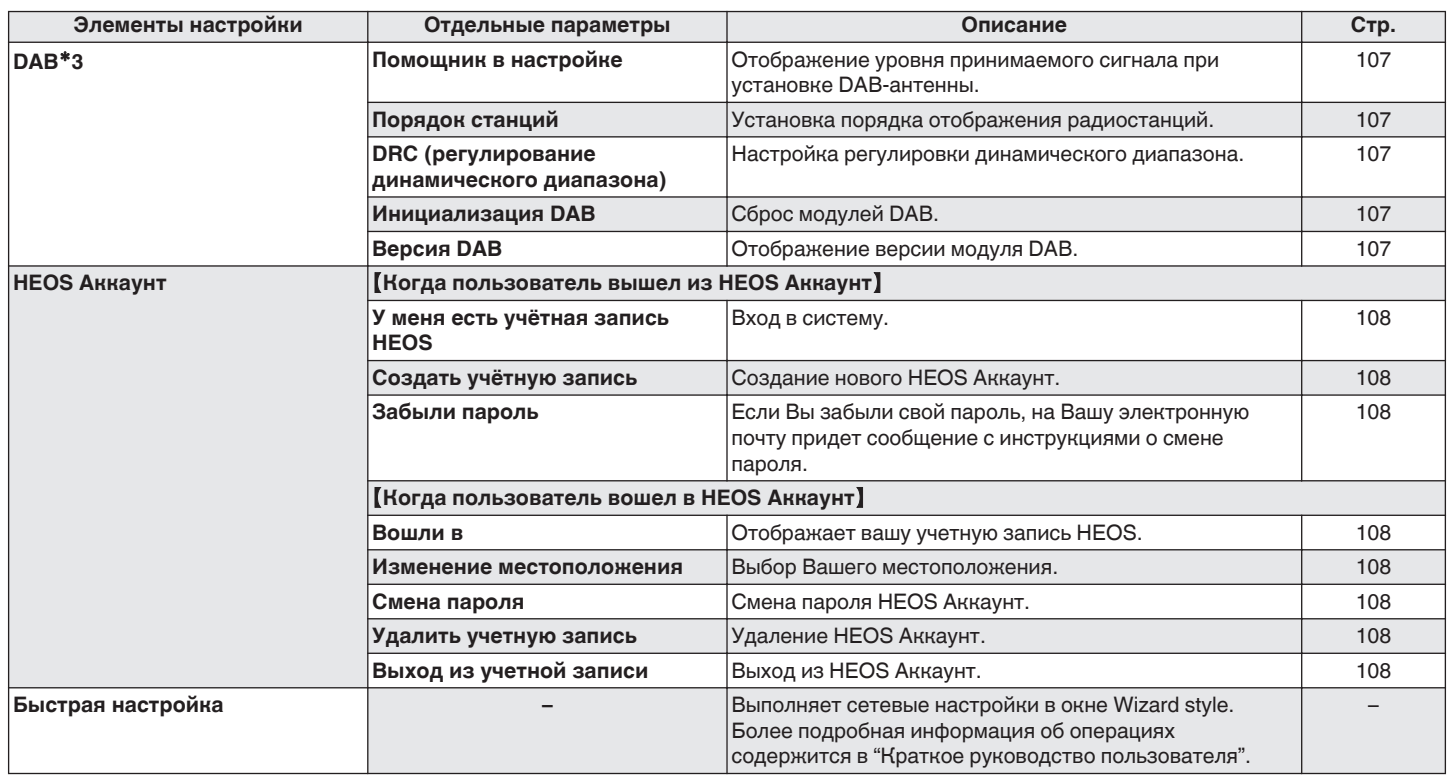

\*3 Отображается, если в качестве источника входного сигнала задан "DAB".

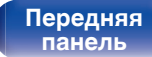

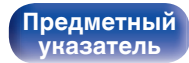

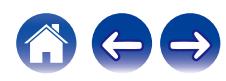

CD AMP<br>POWER <u>(REMOTE MODE</u>) POWER ⊚  $-\overline{w}$   $\overline{w}$   $-\overline{w}$  $<sup>188</sup>$ </sup> ANALOB USB-DAC TUNER  $\frac{\text{CH}-}{\text{H}\text{H}}$  $(\blacktriangleright\!/\mathbb{II})$  $\overline{\mathbb{R}}$ **VANDO TEPEAT**  $\overline{\phantom{a}}$  $\propto$ ADD  $\mathbb A$  $(\text{true})$ VOLUME **MUTE** ์ ou Gx)  $\overline{\mathbf{v}}$ nomn  $\Delta \nabla$ **ENTER BACK SETUP**  $(1.$ er)  $(2 \text{ ABC})$  $(3)$  $(5m)$  $6 \text{ mm}$  $4m$  $(8 \text{ rev})$  $<sup>9</sup>$ waaz</sup>  $7<sub>rms</sub>$  $\overline{(\mathbf{0}\cdot\mathbf{0})}$  $+10<sub>n</sub>$ CLEAR SLEEP PROGRAM DIMMER INFO

### **Управление меню**

**1 Нажмите кнопку SETUP.**

На дисплее появится меню.

- **2** С помощью ∆ $\nabla$  выберите пункт меню для **настройки или управления, а затем нажмите ENTER.**
- **3** С помощью ∆⊽ измените необходимую настройку.
- **4 Нажмите кнопку ENTER, чтобы ввести параметр.**
	- Для возврата к предыдущему элементу нажмите кнопку BACK.
	- Для выхода из меню нажмите кнопку SETUP во время отображения меню. Дисплей возвращается к обычному состоянию.

**[панель](#page-11-0)**

**[Задняя](#page-13-0) [панель](#page-13-0)**

**[Передняя](#page-11-0) 90** Задняя ([Пульт дистанционного](#page-16-0) 90 **[управления](#page-16-0)**

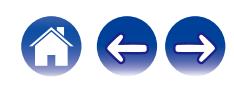

<span id="page-90-0"></span>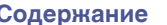

# **Ввод символов**

На этом устройстве можно изменить названия, отображаемые в указанных ниже экранах.

- Имя устройства  $(\sqrt{\gamma})$  [стр. 101\)](#page-100-0)
- 0 Ввод символов для сети

## **Использование кнопок с цифрами**

- **1 Вызовите меню для ввода символов.**
	- Для изменения символа воспользуйтесь  $\triangleleft\triangleright$ , чтобы навести курсор на символ, который требуется изменить.
- **2 Нажмите +10, чтобы выбрать тип символа (верхний регистр, нижний регистр, символы с диакритическими знаками или цифры).**
- **3 Нажимайте 0 9, +10, пока не появится нужный символ.**
	- В таблице ниже перечислены типы символов, которые можно ввести.

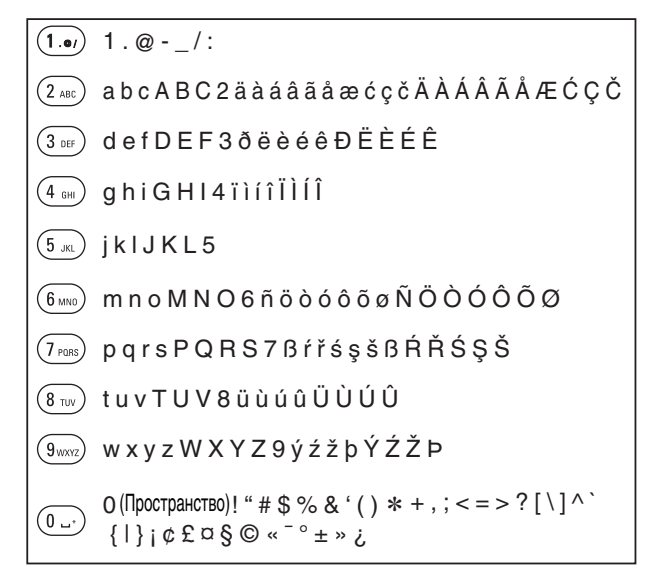

**4 Повторяйте шаги 2 и 3, чтобы ввести символы, а затем нажмите кнопку ENTER, чтобы сохранить их.**

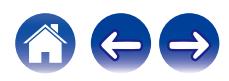

**[панель](#page-11-0)**

**[Передняя](#page-11-0) 91** Задняя ([Пульт дистанционного](#page-16-0) 91 **[управления](#page-16-0)**

**[Предметный](#page-142-0)**

**[указатель](#page-142-0)**

### **Использование кнопок курсора**

### **1 Вызовите меню для ввода символов.**

• Для изменения символа воспользуйтесь  $\triangleleft\triangleright$ , чтобы навести курсор на символ, который требуется изменить.

### **Используйте ∆** $\nabla$  **для изменения символа.**

• Ниже перечислены типы символов, которые можно ввести.

### **[Символы нижнего регистра]**

abcdefghijklmnopqrstuvwxyz

ABCDEFGHIJKLMNOPQRSTUVWXYZ G**Символы верхнего регистра**H

### G**Символы**H

 $!$  "  $\#$  \$ % & '() \* + . - ./:: < = > ? @  $|| \setminus | \wedge$   $\setminus$  {  $|| \rangle$  ~ ;  $\&$   $E \boxtimes \S \odot \sim$   $\sim$   $\circ$   $\pm$  »  $\lambda$ 

äàáâãåæćçčðëèéêïìíîñöòóôõøßŕřśşšüùúûýźžþ G**Буквы нижнего регистра (символы с диакритическими знаками)**H

0123456789 (Пространство) ÄÀÁÂÃÅÆĆÇČÐËÈÉÊÏÌÍÎÑÖÒÓÔÕØŔŘŚŞŠÜÙÚÛÝŹŽÞ G**Буквы верхнего регистра (символы с диакритическими знаками)**H G**Цифры**H

### **3 Повторяйте шаг 2, чтобы ввести символы, а затем нажмите кнопку ENTER, чтобы сохранить их.**

- Нажмите CLEAR, чтобы стереть выбранный символ.
- Нажмите и удерживайте кнопку CLEAR на протяжении 3 или более секунд. чтобы стереть все символы.
- Нажмите кнопку  $\blacktriangleright$  для ввода пробела.

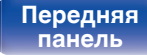

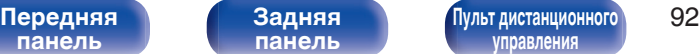

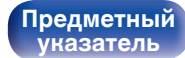

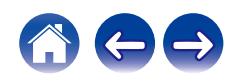

# <span id="page-92-0"></span>**Аудио**

Настройки, связанные со звуком.

## **Предел громкости**

Установите максимальный уровень громкости. Увеличить громкость свыше этого значения нельзя.

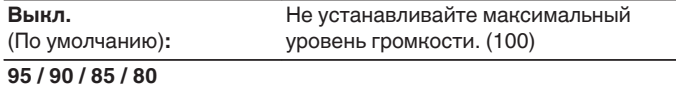

## **Регулятор усиления звука в Наушниках**

Установите усиление сигнала наушников. Установите его соответственно импедансу подключенных наушников. Рекомендуется, чтобы это было установлено на "Низкий" стороне, если наушники имеют низкий импеданс, и на "Высокий" стороне, если они имеют высокий импеданс.

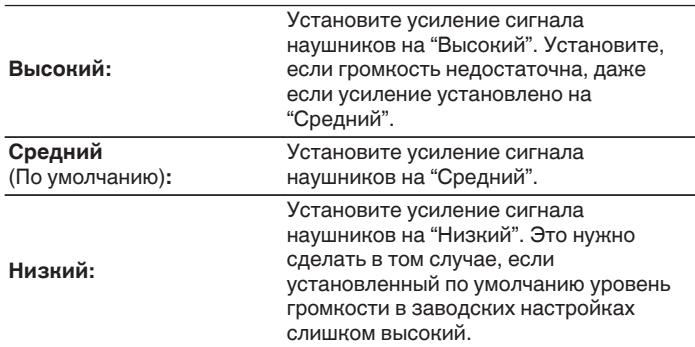

### **ПРИМЕЧАНИЕ**

0 Уровень громкости наушников различается в зависимости от настройки Регулятор усиления звука в Наушниках. Сначала уменьшите громкость воспроизведения или заглушите звук в случае изменения этой настройки во время прослушивания аудио.

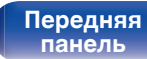

**[Задняя](#page-13-0) [панель](#page-13-0)**

[Передняя](#page-11-0) **93 [Пульт дистанционного](#page-16-0)** 93 **[управления](#page-16-0)**

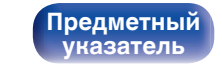

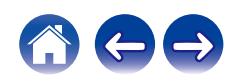

# <span id="page-93-0"></span>**Общее**

## **ТВ вход**

Произведите настройку данного устройства при воспроизведении звука с телевизора. При включении телевизора данное устройство включается, а источник входного сигнала автоматически переключается на "Optical 1", "Optical 2" или "Coaxial", чтобы через данное устройство можно было проигрывать аудио с телевизора.

### **В Вход по умолчанию**

Установите источник входного сигнала, который должен использоваться при проигрывании аудио с телевизора через данное устройство. Выберите настройку в соответствии с используемым разъемом для подключения к телевизору (OPTICAL 1, OPTICAL 2 или COAXIAL).

**Никакой / Optical In 1 / Optical In 2 / Coaxial In** (По умолчанию: Optical In 1)

### **• Автовоспроизведение**

При подключении к аудиоисточнику телевизора данное устройство автоматически переключается на источник входного сигнала, установленный в "Вход по умолчанию", и устанавливается функция Автовоспроизведение для воспроизведения звука на данном устройстве с телевизора.

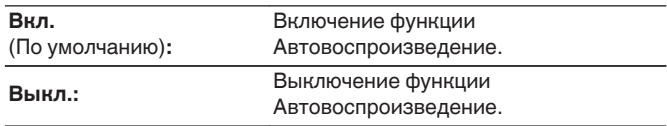

0 Функция Автовоспроизведение не работает, если параметр "Вход по умолчанию" установлен на "Никакой". Установите "Вход по умолчанию" заранее.

**[панель](#page-11-0)**

**[Передняя](#page-11-0) 94** Задняя ([Пульт дистанционного](#page-16-0) 94 **[управления](#page-16-0)**

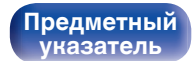

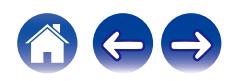

## <span id="page-94-0"></span>**Управление по ИК**

Назначьте функции управления данным устройством на пульте дистанционного управления телевизора, и вы сможете управлять устройством с пульта телевизора.

### **С помощью ∆⊽ выберите управление данным устройством с пульта дистанционного управления телевизора и нажмите ENTER.**

**Увеличение громкости / Уменьшение громкости / Приглушение звука / Переключатель питания / Включение / Выключение / Вход Optical In 1 / Вход Optical In 2 / Вход Coaxial In / Вход Analog In 1 / Вход Analog In 2**

• Выделенные галочкой действия уже назначены с пульта дистанционного управления телевизора. Для назначения действия на другую кнопку нажмите ENTER на выделенное галочкой действие, чтобы удалить галочку, затем сконфигурируйте настройку еще раз.

### **2 Чтобы сконфигурировать настройку, следуйте инструкциям на дисплее.**

После завершения настройки установленное на данном устройстве действие отмечается галочкой.

### **Язык**

Устанавливает язык для меню диска.

**English / Deutsch / Français / Italiano / Nederlands / Español / Svenska / Русский / Polski** (По умолчанию: English)

## **Auto-Standby**

Установите время, по истечении которого устройство автоматически перейдет в режим ожидания, если устройство не используется или отсутствует входной сигнал.

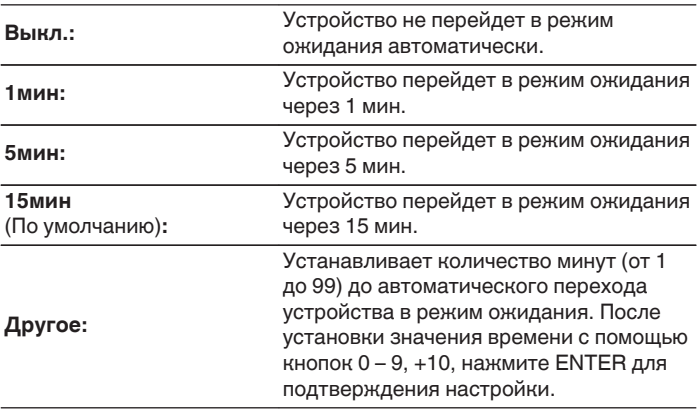

# **[панель](#page-11-0)**

**[Задняя](#page-13-0) [панель](#page-13-0)**

**[Передняя](#page-11-0) 95 [Пульт дистанционного](#page-16-0)** 95 **[управления](#page-16-0)**

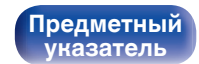

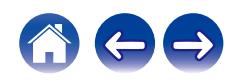

### <span id="page-95-0"></span>**Использ данных**

Для усовершенствования изделия отправляйте информацию по настройкам и работе функций устройства в компанию Denon. Предоставленная покупателями информация будет использована в качестве справочного материала для разработки новых изделий. Denon не предоставляет собранные сведения третьим лицам.

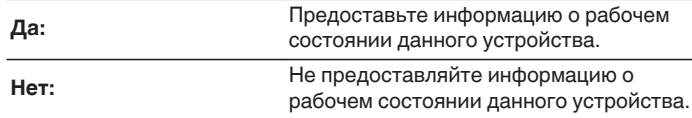

## **Прошивка ПО**

Осуществляет проверку наличия информации о последних обновлениях системного программного обеспечения и устанавливает обновления системного программного обеспечения. Также настраивает отображение уведомлений об обновлениях.

## $\blacksquare$  **Проверка ПО**

Проверьте обновление программного обеспечения. Программное обеспечение можно обновить, если было выпущено новое программное обеспечение.

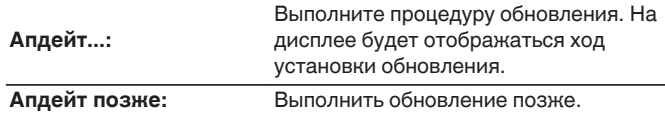

• Данное устройство автоматически повторит попытку, если обновление не удалось осуществить. Если обновление по-прежнему не удается выполнить, на дисплее появится сообщение "Update Error". Просмотрите ["Устранение неполадок"](#page-111-0) – ["Обновить сообщения об ошибках"](#page-125-0) для получения информации об обновлении сообщений об ошибках. ( $\mathbb{P}$  [стр. 126\)](#page-125-0)

Проверьте состояния в соответствии с инструкциями в сообщении и повторите попытку обновления.

0 Это меню недоступно для выбора, когда для параметра "Разрешить обновление" установлено значение "Выкл.".

**[панель](#page-11-0)**

**[Задняя](#page-13-0) [панель](#page-13-0)**

**[Передняя](#page-11-0) 96** Задняя ([Пульт дистанционного](#page-16-0) 96 **[управления](#page-16-0)**

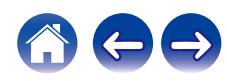

### <span id="page-96-0"></span>**■ АвтоОбновление**

Данное устройство будет автоматически обновлять системное программное обеспечение до последней версии в режиме ожидания.

### n **АвтоОбновление**

Данное устройство будет автоматически обновлять системное программное обеспечение до последней версии в режиме ожидания.

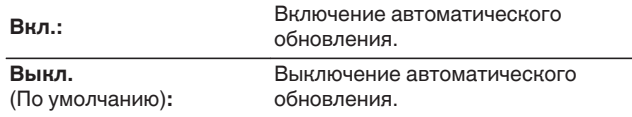

### n **Часовой пояс**

Измените часовой пояс.

Установите часовой пояс, соответствующий месту Вашего проживания.

0 Это меню недоступно для выбора, когда для параметра "Разрешить обновление" установлено значение "Выкл.".

### o **Разрешить обновление**

Включение и отключение обновлений и модернизаций для данного устройства.

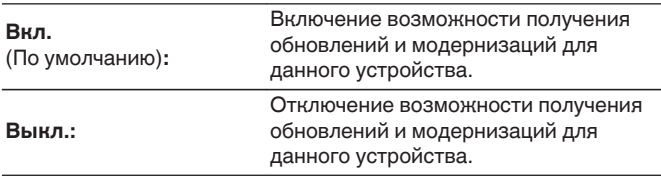

0 Если данная настройка была установлена как "Выкл.", данное устройство может стать несовместимым с HEOS App.

### o **Уведом-е об обновл.**

При наличии новых версий системного программного обеспечения уведомления о них отображаются на дисплее устройства при включении питания.

Оповещение выводится примерно на 40 секунд при включении устройства.

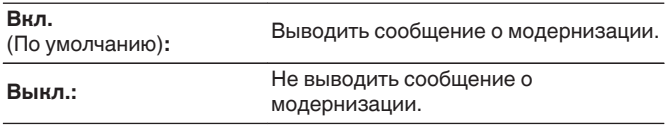

0 Это меню недоступно для выбора, когда для параметра "Разрешить обновление" установлено значение "Выкл.".

# **[панель](#page-11-0)**

**[Задняя](#page-13-0) [панель](#page-13-0)**

**[Передняя](#page-11-0) 97** Задняя ([Пульт дистанционного](#page-16-0) 97 **[управления](#page-16-0)**

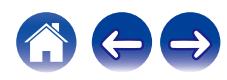

### <span id="page-97-0"></span>**■ Добавить функцию**

Показать новые функции, которые можно загрузить в устройство, и выполнить обновление.

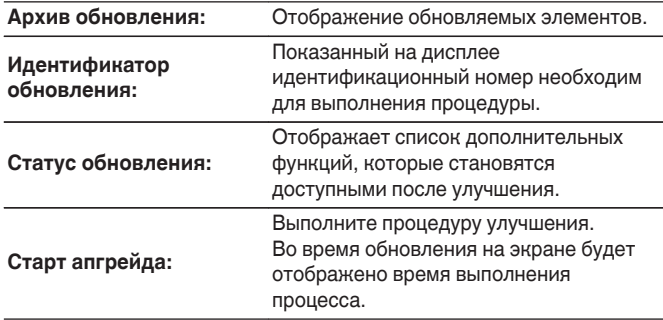

- 0 Информация о функциях "Обновление" и "Добавить функцию" публикуется на веб-сайте компании Denon по мере выхода обновлений. Подробные сведения об обновлениях см. на веб-сайте Denon.
- По завершении процедуры в меню будет показано "Зарегистрированный", после чего можно выполнить обновление. Если процедура не была выполнена, будет показано сообщение "Не зарегистрирован".
- Если обновление не увенчалось успехом, на дисплее появляется сообщение "Upgrade Error". Просмотрите ["Устранение неполадок"](#page-111-0) – ["Обновить сообщения об ошибках"](#page-125-0) для получения информации об обновлении сообщений об ошибках. ( $\sqrt{P}$  [стр. 126\)](#page-125-0) Проверьте настройки и сетевое окружение, а затем выполнить обновление еще раз.
- 0 Это меню недоступно для выбора, когда для параметра "Разрешить обновление" установлено значение "Выкл.".

### **Примечания относительно использования "Обновление" и "Добавить функцию"**

- Чтобы Вы могли воспользоваться данными функциями, необходимо иметь соответствующие системные требования и настройки подключения к Интернету. (СФ [стр. 29\)](#page-28-0)
- Не выключать питание до завершения обновления.
- Даже при наличии подключения к сети Интернет потребуется около 20 минут для завершения процедуры обновления/ модернизации.
- После запуска обновления нормальная работа этого устройства невозможна до окончания процесса обновления. Кроме того, возможны ситуации, когда могут быть сброшены резервные данные для параметров и т. д., установленные на этом устройстве.
- Если обновление не удается выполнить, нажмите и удерживайте кнопку (<sup>I</sup>) на основном блоке более 5 секунд, или отсоедините и снова вставьте кабель питания. Приблизительно через 1 минуту на экране появится "Please wait" и начнется обновление. Если ошибка все равно повторяется, проверьте свою сетевую среду.

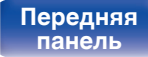

**[Передняя](#page-11-0)** 98 **[Пульт дистанционного](#page-16-0) [управления](#page-16-0)**

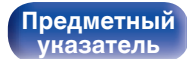

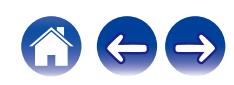

## <span id="page-98-0"></span>**Информация**

### **• Оповещения**

Устанавливает разрешение или запрет отображения уведомления при включении питания.

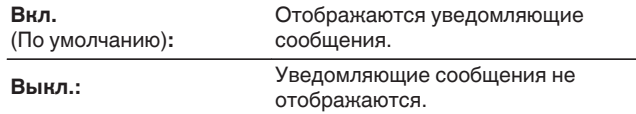

### **Проверка уведомлений**

Уведомления на дисплее.

## **Сброс**

Выполните эту процедуру, если показания дисплея выглядят ненормально или в случае невозможности управления. Значение всех настроек сбрасывается до заводских значений. Восстановите желаемые параметры.

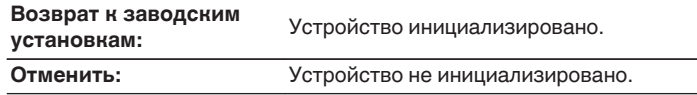

**[панель](#page-11-0)**

**[Передняя](#page-11-0)** 99 **[Пульт дистанционного](#page-16-0) [управления](#page-16-0)**

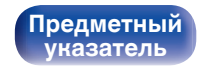

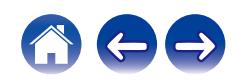

# <span id="page-99-0"></span>**Сеть**

Для использования устройства в домашней сети (LAN), необходимо выполнить настройку сети.

Если домашняя сеть (LAN) настраивается через DHCP, установите "DHCP" в положение "Вкл.". (Используйте значение по умолчанию.) Это позволит устройству подключиться к Вашей домашней сети (LAN).

Если IP-адрес для каждого устройства назначается вручную, необходимо использовать для этого параметры "IP адрес" и ввести в нем параметры вашей домашней сети (LAN), такие как адрес шлюза, маску подсети и т. д.

## **Сетевая информация**

Отображение информации о сети.

**Имя устройства / Соединение / SSID (Мощность сигнала Wi-Fi) / DHCP / IP адрес / MAC адрес (Ethernet) / MAC адрес (Wi-Fi)**

### **Wi-Fi**

Функцию Wi-Fi можно остановить для предотвращения воздействия помех на качество звука. Использование проводной ЛВС для подключения данного устройства к сети включает воспроизведение звука высокого качества.

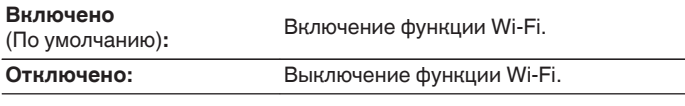

## **Bluetooth**

Выключение функции Bluetooth устраняет один из источников шума, влияющих на качество звука, повышая качество воспроизведения звука.

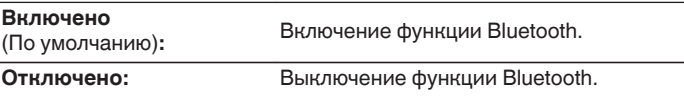

**[панель](#page-11-0)**

**[Передняя](#page-11-0)** 100 **[Пульт дистанционного](#page-16-0) [управления](#page-16-0)**

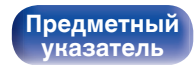

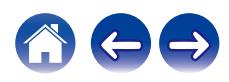

<span id="page-100-0"></span>**[Содержание](#page-1-0) [Соединения](#page-20-0) [Воспроизведение](#page-32-0) [Установки](#page-84-0) [Рекомендации](#page-108-0) [Приложение](#page-127-0)**

### **Сетевое управление**

Включение сетевого взаимодействия в режиме ожидания.

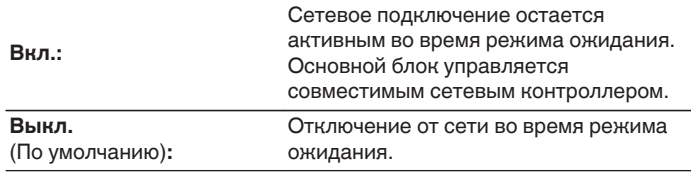

0 При использовании HEOS App используйте настройку "Сетевое управление", установленную на "Вкл.".

### **ПРИМЕЧАНИЕ**

0 При установке режима "Сетевое управление" в положение "Вкл." устройство потребляет больше электроэнергии, чем в обычном режиме ожидания.

## **Имя устройства**

Приемлемое имя — это имя данного устройства, отображающееся в сети. Можно изменить дружественное имя согласно вашим предпочтениям.

## **Имя устройства**

Выбирает Friendly Name из списка.

При выборе "Другое", можно изменить дружественное имя согласно Вашим предпочтениям.

**Текущее понятное имя/Home Theater/Living Room/Family Room/Guest Room/Kitchen/Dining Room/Master Bedroom/ Bedroom/Den/Office/Denon PMA-150H/Другое**

- 0 Можно ввести до 30 символов.
- Сведения о вводе символов см. в разделе ["Ввод символов" \(](#page-90-0) $\mathbb{Q}$  стр. 91).
- 0 Дружественное имя по умолчанию при первом включении: "Denon PMA-150H".

**[панель](#page-11-0)**

**[Задняя](#page-13-0) [панель](#page-13-0)**

**[Передняя](#page-11-0)** 101 **[Пульт дистанционного](#page-16-0) [управления](#page-16-0)**

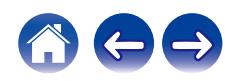

### <span id="page-101-0"></span>**[Содержание](#page-1-0) [Соединения](#page-20-0) [Воспроизведение](#page-32-0) [Установки](#page-84-0) [Рекомендации](#page-108-0) [Приложение](#page-127-0)**

### **Соединение**

Выберите, нужно ли подключить домашнюю сеть к беспроводной сети ЛВС или проводной сети ЛВС.

При подключении к сети с использованием проводной ЛВС, выберите "проводное" после подключения LAN-кабеля. При подключении к сети с помощью беспроводной ЛВС выберите

"Wi-Fi" и сконфигурируйте "Wi-Fi Setup". ( $\mathbb{Q}$  стр. 102)

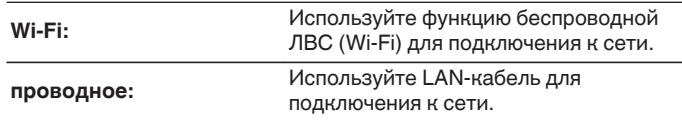

### ■ Wi-Fi Setup

Подключите к беспроводному маршрутизатору ЛВС (Wi-Fi). Маршрутизатор можно подключить следующим образом. Выберите способ подключения, который подходит для Ваших домашних условий.

0 "Wi-Fi Setup" не отображается в меню настроек, когда параметр "Соединение" в меню настроек установлен в значение "проводное".

### n **Auto-Scan**

Выберите сеть, к которой хотите подключиться, из списка возможных сетей, показанного на дисплее.

**1.** Выберите сеть, к которой хотите подключиться из списка беспроводных сетей.

Выберите "Пересканир.", если сеть не удается найти.

**2.** Введите пароль и нажмите ENTER.

**[панель](#page-11-0)**

**[Передняя](#page-11-0)** 102 **[Пульт дистанционного](#page-16-0) [управления](#page-16-0)**

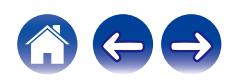

### <span id="page-102-0"></span>n **Перенос Wi-Fi установок с iOS девайса**

Используйте устройство iOS (iPhone/iPod/iPad) для подключения к сети. При подсоединении Вашего устройства iOS к данному устройству с помощью Wi-Fi, устройство может быть автоматически подключено к той же сети, что и Ваше устройство.

- **1.** Выберите "Перенос Wi-Fi установок с iOS девайса" на дисплее.
- **2.** Убедитесь, что Ваше устройство iOS подключено к маршрутизатору беспроводной ЛВС (Wi-Fi), а затем выберите пункт "Denon PMA-150H" в меню "НАСТРОИТЬ АУДИОСИСТЕМУ AIRPLAY...", расположенном в нижней части экрана настройки Wi-Fi Вашего устройства iOS.
- **3.** Нажмите "Далее" на экране устройства iOS.

0 Версия системного программного обеспечения устройства iOS должна поддерживать iOS 7 или более поздней версии.

### n **WPS роутер**

Используйте WPS-совместимый маршрутизатор для выполнения подключения путем нажатия кнопки.

- **1.** Выберите "WPS роутер" на дисплее.
- **2.** Переключите на режим WPS, нажав кнопку WPS на маршрутизаторе, к которому Вы хотите подключиться.
	- Время нажатия кнопки различается в зависимости от маршрутизатора.
- **3.** Нажмите ENTER в течение 2 минут.

**[панель](#page-11-0)**

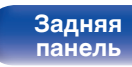

**[Передняя](#page-11-0)** 103 **[Пульт дистанционного](#page-16-0) [управления](#page-16-0)**

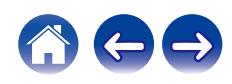

### <span id="page-103-0"></span>n **Инструкция**

Введите имя (SSID) и пароль сети, к которой Вы хотите подключиться.

**1.** Установите следующие пункты.

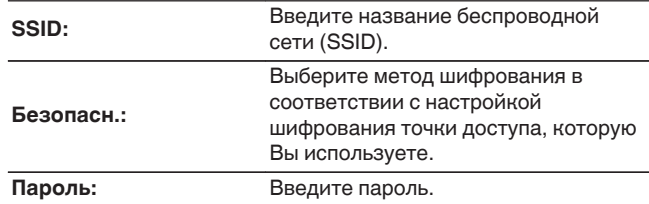

**2.** Выберите "Тестовое соединение" в конце настройки.

- 0 Настройки беспроводной ЛВС (Wi-Fi) данного устройства также можно сконфигурировать с помощью ПК или планшета, поддерживающего беспроводное соединение ЛВС.
	- **1.** Коснитесь и удерживайте клавиши  $\bigoplus$  и BACK на основном блоке в течение 3 секунд или более, когда питание устройства включено.
	- **2.** Подключите беспроводную ЛВС используемого персонального компьютера или планшета к "Denon PMA-150H", когда на дисплее отобразится сообщение "Соедините Ваше Wi-Fi устройство, под названием "Denon PMA-150H"".
	- **3.** Запустите веб-браузер и введите "192.168.1.16/Settings/" в URL.
	- **4.** Используйте браузер для ввода настроек, выберите "Save Settings", а затем выйдите из настроек.
- 0 Установите "1" в качестве настройки ключа по умолчанию маршрутизатора при подключении к WEP-зашифрованной сети. (Ключ по умолчанию данного устройства установлен на "1".)

**[панель](#page-11-0)**

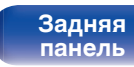

**[Передняя](#page-11-0)** 104 **[Пульт дистанционного](#page-16-0) [управления](#page-16-0)**

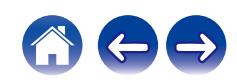

## <span id="page-104-0"></span>**Установки**

Задайте настройки IP-адреса.

- Если Вы используете широкополосный маршрутизатор (функция DHCP), то информация, необходимая для подключения к сети, такая как IP-адрес, будет автоматически сконфигурирована, поскольку функция DHCP установлена на "Вкл." по умолчанию в данном устройстве.
- Настройте IP адрес, Маска подсети, Шлюз и информацию сервера DNS только при назначении фиксированного IP-адреса или при подключении к сети без функции DHCP.

## **DHCP**

Выбор параметров подключения к сети.

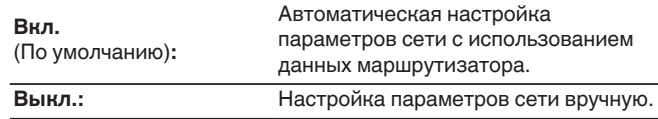

## **■ IP адрес**

Установите IP адрес в пределах указанного ниже диапазона.

• Режим передачи звукового сигнала по сети не может работать при установке других IP адресов.

CLASS A: 10.0.0.1 - 10.255.255.254 CLASS B: 172.16.0.1 - 172.31.255.254 CLASS C: 192.168.0.1 - 192.168.255.254

### o **Маска подсети**

При подключении xDSL-модема или адаптера разъема непосредственно к данному устройству задайте маску подсети, указанную в документации, которая предоставлена провайдером. Обычно вводится 255.255.255.0.

### o **Шлюз**

При подключении к шлюзу (маршрутизатору) введите его IP адрес.

## **DNS**

Введите адрес DNS, указанный в документации, предоставленной Вашим провайдером.

## o **Сохранить**

Сохраните настройки

- 0 Если Вы не можете подключиться к интернету, перепроверьте соединения и настройки. (С [стр. 29\)](#page-28-0)
- 0 Если вы ничего не знаете о подключении к интернету, обратитесь к поставщику услуг интернета (провайдеру) или в магазин, в котором вы приобрели свой компьютер.

**[Передняя](#page-11-0)** 105 **[Пульт дистанционного](#page-16-0) [управления](#page-16-0)**

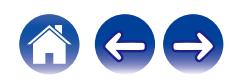

## <span id="page-105-0"></span>**Диагностики**

Проверка сетевого подключения.

### **• Соединения**

Проверка подключения порта локальной сети.

**OK**

**Ошибка:** Кабель ЛВС не подключен. Проверьте подсоединение.

0 При подключении с использованием беспроводной ЛВС отобразится "Соединение Б/проводное (Wi-Fi)".

### **■ Доступ к роутеру**

Проверка подключения данного устройства к маршрутизатору.

**OK**

**Ошибка:** Невозможно связаться с маршрутизатором. Проверьте настройки маршрутизатора.

### o **Интернет доступ**

Проверка подключения данного устройства к интернету (WAN).

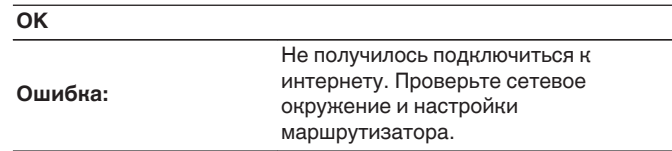

**[панель](#page-11-0)**

**[Передняя](#page-11-0)** 106 **[Пульт дистанционного](#page-16-0) [управления](#page-16-0)**

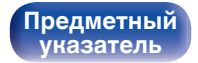

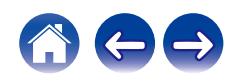

# <span id="page-106-0"></span>**DAB**

Установите настройки, связанные с DAB. Показывается на дисплее, только когда источник входного сигнала установлен на "DAB" в меню настроек "DAB". (С [стр. 35\)](#page-34-0)

## **Помощник в настройке**

Отображение уровня принимаемого сигнала настроенной в данный момент частоты. Используйте этот параметр, если вам не удается принять сигнал любимой станции.

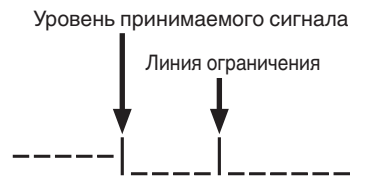

- **С помощью кнопок ∆ и**  $\nabla$  **выберите частоту для настройки. Для корректного отображения уровня принимаемого сигнала (**C**) после выбора частоты может потребоваться примерно 4 – 5 секунд.**
- **2 По необходимости отрегулируйте положение** антенны, чтобы уровень принимаемого сигнала (-) перешел вправо от линии ограничения (|). После **этого станет возможным прием станции.**
- **3 Нажмите кнопку ENTER, чтобы выбрать станцию и завершить настройку параметра "Помощник в настройке".**

## **Порядок станций**

Служебный список, создаваемый с помощью функции автоматического поиска.

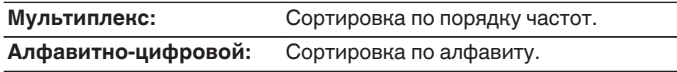

## **DRC (регулирование динамического диапазона)**

Компрессия динамического диапазона (разницы между наиболее громкими и тихими звуками).

**Выкл. / 1/2 / 1**

## **Инициализация DAB**

При выполнении процедуры "Инициализация DAB" производится сброс всех предустановленных в памяти настроек для станций и DAB.

## **Версия DAB**

**[Предметный](#page-142-0) [указатель](#page-142-0)**

Отображение версии модуля DAB.

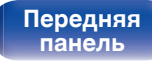

**[Передняя](#page-11-0)** 107 **[Пульт дистанционного](#page-16-0) [управления](#page-16-0)**

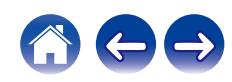

### <span id="page-107-0"></span>**[Содержание](#page-1-0) [Соединения](#page-20-0) [Воспроизведение](#page-32-0) [Установки](#page-84-0) [Рекомендации](#page-108-0) [Приложение](#page-127-0)**

# **HEOS Аккаунт**

Задайте настройки, связанные с HEOS Аккаунт.

Для использования Избранное HEOS требуется HEOS Аккаунт.

Отображаются разные меню в зависимости от состояния HEOS Аккаунт.

## **Вы не вошли в систему**

## o **У меня есть учётная запись HEOS**

Если у Вас уже есть HEOS Аккаунт, введите имя текущей учетной записи и пароль для входа в систему.

### o **Создать учётную запись**

Если у Вас нет HEOS Аккаунт, создайте новый HEOS Аккаунт.

## o **Забыли пароль**

Если Вы забыли свой пароль, на Вашу электронную почту придет сообщение с инструкциями о смене пароля.

### **Вы уже вошли в систему**

### o **Вошли в**

Отображается текущий пользователь, вошедший в HEOS Аккаунт.

### o **Изменение местоположения**

Изменение региональных настроек пользователя, вошедшего в HEOS Аккаунт.

### o **Смена пароля**

Изменение пароля пользователя, вошедшего в HEOS Аккаунт.

### o **Удалить учетную запись**

Удаление пользователя, вошедшего в HEOS Аккаунт.

## o **Выход из учетной записи**

Выход из HEOS Аккаунт.

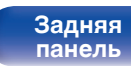

**[Передняя](#page-11-0)** 108 **[Пульт дистанционного](#page-16-0) [управления](#page-16-0)**

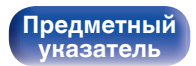

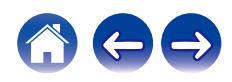
### <span id="page-108-0"></span>**[Содержание](#page-1-0)**  $\setminus$  [Соединения](#page-20-0)  $\setminus$  [Воспроизведение](#page-32-0)  $\setminus$  [Установки](#page-84-0) **Рекомендации** / [Приложение](#page-127-0)

### **• Содержание**

### **Рекомендации**

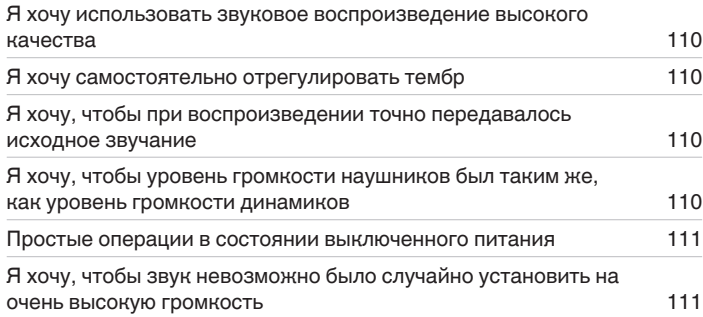

## **Устранение неполадок**

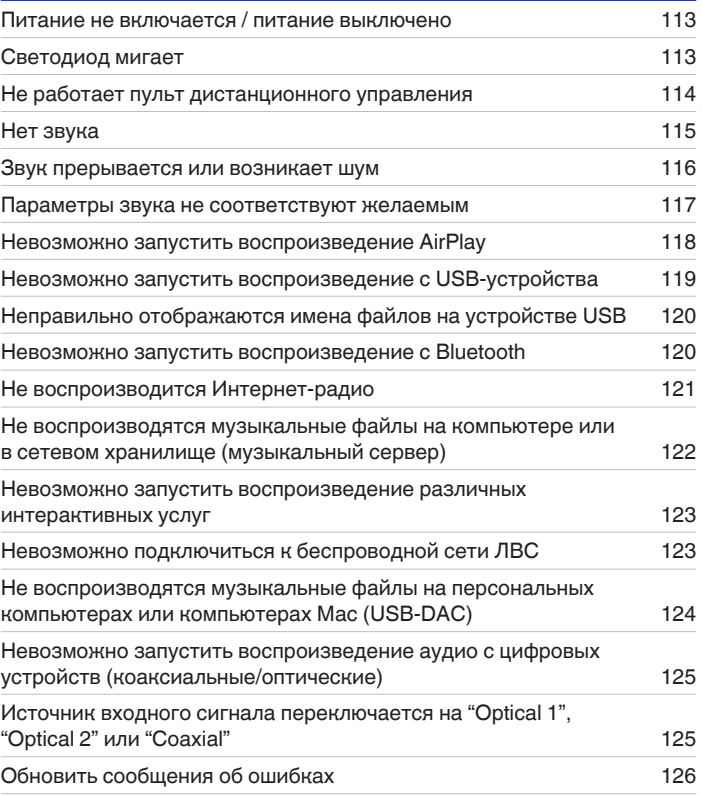

**[Задняя](#page-13-0) [панель](#page-13-0)**

**[Передняя](#page-11-0)** 109 **[Пульт дистанционного](#page-16-0) [управления](#page-16-0)**

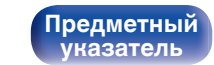

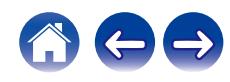

# <span id="page-109-0"></span>**Рекомендации**

#### **Я хочу использовать звуковое воспроизведение высокого качества**

- 0 Функцию Wi-Fi можно остановить для предотвращения воздействия помех на качество звука. Установите "Отключено" на "Wi-Fi". (СБ) [стр. 100\)](#page-99-0)
- Выключение функции Bluetooth устраняет один из источников шума, влияющих на качество звука, повышая качество воспроизведения звука. Установите "Отключено" на "Bluetooth". ( $\sqrt{\epsilon}$  [стр. 100\)](#page-99-0)

### **Я хочу самостоятельно отрегулировать тембр**

• Нажмите кнопку TONE, чтобы установить "Бас", "Высокие" и "Баланс". ( $\mathbb{Z}$  [стр. 83\)](#page-82-0)

### **Я хочу, чтобы при воспроизведении точно передавалось исходное звучание**

• Нажмите кнопку TONE, чтобы установить Source Direct на "Вкл.". ( $\mathbb{Q}$  [стр. 83\)](#page-82-0)

### **Я хочу, чтобы уровень громкости наушников был таким же, как уровень громкости динамиков**

0 Вы можете настроить уровень громкости наушников в три этапа, не изменяя при этом громкость динамика, с помощью изменения параметров "Регулятор усиления звука в Наушниках". (С [стр. 93\)](#page-92-0)

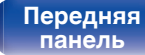

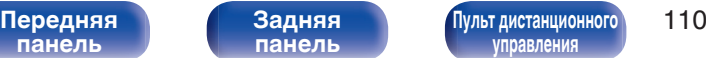

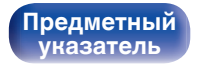

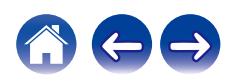

#### <span id="page-110-0"></span>**Простые операции в состоянии выключенного питания**

- Чтобы одновременно выполнить каждую из операций и включить питание устройства, нажимайте на пульте ДУ кнопки выбора источника входного сигнала, кнопки  $\blacktriangleright$ /II или кнопку FAVORITES CALL.
- 0 Если для функции "Сетевое управление" выбрана настройка "Вкл.", для воспроизведения и выполнения других операций можно использовать AirPlay или HEOS App. ( $\mathbb{C}$  [стр. 101\)](#page-100-0)

### **Я хочу, чтобы звук невозможно было случайно установить на очень высокую громкость**

0 Установите верхний предел громкости в пункте меню "Предел громкости". Теперь, даже если случайно установить громкость на максимум, она повысится только до персонального комфортного предела. (с [стр. 93\)](#page-92-0)

**[панель](#page-11-0)**

**[Передняя](#page-11-0)** 111 **[Пульт дистанционного](#page-16-0) [управления](#page-16-0)**

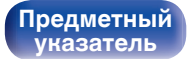

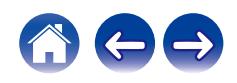

### <span id="page-111-0"></span>**[Содержание](#page-1-0) [Соединения](#page-20-0) [Воспроизведение](#page-32-0) [Установки](#page-84-0) [Рекомендации](#page-108-0) [Приложение](#page-127-0)**

# **Устранение неполадок**

В случае возникновения неполадок, прежде всего, проверьте следующее:

- **1.** Правильно ли выполнены подсоединения?
- **2.** Выполняется ли управление устройством в соответствии с руководством пользователя?
- **3.** Работает ли остальная аппаратура надлежащим образом?
- $\overline{\rightarrow}$

0 Если выполнение шагов 1–3 не решает проблему, может помочь перезагрузка устройства. Нажмите и удерживайте кнопку Ф на устройстве до тех пор, пока "Restart" (Перезапустите) не появится на дисплее, или извлеките и повторно вставьте шнур питания устройства.

Если данное устройство не работает надлежащим образом, проверьте соответствующие признаки в данном разделе.

Если признаки не соответствуют каким-либо из описанных здесь, обратитесь к своему дилеру, поскольку это может быть связано с неполадкой в данном устройстве. В таком случае, немедленно отсоедините устройство от электросети и обратитесь в магазин, в котором Вы приобрели данное устройство.

**[панель](#page-11-0)**

**[Передняя](#page-11-0)** 112 **[Пульт дистанционного](#page-16-0) [управления](#page-16-0)**

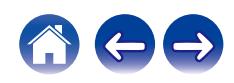

### <span id="page-112-0"></span>**Питание не включается/питание выключено**

### **Устройство не включается.**

- Проверьте надежность подсоединения вилки сетевого шнура к розетке электросети. ( $\mathbb{Z}$ ) [стр. 32\)](#page-31-0)
- Данное устройство находится в режиме ожидания. Нажмите кнопку Ф на устройстве или кнопку AMP POWER Ф на пульте ДУ. ( $\mathbb{F}$  [стр. 34\)](#page-33-0)

### **Устройство автоматически выключается.**

- Установлен таймер сна. Снова включите питание. ( $\mathbb{Z}$  [стр. 84\)](#page-83-0)
- "Auto-Standby" установлено. "Auto-Standby" срабатывает, если не производится никаких действий в течении определенного промежутка времени. Чтобы отключить "Auto-Standby", установите "Auto-Standby" в меню на "Выкл.". ( $\mathbb{Z}$  [стр. 95\)](#page-94-0)

### **Светодиод мигает**

### **Мигает красным. (Мигание с интервалами 2 секунды)**

- 0 Вследствие повышения внутренней температуры произошла активация схемы защиты. Выключите питание, дайте устройству полностью остыть, а затем снова включите питание.
- Пожалуйста, переставьте данное устройство в место с хорошей вентиляцией.
- Сердечники проводов двух динамиков касаются друг друга, или сердечник одного из проводов выходит из клеммы и касается задней панели устройства, вызывая активацию схемы защиты. Сначала отсоедините шнур питания, надежно скрутите сердечники проводов или заделайте акустические кабели, а затем выполните повторное подсоединение.

### **Мигает красным светом. (Мигание с интервалами 0,5 секунды)**

- Убавьте громкость и снова включите питание.
- Сбой схемы усилителя данного устройства. Отсоедините питание и обратитесь в ремонтный центр.

**[Передняя](#page-11-0)** 113 **[Пульт дистанционного](#page-16-0) [управления](#page-16-0)**

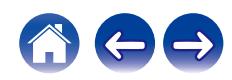

## <span id="page-113-0"></span>**Не работает пульт дистанционного управления**

#### **Не работает пульт дистанционного управления.**

- Батарейки разряжены. Замените батарейки новыми. ( $\mathbb{Q}$  [стр. 8\)](#page-7-0)
- Управляйте пультом ДУ с расстояния не более 7 м от данного устройства и под углом в пределах 30°. ( $\mathbb{Z}$  [стр. 8\)](#page-7-0)
- 0 Устраните любые препятствия между данным устройством и пультом ДУ.
- Вставьте батарейки в правильном направлении, следя за метками  $\oplus$  и  $\ominus$ . ( $\mathbb{F}\widehat{\mathbb{F}}$  [стр. 8\)](#page-7-0)
- Датчик дистанционного управления этого устройства засвечен сильным светом (прямой солнечный свет, свет люминесцентной лампы инверторного типа и т. п.). Переставьте устройство в место, в котором датчик ДУ не будет засвечиваться сильным светом.
- При использовании видеоаппаратуры 3D пульт ДУ данного устройства может перестать работать из-за помех, вызванных инфракрасной коммуникацией между устройствами (например, телевизором и 3D-очками). В этом случае отрегулируйте взаимное расположение устройств, использующих 3D, и расстояние между ними, чтобы устранить помехи.
- 0 Операции, выполняемые данным устройством, можно назначить с пульта дистанционного управления других устройств, например, телевизора, с помощью функции "Управление по ИК" данного устройства. Обращаем ваше внимание на то, что некоторые пульты дистанционного управления могут быть несовместимы с функцией "Управление по ИК". ( $\mathbb{Z}$  [стр. 95\)](#page-94-0)

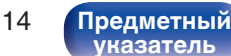

### <span id="page-114-0"></span>**Нет звука**

#### **Звук не производится. Или звук искажается.**

- Проверьте подсоединения всех устройств. ( $\mathbb{C}$  [стр. 21\)](#page-20-0)
- Прочно подключите все соединительные кабели.
- Проверьте, не перепутаны ли местами подключения входных и выходных разъемов.
- Проверьте, не повреждены ли кабели.
- Проверьте прочность подключения акустических кабелей. Убедитесь, что не потерян контакт между сердечниками проводов и клеммами динамиков. (С [стр. 22\)](#page-21-0)
- Надежно закрепите разъемы динамиков. Проверьте, не разболтаны ли разъемы динамиков. ( $\mathbb{Z}$  [стр. 22\)](#page-21-0)
- Убедитесь, что выбран правильный источник входного сигнала. ( $\mathbb{Z}$  [стр. 35\)](#page-34-0)
- Регулировка уровня громкости.  $(\sqrt[p]{p})$  [стр. 35\)](#page-34-0)
- Отмените режим отключения звука. ( $\mathbb{C}\widehat{\mathbb{F}}$  [стр. 35\)](#page-34-0)
- При подаче аудиосигнала на это устройства от внешнего устройства убедитесь, чтоб выбран правильный источник сигнала. (СЭР [стр. 35\)](#page-34-0)
- 0 Проверьте настройки выхода цифрового звука на подключенном устройстве. Первоначальные настройки зависят от устройства и могут быть отключены.
- При подключении наушников звук не будет воспроизводиться через акустическую систему. ( $\mathbb{Z}$  [стр. 13\)](#page-12-0)
- Не следует подавать сигналы Dolby Digital, DTS, ААС или другие нелинейные сигналы PCM на разъемы OPTICAL 1/2 или COAXIAL этого устройства. Это приведет к возникновению шумов и возможному повреждению акустической системы. ( $\mathbb{Z}$  [стр. 74\)](#page-73-0)
- Для воспроизведения через Bluetooth выполните сопряжение между данным устройством и устройством Bluetooth. ( $\mathbb{CP}$  [стр. 44\)](#page-43-0)

**[Передняя](#page-11-0)** 115 **[Пульт дистанционного](#page-16-0) [управления](#page-16-0)**

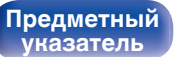

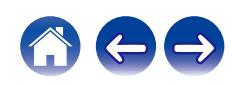

**[панель](#page-11-0)**

### <span id="page-115-0"></span>**Звук прерывается или возникает шум**

### **Периодически прерывается воспроизведение Интернет-радио или звука с устройства памяти USB.**

- Прерывание звука может быть вызвано низкой скоростью передачи данных с устройства памяти USB.
- Скорость передачи данных по сети слишком мала, или радиостанция занята.

### **Во время звонка с мобильного телефона на аудиовыходе данного устройства возникает шум.**

• Во время телефонного разговора держите мобильный телефон на расстоянии не менее 20 см от данного устройства.

**[управления](#page-16-0)**

### **Звук прерывается при использовании Wi-Fi-соединения.**

- 0 Диапазон частот, используемый беспроводной ЛВС, также используется микроволновыми печами, беспроводными телефонами, беспроводными игровыми контроллерами и другими устройствами беспроводной ЛВС. Использование этих устройств одновременно с данным устройством может привести к прерываниях звука из-за электронных помех. Прерывания звука можно устранить следующими способами. (С [стр. 29\)](#page-28-0)
	- Установите устройства, вызывающие помехи, на расстоянии от данного устройства.
	- Выключите питание устройств, вызывающих помехи.
	- Измените настройки канала маршрутизатора, к которому подключено данное устройство. (Дополнительную информацию об изменении канала см. в инструкции по эксплуатации беспроводного маршрутизатора.)
	- Используйте проводное подключение ЛВС.
- 0 Особенно при воспроизведении больших музыкальных файлов, в зависимости от условий среды беспроводной ЛВС, звук воспроизведения может быть прерван. В этом случае, выполните подключение посредством проводной ЛВС. (CF [стр. 102\)](#page-101-0)

**[Предметный](#page-142-0) [указатель](#page-142-0)**

### **При прослушивании DAB/FM-радиопередач часто слышен шум.**

- Смените положение или ориентацию антенны. ( $\mathbb{CP}$  [стр. 28\)](#page-27-0)
- Воспользуйтесь выносной антенной.  $(\sqrt{\epsilon} \mathbf{F})$  [стр. 28\)](#page-27-0)
- Отнесите антенну от других соединительных кабелей. ( $\sqrt{\epsilon}$  [стр. 28\)](#page-27-0)

**[Передняя](#page-11-0)** 116 **[Пульт дистанционного](#page-16-0)**

**[Задняя](#page-13-0) [панель](#page-13-0)**

### <span id="page-116-0"></span>**Параметры звука не соответствуют желаемым**

#### **Не увеличивается громкость.**

0 Задан слишком низкий максимальный уровень громкости. Задайте в меню максимальный уровень с помощью настройки "Предел громкости".  $(\sqrt{pT})$  [стр. 93\)](#page-92-0)

### **Низкая громкость наушников.**

0 Переключите "Регулятор усиления звука в Наушниках" на "Высокий" при использовании наушников с высоким импедансом или низкой чувствительностью.

(С [стр. 93\)](#page-92-0)

### **Баланс громкости левого/правого громкоговорителей не сбалансирован.**

• Нажмите на пульте ДУ кнопку TONE, чтобы настроить "Баланс". ( $\mathbb{Z}$  [стр. 83\)](#page-82-0)

### **Отсутствует звуковой сигнал сабвуфера.**

- Проверьте подсоединения сабвуфера. ( $\mathbb{Q}$  [стр. 23\)](#page-22-0)
- Включите сабвуфер.

### **Заданные значения не отражаются в "Бас" и "Высокие".**

- Параметры "Бас" и "Высокие" не влияют на выход сабвуфера.
- Нажмите кнопку TONE чтобы установить "Source Direct" на "Выкл.". ( $\mathbb{Z}$  [стр. 83\)](#page-82-0)

**[панель](#page-11-0)**

**[Передняя](#page-11-0)** 117 **[Пульт дистанционного](#page-16-0) [управления](#page-16-0)**

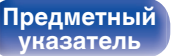

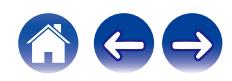

### <span id="page-117-0"></span>**Невозможно запустить воспроизведение AirPlay**

### **Значок AirPlay не отображается в iTunes/iPhone/iPod touch/iPad.**

- Данное устройство и компьютер/ iPhone/iPod touch/iPad не подключены к одной и той же сети (ЛВС). Подключите их к сети, к которой подключено данное устройство. (С [стр. 29\)](#page-28-0)
- 0 Системное программное обеспечение iTunes/iPhone/iPod touch/iPad не поддерживает AirPlay. Установите самую новую версию системного программного обеспечения.

#### **Отсутствует выходной звуковой сигнал.**

- Уровень громкости iTunes/iPhone/iPod touch/iPad установлен на минимум. Уровень громкости iTunes/iPhone/iPod touch/iPad связан с уровнем громкости данного устройства. Отрегулируйте громкость.
- Не запущено воспроизведение через AirPlay или данное устройство не выбрано из списка. Щелкните значок AirPlay на экране iTunes/ iPhone/iPod touch/iPad и выберите данное устройство. ( $\mathbb{C}\widehat{\mathbb{F}}$  [стр. 78\)](#page-77-0)

### **При воспроизведении музыки с iPhone/iPod touch/iPad через AirPlay прерывается звук.**

- Закройте приложение, работающее в фоновом режиме на устройстве iPhone/iPod touch/iPad, и воспроизводите файлы с помощью AirPlay.
- На работу беспроводного соединения влияют внешние помехи. Устраните внешние помехи например, уменьшите расстояние до точки доступа беспроводной ЛВС.

#### **Не удается запустить воспроизведение из iTunes с пульта ДУ.**

• Включите параметр "разреwить удаленной аудиосистеме управлять звуком в iTunes" в программе iTunes. Воспроизведение, пауза и пропуск треков будут доступны с пульта ДУ.

**[Передняя](#page-11-0)** 118 **[Пульт дистанционного](#page-16-0) [управления](#page-16-0)**

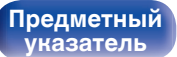

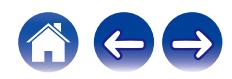

### <span id="page-118-0"></span>**Невозможно запустить воспроизведение с USB-устройства**

### **Устройство памяти USB не распознано.**

- Отключите устройство памяти USB и подключите его заново. ( $\mathbb{CP}$  [стр. 27\)](#page-26-0)
- Поддерживаются запоминающие устройства USB, совместимые с классом накопителей.
- Данное устройство не поддерживает подключения через USB-концентратор. Подключите запоминающее устройство USB непосредственно к порту USB.
- $\bullet$  Файловая система на устройстве памяти USB должна иметь формат FAT32 или NTFS.
- 0 Работа любых запоминающих устройств USB не гарантируется. Некоторые запоминающие устройства USB не узнаются. При использовании портативных жестких дисков с USB-соединением, к которым для подачи питания может подключаться адаптер переменного тока, воспользуйтесь адаптером, который шел в комплекте с диском.

### **Не отображаются файлы на запоминающем устройстве USB.**

- Файлы, тип которых не поддерживается данным устройством, не отображаются. ( $\mathbb{Z}$  [стр. 41\)](#page-40-0)
- 0 Это устройство может отображать файлы максимально с восьмью слоями папок. Для каждого слоя можно отобразить максимум 5 000 файлов (папок). Измените структуру папок запоминающего устройства USB.
- Если запоминающее устройство USB имеет несколько разделов, отображаются только файлы в первом разделе.

### **Устройства iOS и Android не распознаются.**

• USB-порт данного устройства не поддерживает воспроизведение с устройств iOS и Android.

### **Невозможно воспроизведение файлов на запоминающем устройстве USB.**

- Формат файлов не поддерживается данным устройством. Обратитесь к списку форматов, поддерживаемых данным устройством. ( $\sqrt{\pi}$  [стр. 128\)](#page-127-0)
- Вы пытаетесь воспроизвести файл, защищенный системой охраны авторских прав. Файлы на данном устройстве защищены системой охраны авторских прав, и их нельзя воспроизвести на данном устройстве.
- 0 Воспроизведение может быть недоступным, если размер файла обложки альбома превышает 2 Мб.

**[Передняя](#page-11-0)** 119 **[Пульт дистанционного](#page-16-0) [управления](#page-16-0)**

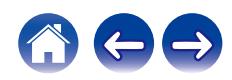

### <span id="page-119-0"></span>**Неправильно отображаются имена файлов на устройстве USB**

### **Имена файлов отображаются неправильно ("...", и т. п.).**

• Используются символы, отображение которых невозможно. Эта ситуация не является неисправностью. Используются символы, отображение которых невозможно. На данном устройстве любые символы, отображение которых невозможно, заменяются знаком ". (точка)".

### **Невозможно запустить воспроизведение с Bluetooth**

### **Устройства Bluetooth не могут быть подключены к данному устройству.**

- 0 Функция Bluetooth устройства с Bluetooth не была включена. См. руководство пользователя устройства Bluetooth, чтобы включить функцию Bluetooth.
- Расположите устройство Bluetooth рядом с данным устройством.
- 0 Устройство Bluetooth не может установить соединение с данным устройством, если оно несовместимо с профилем A2DP.
- Выключите питание устройства Bluetooth и включите его снова, а затем попробуйте еще раз.
- 0 Установите "Bluetooth" в меню на "Включено". Функция Bluetooth не работает, если параметр "Bluetooth" установлен на "Отключено".  $(\mathbb{R}^2)$  [стр. 100\)](#page-99-0)

#### **Звук отключен.**

- Расположите устройство Bluetooth рядом с данным устройством.
- Удалите препятствия между устройством Bluetooth и данным устройством.
- Чтобы предотвратить электромагнитные помехи, расположите это устройство подальше от микроволновых печей, устройств беспроводной сети (LAN) и других устройств Bluetooth.
- Подключите устройство Bluetooth снова.

**[Передняя](#page-11-0)** 120 **[Пульт дистанционного](#page-16-0) [управления](#page-16-0)**

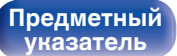

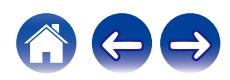

### <span id="page-120-0"></span>**Не воспроизводится Интернет-радио**

#### **Не отображается список работающих радиостанций.**

- Кабель LAN не подключен как следует, или нет соединения с сетью. Проверьте правильность подключений. ( $\mathbb{Z}$  [стр. 29\)](#page-28-0)
- Выполните диагностику сети.

### **Интернет-радио не воспроизводится.**

- Формат вещания выбранной радиостанции не поддерживается данным устройством. Данное устройство поддерживает воспроизведение форматов WMA, MP3 и MPEG-4 AAC.  $(\mathbb{Q}_F^{\infty})$  [стр. 132\)](#page-131-0)
- На маршрутизаторе включен брандмауэр. Проверьте настройки брандмауэра.
- Неверно задан IP-адрес.  $(\mathbb{Z}^2)$  [стр. 105\)](#page-104-0)
- Убедитесь, что питание маршрутизатора включено.
- Для автоматического получения IP-адреса включите на маршрутизаторе функцию DHCP-сервера. Также следует установить параметр DHCP данного устройства на значение "Вкл.". ( $\mathbb{Z}$  [стр. 105\)](#page-104-0)
- Для получения IP-адреса вручную задайте на данном устройстве IP-адрес. ( $\mathbb{Z}$  [стр. 105\)](#page-104-0)
- Некоторые радиостанции в определенное время прекращают вещание. В этом случае звуковой сигнал не выводится. Подождите некоторое время или переключитесь на другую радиостанцию. (С [стр. 37\)](#page-36-0)
- 0 Вещание выбранной радиостанции прервано по техническим причинам. Выберите радиостанцию, вещание которой идет без помех.

### **Невозможно подключится к избранным радиостанциям.**

0 Вещание радиостанции прервано по техническим причинам. Внесите в избранное радиостанции, вещание которых идет без помех.

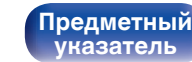

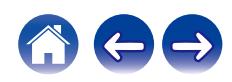

## <span id="page-121-0"></span>**Не воспроизводятся музыкальные файлы на компьютере или в сетевом хранилище (музыкальный сервер)**

#### **Сохраненные на компьютере файлы невозможно воспроизвести.**

- Файлы сохранены в несовместимом формате. Запишите файлы в поддерживаемом формате. ( $\mathbb{Z}$  [стр. 131\)](#page-130-0)
- 0 Файлы на данном устройстве защищены системой охраны авторских прав, и их нельзя воспроизвести на данном устройстве.
- Даже если подключить компьютер к USB-порту данного устройства, воспроизведение музыкальных файлов будет невозможно. Подключите ПК к данному устройству посредством сети. (С [стр. 29\)](#page-28-0)
- Настройки общего доступа к файлам мультимедиа на сервере или NAS делают данное устройство недоступным. Измените настройки, чтобы сделать данное устройство доступным. Подробнее см. в руководстве пользователя сервера или NAS.

### **Сервер не найден, или подключение к серверу невозможно.**

- Брандмауэр компьютера или маршрутизатора активирован. Проверьте настройки брандмауэра компьютера или маршрутизатора.
- Питание компьютера не включено. Включите питание.
- 0 Сервер не запущен. Запустите сервер.
- IP-адрес данного устройства является неправильным. Проверьте IP-адрес данного устройства. ( $\mathbb{Z}$  [стр. 100\)](#page-99-0)

### **Не отображаются файлы на компьютере или в сетевом хранилище.**

• Файлы, тип которых не поддерживается данным устройством, не отображаются. ( $\mathbb{F}$  [стр. 131\)](#page-130-0)

### **Сохраненные на NAS файлы невозможно воспроизвести.**

- Если Вы используете NAS совместимое с DLNA стандартом, включите функцию DLNA в настройках NAS.
- Если Вы используете NAS несовместимый с DLNA стандартом, восроизводите музыку с компьютера. Настройте функции общего доступа к медиафайлам в Windows Media Player и добавьте NAS в выбранную папку для воспроизведения музыки.
- Если подключение ограничено, установите звуковое оборудование в качестве цели подключения.

**[Передняя](#page-11-0)** 122 **[Пульт дистанционного](#page-16-0) [управления](#page-16-0)**

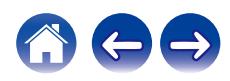

### <span id="page-122-0"></span>**Невозможно запустить воспроизведение различных интерактивных услуг**

**Невозможно запустить воспроизведение различных интерактивных услуг.**

• Обеспечение интерактивной услуги может быть отключено.

### **Невозможно подключиться к беспроводной сети ЛВС**

#### **Невозможно подключиться к сети.**

- 0 Сетевое имя (SSID), пароль и настройка шифрования не были установлены надлежащим образом. Сконфигурируйте сетевые настройки в соответствии с подробными настройками данного устройства. (CF [стр. 104\)](#page-103-0)
- Уменьшите расстояние от точки доступа беспроводной ЛВС и удалите любые препятствия для улучшения доступа перед повторным подключением. Поместите устройство подальше от микроволновых печей и других сетевых точек доступа.
- Сконфигурируйте настройки канала точки доступа подальше от каналов, которые используются другими сетями.
- Данное устройство несовместимо с WEP (TSN).

### **Не удается подключиться к WPS роутер.**

- Убедитесь в том, что режим WPS маршрутизатора работает.
- Нажмите кнопку WPS на маршрутизаторе, а затем нажимайте на кнопку ENTER в течение 2 минут.
- 0 Требуется маршрутизатор/настройки, совместимые со стандартами WPS 2.0. Установите тип шифрования как "Нет" (отсутствует), WPA-PSK (AES) или WPA2-PSK (AES). (С [стр. 103\)](#page-102-0)
- 0 Если маршрутизатор использует способ шифрования WEP/WPA-TKIP/WPA2-TKIP, подключение с помощью кнопки WPS на маршрутизаторе невозможно. В данном случае используйте способ "Auto-Scan" или "Вручную" для подключения.

### **Невозможно подключиться к сети при помощи iPhone/iPod touch/iPad.**

- 0 Обновите прошивку iPhone/iPod touch/iPad до последней версии.
- При конфигурации настроек с помощью беспроводного соединения необходима поддержка iOS 7 или более поздней версии.

**[Передняя](#page-11-0)** 123 **[Пульт дистанционного](#page-16-0) [управления](#page-16-0)**

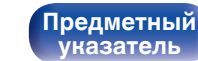

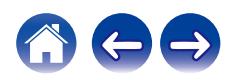

## <span id="page-123-0"></span>**Не воспроизводятся музыкальные файлы на персональных компьютерах или компьютерах Mac (USB-DAC)**

#### **Данное устройство не распознается компьютером.**

- Повторно подсоедините USB-кабель к USB-порту компьютера. В случае если устройство все еще не распознается после повторного подключения, подключите его к другому USB-порту. (CF [стр. 26\)](#page-25-0)
- Перезагрузите компьютер.
- Проверьте ОС своего компьютера. ( $\mathbb{Z}$  [стр. 65\)](#page-64-0)
- Если на компьютере используется операционная система Windows, следует установить специальное программное обеспечение драйвера. (СБ) [стр. 65\)](#page-64-0)

### **Данное устройство не выбрано в качестве устройства воспроизведения.**

• Выберите данное устройство в качестве устройства воспроизведения в настройках звука на компьютере. ( $\mathbb{Z}$  [стр. 64\)](#page-63-0)

#### **Отображается индикация "Потеря сигнала".**

• Когда цифровые аудиосигналы не могут быть определены должным образом, отображается "Потеря сигнала". ( $\mathbb{Q}_F$  [стр. 73\)](#page-72-0)

### **Отображается индикация "Не поддерживается".**

- 0 Отображается "Не поддерживается", когда аудиосигналы, которые не поддерживаются при помощи этого устройства, являются входящими. Проверьте настройки на Вашем компьютере или программное обеспечение проигрывателя. ( $\mathbb{F}$  [стр. 73\)](#page-72-0)
- 0 Если компьютер работает на операционной системе Mac, убедитесь в том, что формат "PMA-150H" установлен на "384000,0 Гц" или меньше в "Настройка Audio-MIDI". (С [стр. 73\)](#page-72-0)

**[Передняя](#page-11-0)** 124 **[Пульт дистанционного](#page-16-0) [управления](#page-16-0)**

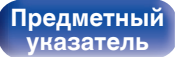

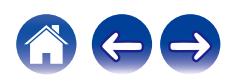

## <span id="page-124-0"></span>**Невозможно запустить воспроизведение аудио с цифровых устройств (коаксиальные/оптические)**

**Отображается индикация "Потеря сигнала".**

• Когда цифровые аудиосигналы не могут быть определены должным образом, отображается "Потеря сигнала". ( $\mathbb{Q}_F$  [стр. 74\)](#page-73-0)

### **Отображается индикация "Не поддерживается".**

0 Отображается "Не поддерживается", когда аудиосигналы, которые не поддерживаются при помощи этого устройства, являются входящими. Проверьте формат выходного цифрового звука с вашего цифрового устройства. ( $\mathbb{F}$  [стр. 74\)](#page-73-0)

## **Источник входного сигнала переключается на "Optical 1", "Optical 2" или "Coaxial"**

**Источник входного сигнала автоматически переключается на "Optical 1", "Optical 2" или "Coaxial" при включении подключенного к данному устройству телевизора.**

• Установите для параметра "Выкл." значение "Автовоспроизведение". ( $\mathbb{F}$  ( $\mathbb{F}$  [стр. 94\)](#page-93-0)

### **Источник входного сигнала автоматически переключается на "Optical 1", "Optical 2" или "Coaxial", несмотря на то, что телевизор, подключенный к этому устройству, может быть выключен.**

- 0 Некоторые телевизоры выводят цифровые сигналы даже в выключенном состоянии. При использовании данного устройства с такими телевизорами и цифровым соединением функция "Автовоспроизведение" устройства может активироваться, несмотря на то, что телевизор выключен. Следующие настройки позволяют связать данное устройство с кнопкой включения на пульте ДУ телевизора для автоматического воспроизведения через аудиосредства телевизора.
	- $\Box$  Установите "Выкл." для функции "Автовоспроизведение" в меню настроек. ( $\mathbb{Z}$  [стр. 94\)](#page-93-0)
	- $(2)$  Используйте функцию "Управление по ИК" в меню настроек, чтобы установить "Bxoд Optical In 1", "Bxoд Optical In 2" или "Bxoд Coaxial In" при активации кнопки включения на пульте ДУ телевизора. (С [стр. 95\)](#page-94-0)
		- Установите в соответствии с выходом (OPTICAL 1, OPTICAL 2 или COAXIAL) данного устройства, подключенного к телевизору.

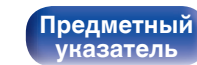

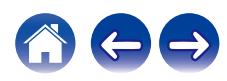

<span id="page-125-0"></span>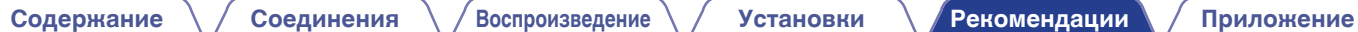

## **Обновить сообщения об ошибках**

Если обновление прерывается или дает сбой, появляется сообщение об ошибке.

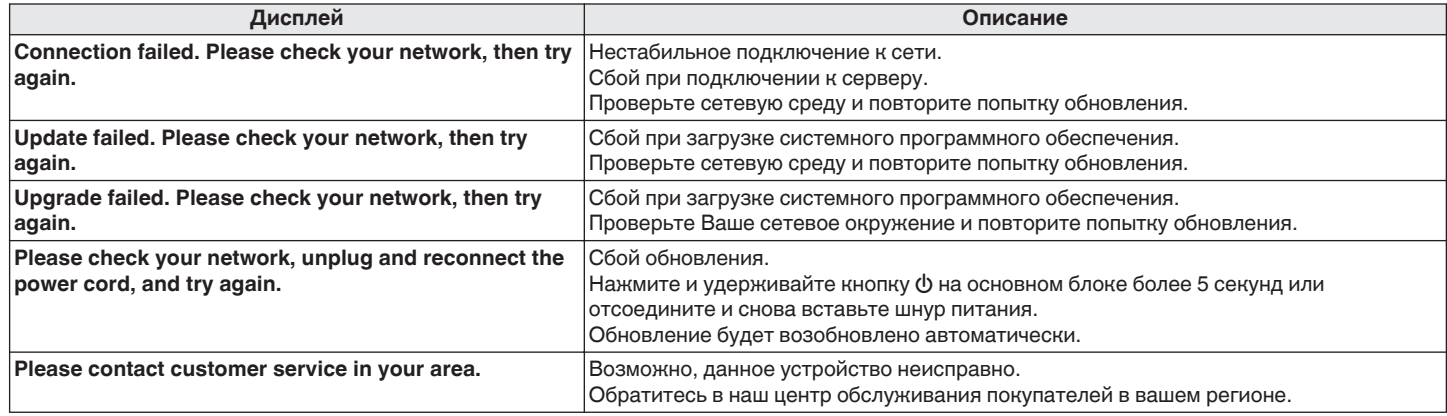

**[Передняя](#page-11-0)** 126 **[Пульт дистанционного](#page-16-0) [управления](#page-16-0)**

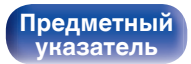

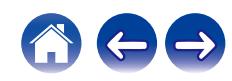

# <span id="page-126-0"></span>**Сброс настроек сети**

Если сетевое содержание не может быть воспроизведено или устройство не может подключиться к сети, перезапуск устройства может решить проблему. Мы рекомендуем перезапустить устройство, прежде чем вернуться к настройкам по умолчанию. ( $\mathbb{CP}$  [стр. 112\)](#page-111-0) Если проблема не решается путем перезапуска устройства, выполните следующие действия.

Происходит возврат настроек сети к заводским параметрам по умолчанию. Восстановите желаемые параметры.

Однако возврат настроек меню "Аудио" к заводским параметрам по умолчанию не происходит.

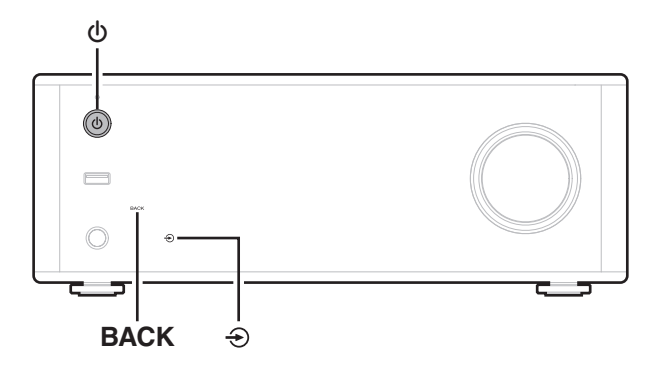

- **Нажмите на основном блоке кнопку Ф, чтобы включить подачу питания на устройство.**
- **2** Коснитесь  $\bigoplus$  на основном блоке и выберите **"Internet Radio", "Music Servers" или "USB Music".**
- **3** Коснитесь ВАСК, удерживая нажатой кнопку  $\phi$  на **устройстве не менее трех секунд, когда питание включено.**
- **4 Уберите пальцы с двух кнопок, когда "Подождите…" отображается на дисплее.**
- **5 Когда возврат к заводским параметрам будет завершен, на экране появится "Готово".**

#### **ПРИМЕЧАНИЕ**

0 Не отключайте питание до завершения возврата к заводским параметрам.

**[панель](#page-11-0)**

**[Задняя](#page-13-0) [панель](#page-13-0)**

**[Передняя](#page-11-0)** 127 **[Пульт дистанционного](#page-16-0) [управления](#page-16-0)**

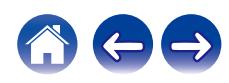

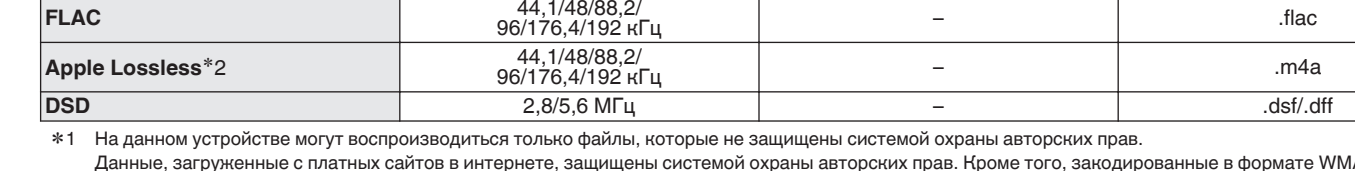

Данные, загруженные с платных сайтов в интернете, защищены системой охраны авторских прав. Кроме того, закодированные в формате WMA при извлечении с CD и т. п. файлы на компьютере могут оказаться защищены системой охраны авторских прав — в зависимости от настроек компьютера.

z2 Декодер Apple Lossless Audio Codec (ALAC) распространяется под лицензией Apache, версия 2.0 (**http://www.apache.org/licenses/LICENSE-2.0**).

**[панель](#page-11-0)**

**[Задняя](#page-13-0) [панель](#page-13-0)**

**[Передняя](#page-11-0)** 128 **[Пульт дистанционного](#page-16-0) [управления](#page-16-0)**

**[Предметный](#page-142-0) [указатель](#page-142-0)**

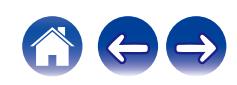

# <span id="page-127-0"></span>**Воспроизведение устройств памяти USB**

- Данное устройство совместимо со стандартом MP3 ID3-Tag (Ver. 2).
- 0 Данное устройство совместимо с тэгами WMA META.
- 0 В случае, если исходный размер оригинала (в пикселях) превышает 500 × 500 (WMA/MP3/Apple Lossless/DSD) или 349 × 349 (MPEG-4 AAC), возможно, неправильное воспроизведение звука.

### o **Характеристики поддерживаемых файлов**

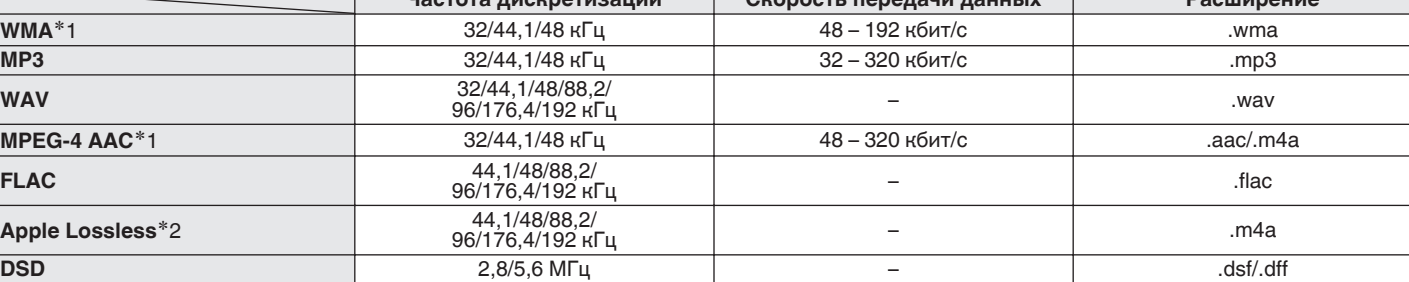

**Частота дискретизации Скорость передачи данных Расширение**

### o **Максимальное количество воспроизводимых файлов и папок**

Существуют следующие ограничения на количество файлов и папок, которое данное устройство может отобразить на экране.

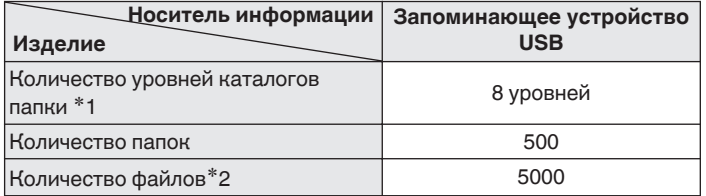

\*1 В корневой папке ограниченное число каталогов.

\*2 Допустимое число файлов зависит от их размера и емкости запоминающего устройства USB.

# **Цифро-аналоговый преобразователь**

### o **Технические характеристики поддерживаемых форматов аудио**

### n **Цифро-аналоговый преобразователь USB**

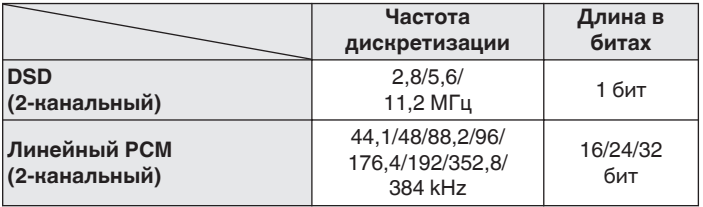

### n **Коаксиальный/оптический**

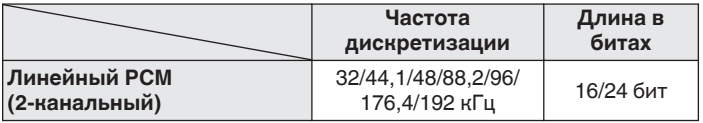

**[панель](#page-11-0)**

**[Передняя](#page-11-0)** 129 **[Пульт дистанционного](#page-16-0) [управления](#page-16-0)**

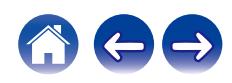

# **Воспроизведение с устройства Bluetooth**

Данное устройство поддерживает следующий профиль Bluetooth.

- A2DP (Advanced Audio Distribution Profile): Когда подключено Bluetooth-устройство, которое поддерживает этот стандарт, монофонические и стереофонические звуковые данные можно передавать в высоком качестве.
- 0 AVRCP (Audio/Video Remote Control Profile): Когда подключено Bluetooth-устройство, которое поддерживает этот стандарт, устройством Bluetooth можно управлять с данного устройства.

### o **О соединениях Bluetooth**

Радиоволны, передаваемые с данного устройства, могут мешать работе медицинского оборудования. Обязательно выключите питание данного устройства и устройства Bluetooth в указанных ниже местах, так как радиопомехи могут привести к неисправности.

- Больницы, поезда, самолеты, заправочные и места, где образуются легковоспламеняющиеся газы
- Вблизи автоматических дверей и пожарных сигнализаций

# **[панель](#page-11-0)**

**[Задняя](#page-13-0) [панель](#page-13-0)**

**[Передняя](#page-11-0)** 130 **[Пульт дистанционного](#page-16-0) [управления](#page-16-0)**

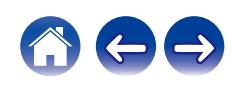

# <span id="page-130-0"></span>**Воспроизведение файлов, хранящихся на компьютере и сетевом хранилище**

- Данное устройство совместимо со стандартом MP3 ID3-Tag (версия2).
- Данное устройство совместимо с тэгами WMA META.
- 0 В случае, если исходный размер оригинала (в пикселях) превышает 500 × 500 (WMA/MP3/WAV/FLAC) или 349 × 349 (MPEG-4 AAC), возможно, неправильное воспроизведение звука.
- 0 Для воспроизведения музыкальных файлов посредством сети необходим сервер или программное обеспечение сервера, совместимые с распределением данных соответствующего формата.

Для воспроизведения упомянутых аудиоформатов через сеть необходимо установить на компьютер или NAS серверное программное обеспечение, например Twonky Media Server или jRiver Media Server, для обеспечения полной поддержки. Имеется также и другое серверное программное обеспечение. Проверьте поддерживаемые форматы.

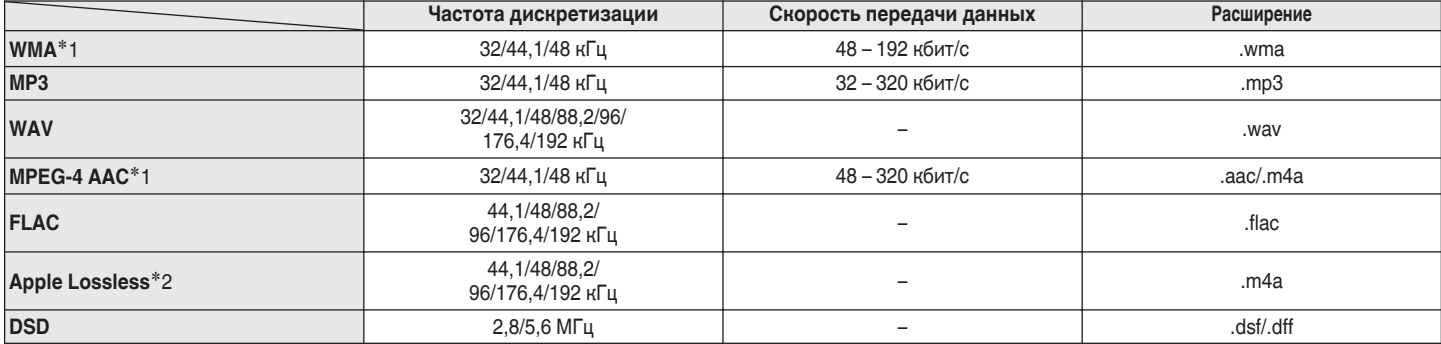

### o **Характеристики воспроизводимых файлов**

z1 На данном устройстве могут воспроизводиться только файлы, которые не защищены системой охраны авторских прав. Данные, загруженные с платных сайтов в интернете, защищены системой охраны авторских прав. Кроме того, на файлы формата WMA, извлеченные с CD и прочих дисков с помощью компьютера, также может распространяться закон об авторском праве – это зависит от настроек компьютера.

z2 Декодер Apple Lossless Audio Codec (ALAC) распространяется под лицензией Apache, версия 2.0 (**http://www.apache.org/licenses/LICENSE-2.0**).

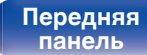

**[Передняя](#page-11-0)** 131 **[Пульт дистанционного](#page-16-0) [управления](#page-16-0)**

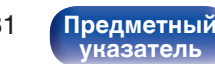

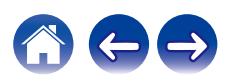

# <span id="page-131-0"></span>**Воспроизведение Интернет-**

# **радио**

### **• Технические характеристики воспроизводимой радиостанции**

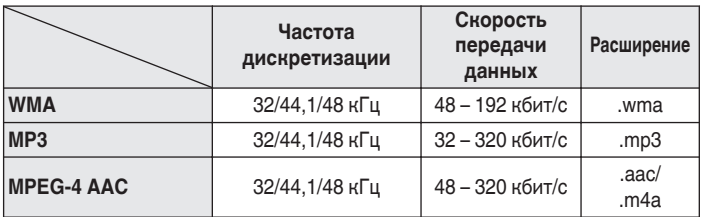

# **Режим запоминания настроек при выключении**

В данном режиме сохраняются настройки, которые были установлены на момент выключения устройства в режим ожидания.

**[панель](#page-11-0)**

**[Задняя](#page-13-0) [панель](#page-13-0)**

**[Передняя](#page-11-0)** 132 **[Пульт дистанционного](#page-16-0) [управления](#page-16-0)**

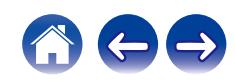

# **Словарь терминов**

### o **Аудио**

### **Apple Lossless Audio Codec**

Этот кодек используется для сжатия звука без потерь методом уплотнения, разработанным компанией Apple Inc. Этот кодек может быть воспроизведен на iTunes, iPod или iPhone. Данные сжаты примерно до 60 – 70% и могут быть распакованы в исходное состояние.

### **DSD (Direct-Stream Digital)**

Одним из методов записи аудиоданных является аспект сигнала, который используется для хранения звуковых сигналов на Super Audio CD, а также является Δ-Σ модулированным цифровым звуком.

### **FLAC (Free Lossless Audio Codec)**

FLAC (сокращение от Свободный аудио кодек без потерь) является кодеком для сжатия аудио данных. "Без потерь" означает, что аудиоматериал сжимается без каких-либо потерь в качестве. Далее представлена лицензия FLAC.

Copyright (C) 2000, 2001, 2002, 2003, 2004, 2005, 2006, 2007, 2008, 2009 Josh Coalson

Распространение и использование в исходной и двоичной формах, с изменениями или без них, разрешается при выполнении следующих условий:

- Redistributions of source code must retain the above copyright notice, this list of conditions and the following disclaimer.
- Redistributions in binary form must reproduce the above copyright notice, this list of conditions and the following disclaimer in the documentation and/or other materials provided with the distribution.
- Neither the name of the Xiph.org Foundation nor the names of its contributors may be used to endorse or promote products derived from this software without specific prior written permission.

**[панель](#page-11-0)**

**[Передняя](#page-11-0)** 133 **[Пульт дистанционного](#page-16-0) [управления](#page-16-0)**

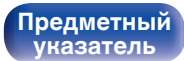

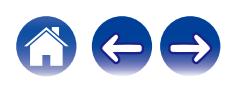

**[Содержание](#page-1-0) [Соединения](#page-20-0) [Воспроизведение](#page-32-0) [Установки](#page-84-0) [Рекомендации](#page-108-0) [Приложение](#page-127-0)**

THIS SOFTWARE IS PROVIDED BY THE COPYRIGHT HOLDERS AND CONTRIBUTORS "AS IS" AND ANY EXPRESS OR IMPLIED WARRANTIES, INCLUDING, BUT NOT LIMITED TO, THE IMPLIED WARRANTIES OF MERCHANTABILITY AND FITNESS FOR A PARTICULAR PURPOSE ARE DISCLAIMED. IN NO EVENT SHALL THE FOUNDATION OR CONTRIBUTORS BE LIABLE FOR ANY DIRECT, INDIRECT, INCIDENTAL, SPECIAL, EXEMPLARY, OR CONSEQUENTIAL DAMAGES (INCLUDING, BUT NOT LIMITED TO, PROCUREMENT OF SUBSTITUTE GOODS OR SERVICES; LOSS OF USE, DATA, OR PROFITS; OR BUSINESS INTERRUPTION) HOWEVER CAUSED AND ON ANY THEORY OF LIABILITY, WHETHER IN CONTRACT, STRICT LIABILITY, OR TORT (INCLUDING NEGLIGENCE OR OTHERWISE) ARISING IN ANY WAY OUT OF THE USE OF THIS SOFTWARE, EVEN IF ADVISED OF THE POSSIBILITY OF SUCH DAMAGE.

### **MP3 (MPEG Audio Layer-3)**

Это международный стандарт алгоритма сжатия звуковых данных, используемый стандартом сжатия видеосигналов "MPEG-1". Он сжимает объем данных примерно в 11 раз с сохранением качества звучания, эквивалентным музыкальному CD.

### **MPEG (Moving Picture Experts Group), MPEG-2, MPEG-4**

Это наименования стандартов цифрового сжатия, используемых для кодирования изображения и звука. Среди стандартов видео — "MPEG-1 Video", "MPEG-2 Video", "MPEG-4 Visual", "MPEG-4 AVC". Среди стандартов звука — "MPEG-1 Audio", "MPEG-2 Audio", "MPEG-4 AAC".

### **WMA (Windows Media Audio)**

Это технология сжатия аудиосигнала, разработанная корпорацией Майкрософт.

Данные в формате WMA можно закодировать с помощью Windows Media® Player.

Для прочтения файлов WMA используйте только рекомендуемые корпорацией Microsoft приложения. В противном случае,

использование нерекомендуемых приложений может привести к сбою в работе.

**[панель](#page-11-0)**

**[Передняя](#page-11-0)** 134 **[Пульт дистанционного](#page-16-0) [управления](#page-16-0)**

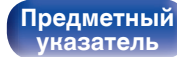

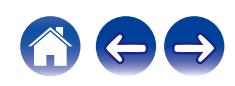

#### **Частота дискретизации**

Дискретизация подразумевает снятие отсчетов звуковой волны (аналогового сигнала) с регулярными интервалами и представление амплитуды каждого из отсчетов в цифровом формате

(формирование цифрового сигнала).

Количество отсчетов, снимаемых в течение секунды, называется "частота дискретизации". Чем выше это значение, тем ближе к исходному сигналу будет воспроизводящийся звук.

#### **Сопротивление акустической системы**

Это значение сопротивления переменного тока, выраженное в  $\Omega$ (Ом).

Чем ниже это значение, тем большей мощности можно достичь.

### **Скорость передачи данных**

Это отображает количество записанных на диске аудио/видео данных, читаемых за 1 секунду. Большее число означает более высокое качество звука, но также означает больший размер файла.

### **■ Сеть**

### **AirPlay**

AirPlay позволяет передать (воспроизвести) контент, записанный на iTunes или на iPhone/iPod touch, по сети на совместимое устройство.

#### **Ключ WEP (ключ сети)**

Это ключевая информация, используемая для шифрования данных при выполнении передачи данных. На данном устройстве один и тот же ключ WEP используется для шифрования и расшифровки данных, таким образом один и тот же ключ WEP должен быть настроен на обоих устройствах для того, чтобы установить связь между ними.

### **Wi-Fi®**

Сертификация Wi-Fi удостоверяет, что устройство испытано и признано полностью совместимым Wi-Fi Alliance, группой сертификации совместимости среди устройств беспроводной ЛВС.

### **WPA (Wi-Fi Protected Access)**

Является стандартом безопасности, установленным Wi-Fi Alliance. В дополнение к обычному SSID (сетевому имени) и ключу WEP (ключу сети), он также использует функцию идентификации пользователя и протокол шифрования для более высокого уровня безопасности.

#### **WPA2 (Wi-Fi Protected Access 2)**

Это новая версия WPA, установленная Wi-Fi Alliance, совместимая с более безопасным шифрованием AES.

**[панель](#page-11-0)**

**[Задняя](#page-13-0) [панель](#page-13-0)**

**[Передняя](#page-11-0)** 135 **[Пульт дистанционного](#page-16-0) [управления](#page-16-0)**

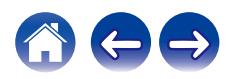

### **[Содержание](#page-1-0) [Соединения](#page-20-0) [Воспроизведение](#page-32-0) [Установки](#page-84-0) [Рекомендации](#page-108-0) [Приложение](#page-127-0)**

### **WPA-PSK/WPA2-PSK (Pre-shared Key)**

Это простая система аутентификации для взаимной аутентификации, когда предустановленная строка символов совпадает с беспроводной точкой доступа ЛВС и клиентом.

### **Сетевые имена (SSID: Service Set Identifier)**

При формировании беспроводных ЛВС группы формируются таким образом, чтобы не допустить вмешательства, кражи данных и т. д. Эти группы основаны на "SSID (сетевые имена)". Для повышенной безопасности, ключ WEP установлен так, чтобы соединение было недоступно, пока оба ключа "SSID" и WEP не совпадут. Подходит для создания упрощенной сети.

### **■ Прочее**

### **Сопряжение**

Сопряжение (регистрация) является действием, которое требуется для подключения устройства Bluetooth к данному устройству с помощью Bluetooth. При сопряжении устройства идентифицируют друг друга и могут подключаться без возникновения ошибочных соединений.

При использовании соединения Bluetooth в первый раз Вам необходимо выполнить процедуру сопряжения данного устройства с устройством Bluetooth для подключения.

#### **Схема защиты**

Это система предотвращения выхода из строя компонентов блока питания при таких отклонениях, как перегрузка, резкие перепады напряжения или перегрев.

**[панель](#page-11-0)**

**[Передняя](#page-11-0)** 136 **[Пульт дистанционного](#page-16-0) [управления](#page-16-0)**

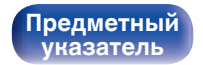

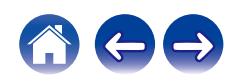

# **Сведения о торговых марках**

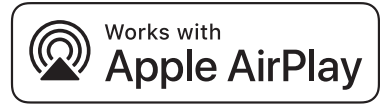

Apple, AirPlay, iPad, iPad Air, iPad Pro and iPhone are trademarks of Apple Inc., registered in the U.S. and other countries.

The trademark "iPhone" is used in Japan with a license from Aiphone K.K.

Use of the Works with Apple badge means that an accessory has been designed to work specifically with the technology identified in the badge and has been certified by the developer to meet Apple performance standards.

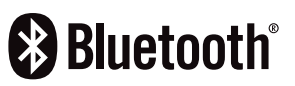

Словесный товарный знак Bluetooth® и логотипы являются зарегистрированными торговыми марками компании Bluetooth SIG, Inc., и любое использование этих знаков D&М Holdings Inc. осуществляется в соответствии с лицензией. Другие товарные знаки и торговые наименования являются собственностью соответствующих владельцев.

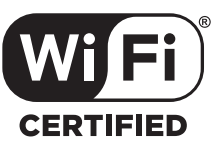

Логотип Wi-Fi CERTIFIED является зарегистрированным товарным знаком компании Wi-Fi Alliance.

Сертификация Wi-Fi гарантирует, что устройство прошло тест на совместимость, проведенный Wi-Fi Alliance, группой, которая сертифицирует совместимость среди устройств беспроводной ЛВС.

**[панель](#page-11-0)**

**[Задняя](#page-13-0) [панель](#page-13-0)**

**[Передняя](#page-11-0)** 137 **[Пульт дистанционного](#page-16-0) [управления](#page-16-0)**

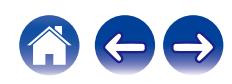

# **Технические характеристики**

### o **Аудиоусилитель**

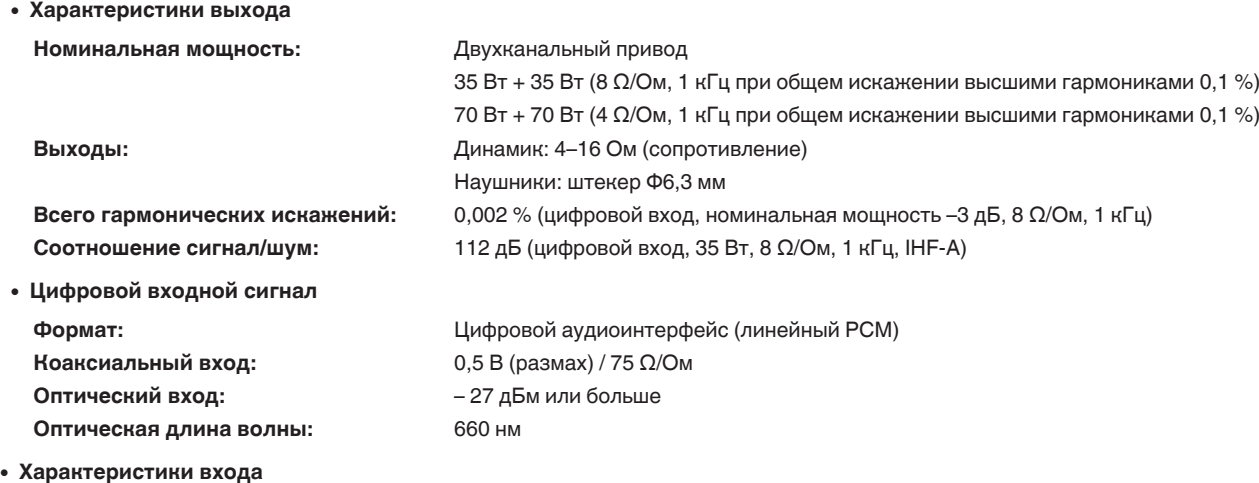

**Входная чувствительность/импеданс:** AUX: 0,47 В / 25 кΩ/кОм

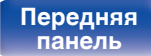

**[Передняя](#page-11-0)** 138 **[Пульт дистанционного](#page-16-0) [управления](#page-16-0)**

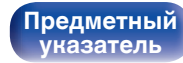

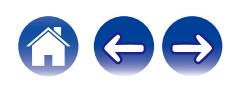

**[Содержание](#page-1-0) [Соединения](#page-20-0) [Воспроизведение](#page-32-0) [Установки](#page-84-0) [Рекомендации](#page-108-0) [Приложение](#page-127-0)**

### **• Секция тюнера [FM]**

**Диапазон приема:** 87,50 МГц – 108,00 МГц **Эффективная чувствительность:** 1,2 мкВ / 75 Ω/Ом **Разделение каналов FM:** 42 дБ (на частоте 1 кГц) **Отношение сигнал/шум FM:** Монофонический сигнал: 70 дБ Стерео: 70 дБ

**Общее искажение высшими гармониками FM (1 кГц):** Монофонический сигнал: 0,4 %

Стерео: 0,4 %

### **C**екция тюнера DAB

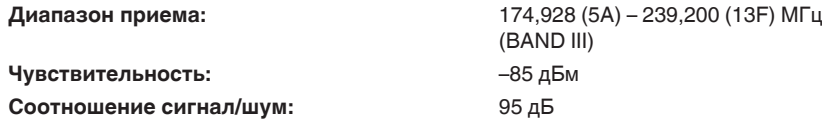

### **• Раздел Беспроводная ЛВС**

**Тип сети (стандарт беспроводной ЛВС):** Соответствие IEEE 802.11a/b/g/n

(Совместимость с Wi-Fi®)  $*1$ **Безопасность:** WEP 64 bit, WEP 128 bit WPA/WPA2-PSK (AES) WPA/WPA2-PSK (TKIP)

**Используемый частотный диапазон:** 2,4 ГГц, 5 ГГц

\*1 СЕРТИФИЦИРОВАННЫЙ логотип Wi-Fi® и СЕРТИФИЦИРОВАННЫЙ логотип на изделии Wi-Fi являются зарегистрированными товарными знаками компании Wi-Fi Alliance.

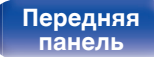

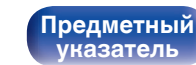

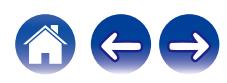

### **• Раздел Bluetooth**

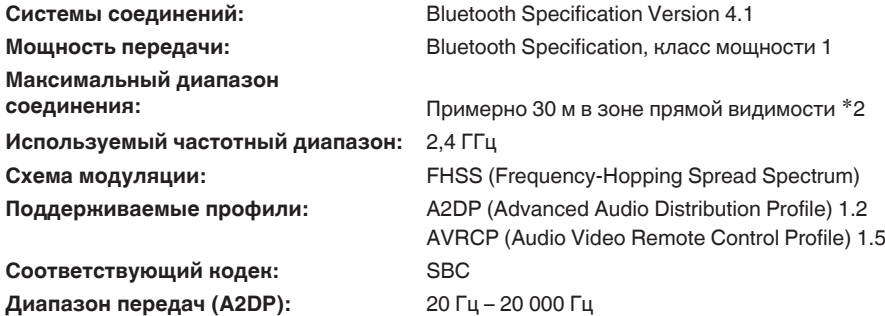

42 Фактический диапазон соединения варьируется в зависимости от влияния таких факторов как препятствия между устройствами,<br>электромагнитные волны от микроволновых печей, статическое электричество, беспроводные телефоны, производительность антенны, операционная система, приложение программного обеспечения и т.д.

**[панель](#page-11-0)**

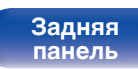

**[Передняя](#page-11-0)** 140 **[Пульт дистанционного](#page-16-0) [управления](#page-16-0)**

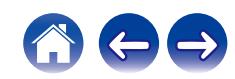

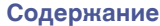

### **• Общие параметры**

**Рабочая температура:** +5 ℃ – +35 ℃

**Энергопотребление:** 65 Вт

**Блок питания:** Переменный ток 230 В, 50/60 Гц

**Энергопотребление в режимах ожидания :**

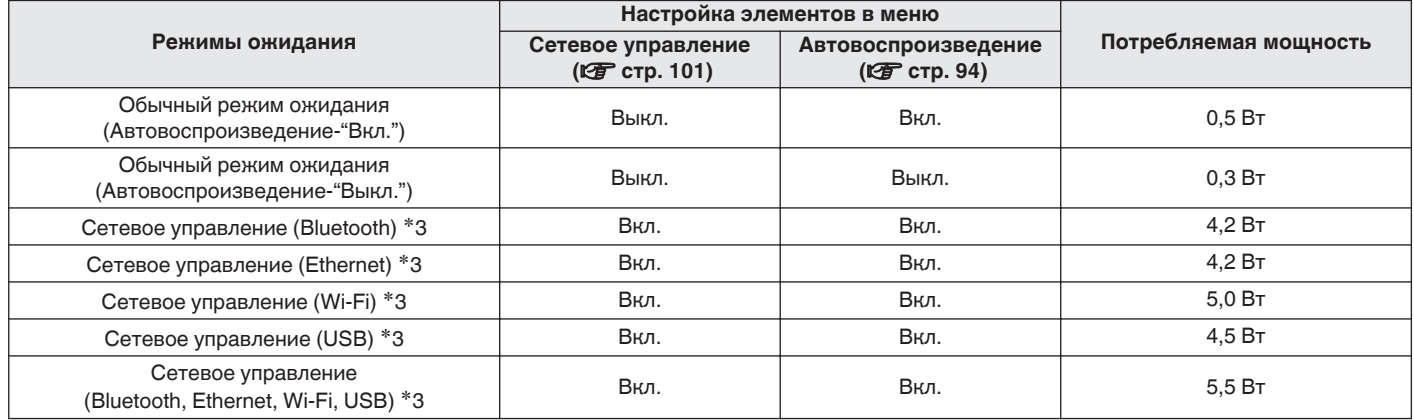

z3 Когда устройство переходит в режим ожидания после воспроизведения музыки с помощью функции, указанной в скобках.

• В целях усовершенствования технические характеристики и конструкция могут изменяться без уведомления.

**[Передняя](#page-11-0)** 141 **[Пульт дистанционного](#page-16-0) [управления](#page-16-0)**

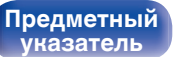

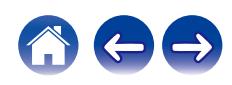

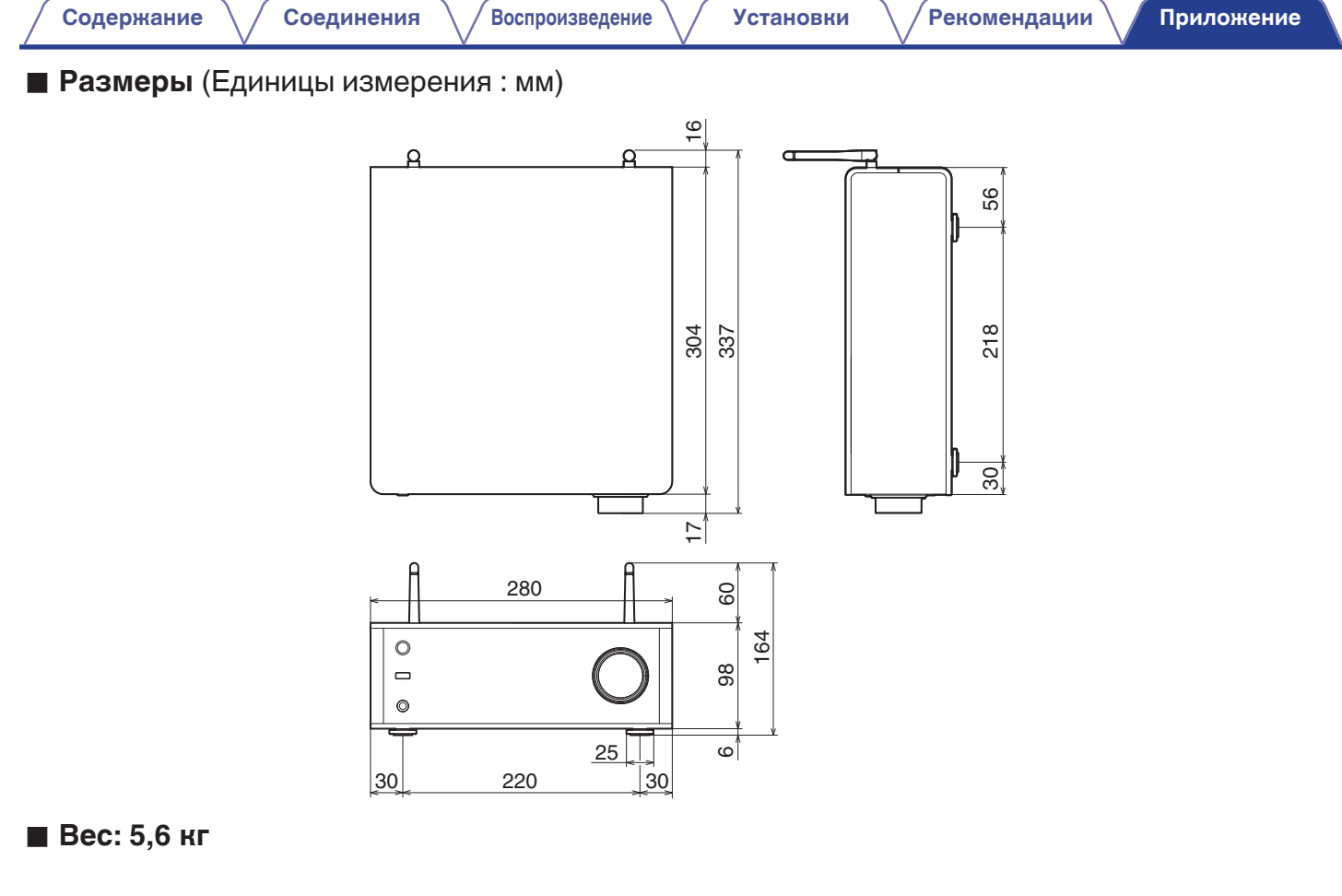

**[панель](#page-11-0)**

**[Задняя](#page-13-0) [панель](#page-13-0)**

**[Передняя](#page-11-0)** 142 **[Пульт дистанционного](#page-16-0) [управления](#page-16-0)**

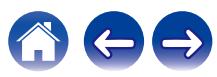

# <span id="page-142-0"></span>**Предметный [Содержание](#page-1-0)**  $\setminus$  [Соединения](#page-20-0)  $\setminus$  [Воспроизведение](#page-32-0)  $\setminus$  [Установки](#page-84-0)  $\setminus$  [Рекомендации](#page-108-0) **[Приложение](#page-127-0)**

# **указатель**

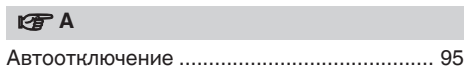

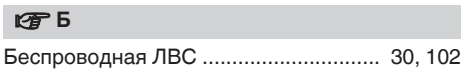

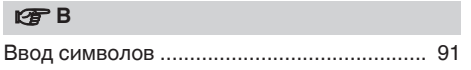

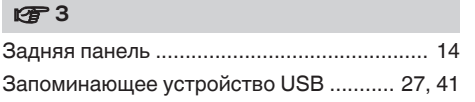

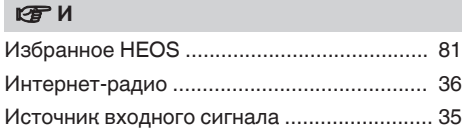

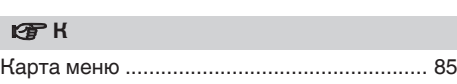

### **v** H

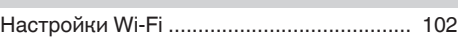

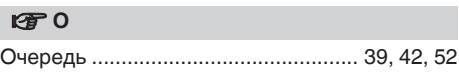

### *<b>β* Π

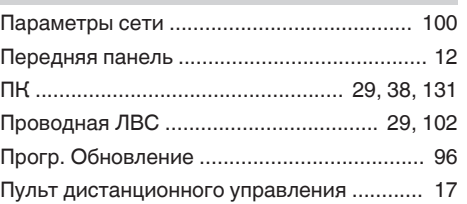

### **v** P

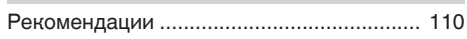

# v **С**

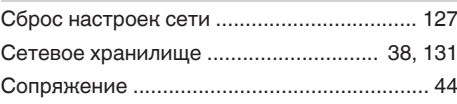

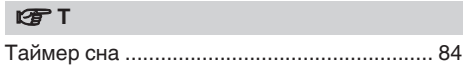

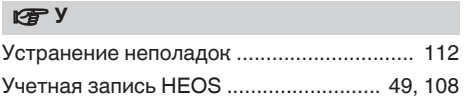

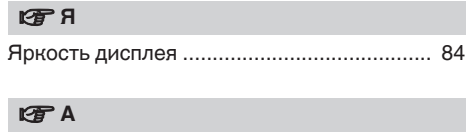

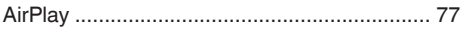

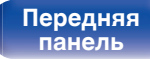

**[Задняя](#page-13-0) [панель](#page-13-0)**

**[Передняя](#page-11-0)** 143 **[Пульт дистанционного](#page-16-0) [управления](#page-16-0)**

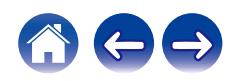

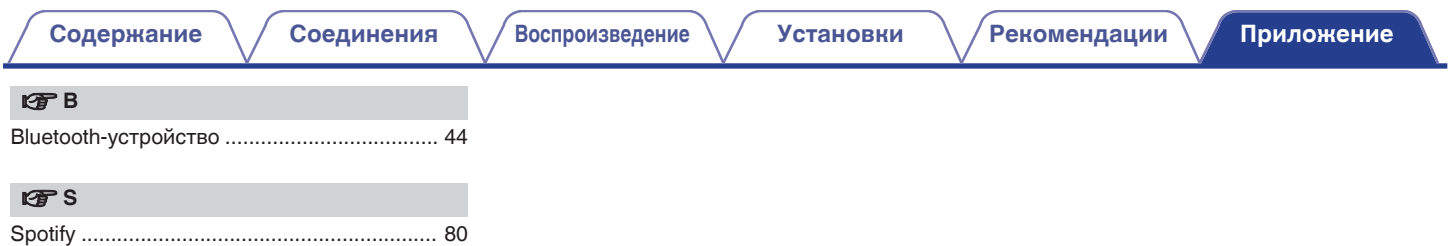

**[панель](#page-11-0)**

**[Задняя](#page-13-0) [панель](#page-13-0)**

**[Передняя](#page-11-0)** 144 **[Пульт дистанционного](#page-16-0) [управления](#page-16-0)**

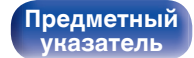

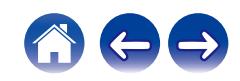
## **Лицензия**

## o **Информация о лицензии на программное обеспечение, используемое с данным устройством**

О лицензии GPL (стандартная общественная лицензия GNU), лицензия LGPL (стандартная общественная лицензия ограниченного применения GNU)

В данном продукте используется программное обеспечение GPL/ LGPL и программное обеспечение других производителей.

После приобретения продукта вы можете получать, изменять или распространять код программного обеспечения GPL/LGPL, используемого в данном продукте.

Denon предоставляет исходный программный код, основанный на лицензиях GPL и LPGL по цене приобретения на основании вашего запроса в центр по обслуживанию клиентов. Однако помните, что мы не даем гарантий по исходному коду. Также помните, что мы не осуществляем поддержку содержимого исходного кода.

В данном разделе приводится описание лицензии на программное обеспечение, используемое для данного устройства. Для правильной передачи содержания используется оригинал на английском языке.

## n **GPL**

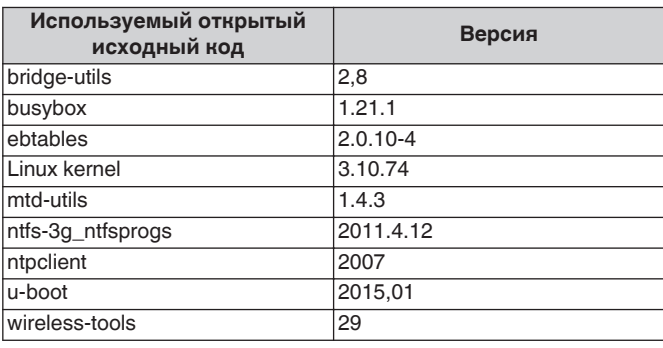

**[Задняя](#page-13-0) [панель](#page-13-0)**

**[Передняя](#page-11-0)** 145 **[Пульт дистанционного](#page-16-0) [управления](#page-16-0)**

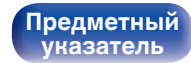

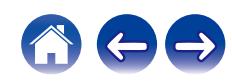

**[Передняя](#page-11-0)** 146 **[Пульт дистанционного](#page-16-0)**

**[панель](#page-11-0)**

**[Задняя](#page-13-0) [панель](#page-13-0)** **[управления](#page-16-0)**

**[Предметный](#page-142-0) [указатель](#page-142-0)**

## n **e2fsprogs-libs-1.40.8/lib/uuid**

Redistribution and use in source and binary forms, with or without modification, are permitted provided that the following conditions are met:

- **1.** Redistributions of source code must retain the above copyright notice, and the entire permission notice in its entirety, including the disclaimer of warranties.
- **2.** Redistributions in binary form must reproduce the above copyright notice, this list of conditions and the following disclaimer in the documentation and/or other materials provided with the distribution.
- **3.** The name of the author may not be used to endorse or promote products derived from this software without specific prior written permission.

THIS SOFTWARE IS PROVIDED "AS IS" AND ANY EXPRESS OR IMPLIED WARRANTIES, INCLUDING, BUT NOT LIMITED TO, THE IMPLIED WARRANTIES OF MERCHANTABILITY AND FITNESS FOR A PARTICULAR PURPOSE, ALL OF WHICH ARE HEREBY DISCLAIMED. IN NO EVENT SHALL THE AUTHOR BE LIABLE FOR ANY DIRECT, INDIRECT, INCIDENTAL, SPECIAL, EXEMPLARY, OR CONSEQUENTIAL DAMAGES (INCLUDING, BUT NOT LIMITED TO, PROCUREMENT OF SUBSTITUTE GOODS OR SERVICES; LOSS OF USE, DATA, OR PROFITS; OR BUSINESS INTERRUPTION) HOWEVER CAUSED AND ON ANY THEORY OF LIABILITY, WHETHER IN CONTRACT, STRICT LIABILITY, OR TORT (INCLUDING NEGLIGENCE OR OTHERWISE) ARISING IN ANY WAY OUT OF THE USE OF THIS SOFTWARE, EVEN IF NOT ADVISED OF THE POSSIBILITY OF SUCH DAMAGE.

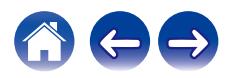

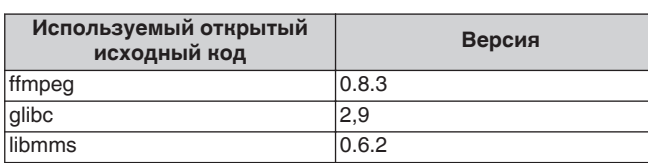

## n **curl-7.24.0**

n **LGPL**

COPYRIGHT AND PERMISSION NOTICE

Copyright (c) 1996 - 2014, Daniel Stenberg, <daniel@haxx.se> All rights reserved.

Permission to use, copy, modify, and distribute this software for any purpose with or without fee is hereby granted, provided that the above copyright notice and this permission notice appear in all copies. THE SOFTWARE IS PROVIDED "AS IS", WITHOUT WARRANTY OF ANY KIND, EXPRESS OR IMPLIED, INCLUDING BUT NOT LIMITED TO THE WARRANTIES OF MERCHANTABILITY, FITNESS FOR A PARTICULAR PURPOSE AND NONINFRINGEMENT OF THIRD PARTY RIGHTS. IN NO EVENT SHALL THE AUTHORS OR COPYRIGHT HOLDERS BE LIABLE FOR ANY CLAIM, DAMAGES OR OTHER LIABILITY, WHETHER IN AN ACTION OF CONTRACT, TORT OR OTHERWISE, ARISING FROM, OUT OF OR IN CONNECTION WITH THE SOFTWARE OR THE USE OR OTHER DEALINGS IN THE SOFTWARE.

Except as contained in this notice, the name of a copyright holder shall not be used in advertising or otherwise to promote the sale, use or other dealings in this Software without prior written authorization of the copyright holder.

### **[Содержание](#page-1-0) [Соединения](#page-20-0) [Воспроизведение](#page-32-0) [Установки](#page-84-0) [Рекомендации](#page-108-0) [Приложение](#page-127-0)**

## $Q$  expat-2.0.1

Copyright (c) 1998, 1999, 2000 Thai Open Source Software Center Ltd and Clark Cooper

Copyright (c) 2001, 2002, 2003, 2004, 2005, 2006 Expat maintainers.

Permission is hereby granted, free of charge, to any person obtaining a copy of this software and associated documentation files (the "Software"), to deal in the Software without restriction, including without limitation the rights to use, copy, modify, merge, publish, distribute, sublicense, and/or sell copies of the Software, and to permit persons to whom the Software is furnished to do so, subject to the following conditions:

The above copyright notice and this permission notice shall be included in all copies or substantial portions of the Software.

THE SOFTWARE IS PROVIDED "AS IS", WITHOUT WARRANTY OF ANY KIND, EXPRESS OR IMPLIED, INCLUDING BUT NOT LIMITED TO THE WARRANTIES OF MERCHANTABILITY, FITNESS FOR A PARTICULAR PURPOSE AND NONINFRINGEMENT.

IN NO EVENT SHALL THE AUTHORS OR COPYRIGHT HOLDERS BE LIABLE FOR ANY CLAIM, DAMAGES OR OTHER LIABILITY, WHETHER IN AN ACTION OF CONTRACT, TORT OR OTHERWISE, ARISING FROM, OUT OF OR IN CONNECTION WITH THE SOFTWARE OR THE USE OR OTHER DEALINGS IN THE **SOFTWARE** 

## **u** getopt

### **http://cvsweb.netbsd.org/bsdweb.cgi/src/lib/libc/stdlib/**

Copyright (c) 1987, 1993, 1994 The Regents of the University of California. All rights reserved.

Redistribution and use in source and binary forms, with or without modification, are permitted provided that the following conditions are met:

- **1.** Redistributions of source code must retain the above copyright notice, this list of conditions and the following disclaimer.
- **2.** Redistributions in binary form must reproduce the above copyright notice, this list of conditions and the following disclaimer in the documentation and/or other materials provided with the distribution.
- **3.** Neither the name of the University nor the names of its contributors may be used to endorse or promote products derived from this software without specific prior written permission.

THIS SOFTWARE IS PROVIDED BY THE REGENTS AND CONTRIBUTORS "AS IS" AND ANY EXPRESS OR IMPLIED WARRANTIES, INCLUDING, BUT NOT LIMITED TO, THE IMPLIED WARRANTIES OF MERCHANTABILITY AND FITNESS FOR A PARTICULAR PURPOSE ARE DISCLAIMED. IN NO EVENT SHALL THE REGENTS OR CONTRIBUTORS BE LIABLE FOR ANY DIRECT, INDIRECT, INCIDENTAL, SPECIAL, EXEMPLARY, OR CONSEQUENTIAL DAMAGES (INCLUDING, BUT NOT LIMITED TO, PROCUREMENT OF SUBSTITUTE GOODS OR SERVICES; LOSS OF USE, DATA, OR PROFITS; OR BUSINESS INTERRUPTION) HOWEVER CAUSED AND ON ANY THEORY OF LIABILITY, WHETHER IN CONTRACT, STRICT LIABILITY, OR TORT (INCLUDING NEGLIGENCE OR OTHERWISE) ARISING IN ANY WAY OUT OF THE USE OF THIS SOFTWARE, EVEN IF ADVISED OF THE POSSIBILITY OF SUCH DAMAGE.

**[панель](#page-11-0)**

**[Задняя](#page-13-0) [панель](#page-13-0)**

**[Передняя](#page-11-0)** 147 **[Пульт дистанционного](#page-16-0) [управления](#page-16-0)**

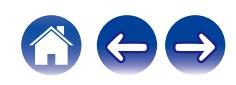

## n **jQuery**

Copyright 2014 jQuery Foundation and other contributors **http://jquery.com/**

Permission is hereby granted, free of charge, to any person obtaining a copy of this software and associated documentation files (the "Software"), to deal in the Software without restriction, including without limitation the rights to use, copy, modify, merge, publish, distribute, sublicense, and/or sell copies of the Software, and to permit persons to whom the Software is furnished to do so, subject to the following conditions:

The above copyright notice and this permission notice shall be included in all copies or substantial portions of the Software.

THE SOFTWARE IS PROVIDED "AS IS", WITHOUT WARRANTY OF ANY KIND, EXPRESS OR IMPLIED, INCLUDING BUT NOT LIMITED TO THE WARRANTIES OF MERCHANTABILITY, FITNESS FOR A PARTICULAR PURPOSE AND NONINFRINGEMENT. IN NO EVENT SHALL THE AUTHORS OR COPYRIGHT HOLDERS BE LIABLE FOR ANY CLAIM, DAMAGES OR OTHER LIABILITY, WHETHER IN AN ACTION OF CONTRACT, TORT OR OTHERWISE, ARISING FROM, OUT OF OR IN CONNECTION WITH THE SOFTWARE OR THE USE OR OTHER DEALINGS IN THE SOFTWARE.

## □ libpcap-1.4.0

### License: BSD

Redistribution and use in source and binary forms, with or without modification, are permitted provided that the following conditions are met:

- **1.** Redistributions of source code must retain the above copyright notice, this list of conditions and the following disclaimer.
- **2.** Redistributions in binary form must reproduce the above copyright notice, this list of conditions and the following disclaimer in the documentation and/or other materials provided with the distribution.
- **3.** The names of the authors may not be used to endorse or promote products derived from this software without specific prior written permission.

THIS SOFTWARE IS PROVIDED "AS IS" AND WITHOUT ANY EXPRESS OR IMPLIED WARRANTIES, INCLUDING, WITHOUT LIMITATION, THE IMPLIED WARRANTIES OF MERCHANTABILITY AND FITNESS FOR A PARTICULAR PURPOSE.

**[панель](#page-11-0)**

**[Передняя](#page-11-0)** 148 **[Пульт дистанционного](#page-16-0) [управления](#page-16-0)**

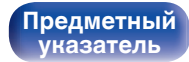

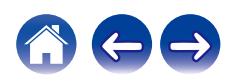

## □ libtar-1.2.11

Copyright (c) 1998-2003 University of Illinois Board of Trustees Copyright (c) 1998-2003 Mark D. Roth

### All rights reserved.

Developed by: Campus Information Technologies and Educational Services, University of Illinois at Urbana-Champaign

Permission is hereby granted, free of charge, to any person obtaining a copy of this software and associated documentation files (the "Software"), to deal with the Software without restriction, including without limitation the rights to use, copy, modify, merge, publish, distribute, sublicense, and/or sell copies of the Software, and to permit persons to whom the Software is furnished to do so, subject to the following conditions:

- Redistributions of source code must retain the above copyright notice, this list of conditions and the following disclaimers.
- Redistributions in binary form must reproduce the above copyright notice, this list of conditions and the following disclaimers in the documentation and/or other materials provided with the distribution.
- 0 Neither the names of Campus Information Technologies and Educational Services, University of Illinois at Urbana-Champaign, nor the names of its contributors may be used to endorse or promote products derived from this Software without specific prior written permission.

THE SOFTWARE IS PROVIDED "AS IS", WITHOUT WARRANTY OF ANY KIND, EXPRESS OR IMPLIED, INCLUDING BUT NOT LIMITED TO THE WARRANTIES OF MERCHANTABILITY, FITNESS FOR A PARTICULAR PURPOSE AND NONINFRINGEMENT. IN NO EVENT SHALL THE CONTRIBUTORS OR COPYRIGHT HOLDERS BE LIABLE FOR ANY CLAIM, DAMAGES OR OTHER LIABILITY, WHETHER IN AN ACTION OF CONTRACT, TORT OR OTHERWISE, ARISING FROM, OUT OF OR IN CONNECTION WITH THE SOFTWARE OR THE USE OR OTHER DEALINGS WITH THE SOFTWARE.

## n **mDNS 320.10.80**

The majority of the source code in the mDNSResponder project is licensed under the terms of the Apache License, Version 2.0, available from:

### <**http://www.apache.org/licenses/LICENSE-2.0**>

To accommodate license compatibility with the widest possible range of client code licenses, the shared library code, which is linked at runtime into the same address space as the client using it, is licensed under the terms of the "Three-Clause BSD License".

The Linux Name Service Switch code, contributed by National ICT Australia Ltd (NICTA) is licensed under the terms of the NICTA Public Software Licence (which is substantially similar to the "Three-Clause BSD License", with some additional language pertaining to Australian law).

# **[панель](#page-11-0)**

**[указатель](#page-142-0)**

### $\Box$  mongoose

### **https://github.com/cesanta/mongoose/**

### Copyright (c) 2004-2013 Sergey Lyubka

Permission is hereby granted, free of charge, to any person obtaining a copy of this software and associated documentation files (the "Software"), to deal in the Software without restriction, including without limitation the rights to use, copy, modify, merge, publish, distribute, sublicense, and/or sell copies of the Software, and to permit persons to whom the Software is furnished to do so, subject to the following conditions:

The above copyright notice and this permission notice shall be included in all copies or substantial portions of the Software.

THE SOFTWARE IS PROVIDED "AS IS", WITHOUT WARRANTY OF ANY KIND, EXPRESS OR IMPLIED, INCLUDING BUT NOT LIMITED TO THE WARRANTIES OF MERCHANTABILITY, FITNESS FOR A PARTICULAR PURPOSE AND NONINFRINGEMENT. IN NO EVENT SHALL THE AUTHORS OR COPYRIGHT HOLDERS BE LIABLE FOR ANY CLAIM, DAMAGES OR OTHER LIABILITY, WHETHER IN AN ACTION OF CONTRACT, TORT OR OTHERWISE, ARISING FROM, OUT OF OR IN CONNECTION WITH THE SOFTWARE OR THE USE OR OTHER DEALINGS IN THE SOFTWARE.

## □ openssl-1.0.0d

Copyright (c) 1998-2011 The OpenSSL Project. All rights reserved.

Redistribution and use in source and binary forms, with or without modification, are permitted provided that the following conditions are met:

- **1.** Redistributions of source code must retain the above copyright notice, this list of conditions and the following disclaimer.
- **2.** Redistributions in binary form must reproduce the above copyright notice, this list of conditions and the following disclaimer in the documentation and/or other materials provided with the distribution.
- **3.** All advertising materials mentioning features or use of this software must display the following acknowledgment:

"This product includes software developed by the OpenSSL Project for use in the OpenSSL Toolkit. (**http://www.openssl.org/**)"

- **4.** The names "OpenSSL Toolkit" and "OpenSSL Project" must not be used to endorse or promote products derived from this software without prior written permission. For written permission, please contact openssl-core@openssl.org.
- **5.** Products derived from this software may not be called "OpenSSL" nor may "OpenSSL" appear in their names without prior written permission of the OpenSSL Project.
- **6.** Redistributions of any form whatsoever must retain the following acknowledgment:

"This product includes software developed by the OpenSSL Project for use in the OpenSSL Toolkit (**http://www.openssl.org/**)"

**[панель](#page-11-0)**

**[Задняя](#page-13-0) [панель](#page-13-0)**

**[Передняя](#page-11-0)** 150 **[Пульт дистанционного](#page-16-0) [управления](#page-16-0)**

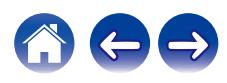

THIS SOFTWARE IS PROVIDED BY THE OpenSSL PROJECT "AS IS" AND ANY EXPRESSED OR IMPLIED WARRANTIES, INCLUDING, BUT NOT LIMITED TO, THE IMPLIED WARRANTIES OF MERCHANTABILITY AND FITNESS FOR A PARTICULAR PURPOSE ARE DISCLAIMED. IN NO EVENT SHALL THE OpenSSL PROJECT OR ITS CONTRIBUTORS BE LIABLE FOR ANY DIRECT, INDIRECT, INCIDENTAL, SPECIAL, EXEMPLARY, OR CONSEQUENTIAL DAMAGES (INCLUDING, BUT NOT LIMITED TO, PROCUREMENT OF SUBSTITUTE GOODS OR SERVICES; LOSS OF USE, DATA, OR PROFITS; OR BUSINESS INTERRUPTION) HOWEVER CAUSED AND ON ANY THEORY OF LIABILITY, WHETHER IN CONTRACT, STRICT LIABILITY, OR TORT (INCLUDING NEGLIGENCE OR OTHERWISE) ARISING IN ANY WAY OUT OF THE USE OF THIS SOFTWARE, EVEN IF ADVISED OF THE POSSIBILITY OF SUCH DAMAGE.

This product includes cryptographic software written by Eric Young (eay@cryptsoft.com). This product includes software written by Tim Hudson (tjh@cryptsoft.com).

## $\Box$  portmap-6.0

Copyright (c) 1990 The Regents of the University of California.

- All rights reserved.
- Redistribution and use in source and binary forms, with or without modification, are permitted provided that the following conditions are met:
- **1.** Redistributions of source code must retain the above copyright notice, this list of conditions and the following disclaimer.
- **2.** Redistributions in binary form must reproduce the above copyright notice, this list of conditions and the following disclaimer in the documentation and/or other materials provided with the distribution.
- **3.** A ll advertising materials mentioning features or use of this software must display the following acknowledgement: This product includes software developed by the University of California, Berkeley and its contributors.
- **4.** Neither the name of the University nor the names of its contributors may be used to endorse or promote products derived from this software without specific prior written permission.
- **THIS SOFTWARE IS PROVIDED BY THE REGENTS AND** CONTRIBUTORS "AS IS" AND ANY EXPRESS OR IMPLIED WARRANTIES, INCLUDING, BUT NOT LIMITED TO, THE IMPLIED WARRANTIES OF MERCHANTABILITY AND FITNESS FOR A PARTICULAR PURPOSE ARE DISCLAIMED. IN NO EVENT SHALL THE REGENTS OR CONTRIBUTORS BE LIABLE FOR ANY DIRECT, INDIRECT, INCIDENTAL, SPECIAL, EXEMPLARY, OR CONSEQUENTIAL DAMAGES (INCLUDING, BUT NOT LIMITED TO, PROCUREMENT OF SUBSTITUTE GOODS OR SERVICES; LOSS OF USE, DATA, OR PROFITS; OR BUSINESS INTERRUPTION) HOWEVER CAUSED AND ON ANY THEORY OF LIABILITY, WHETHER IN CONTRACT, STRICT LIABILITY, OR TORT (INCLUDING NEGLIGENCE OR OTHERWISE) ARISING IN ANY WAY OUT OF THE USE OF THIS SOFTWARE, EVEN IF ADVISED OF THE POSSIBILITY OF SUCH DAMAGE.

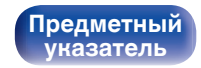

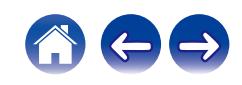

## □ pstdint.h-0.1.12

- 0 BSD License:
- Copyright (c) 2005-2011 Paul Hsieh
- All rights reserved.
- Redistribution and use in source and binary forms, with or without modification, are permitted provided that the following conditions are met:
- **1.** Redistributions of source code must retain the above copyright notice, this list of conditions and the following disclaimer.
- **2.** Redistributions in binary form must reproduce the above copyright notice, this list of conditions and the following disclaimer in the documentation and/or other materials provided with the distribution.
- **3.** The name of the author may not be used to endorse or promote products derived from this software without specific prior written permission.
- . THIS SOFTWARE IS PROVIDED BY THE AUTHOR "AS IS" AND ANY EXPRESS OR IMPLIED WARRANTIES, INCLUDING, BUT NOT LIMITED TO, THE IMPLIED WARRANTIES OF MERCHANTABILITY AND FITNESS FOR A PARTICULAR PURPOSE ARE DISCLAIMED.
- IN NO EVENT SHALL THE AUTHOR BE LIABLE FOR ANY DIRECT, INDIRECT, INCIDENTAL, SPECIAL, EXEMPLARY, OR CONSEQUENTIAL DAMAGES (INCLUDING, BUT NOT LIMITED TO, PROCUREMENT OF SUBSTITUTE GOODS OR SERVICES; LOSS OF USE, DATA, OR PROFITS; OR BUSINESS INTERRUPTION) HOWEVER CAUSED AND ON ANY THEORY OF LIABILITY, WHETHER IN CONTRACT, STRICT LIABILITY, OR TORT (INCLUDING NEGLIGENCE OR OTHERWISE) ARISING IN ANY WAY OUT OF THE USE OF THIS SOFTWARE, EVEN IF ADVISED OF THE POSSIBILITY OF SUCH DAMAGE.

## n **rl78flash 2000.3.1**

License

=======

The MIT License (MIT) Copyright (c) 2012 Maxim Salov

Permission is hereby granted, free of charge, to any person obtaining a copy of this software and associated documentation files (the "Software"), to deal in the Software without restriction, including without limitation the rights to use, copy, modify, merge, publish, distribute, sublicense, and/or sell copies of the Software, and to permit persons to whom the Software is furnished to do so, subject to the following conditions:

The above copyright notice and this permission notice shall be included in all copies or substantial portions of the Software. THE SOFTWARE IS PROVIDED "AS IS", WITHOUT WARRANTY OF ANY KIND, EXPRESS OR IMPLIED, INCLUDING BUT NOT LIMITED TO THE WARRANTIES OF MERCHANTABILITY, FITNESS FOR A PARTICULAR PURPOSE AND NONINFRINGEMENT. IN NO EVENT SHALL THE AUTHORS OR COPYRIGHT HOLDERS BE LIABLE FOR ANY CLAIM, DAMAGES OR OTHER LIABILITY, WHETHER IN AN ACTION OF CONTRACT, TORT OR OTHERWISE, ARISING FROM, OUT OF OR IN CONNECTION WITH THE SOFTWARE OR THE USE OR OTHER DEALINGS IN THE SOFTWARE.

**[панель](#page-11-0)**

**[Задняя](#page-13-0) [панель](#page-13-0)**

**[Передняя](#page-11-0)** 152 **[Пульт дистанционного](#page-16-0) [управления](#page-16-0)**

## □ sqlite 2003.5.7

SQLite Copyright SQLite is in the Public Domain

All of the code and documentation in SQLite has been dedicated to the public domain by the authors. All code authors, and representatives of the companies they work for, have signed affidavits dedicating their contributions to the public domain and originals of those signed affidavits are stored in a firesafe at the main offices of Hwaci. Anyone is free to copy, modify, publish, use, compile, sell, or distribute the original SQLite code, either in source code form or as a compiled binary, for any purpose, commercial or non-commercial, and by any means.

The previous paragraph applies to the deliverable code and documentation in SQLite - those parts of the SQLite library that you actually bundle and ship with a larger application. Some scripts used as part of the build process (for example the "configure" scripts generated by autoconf) might fall under other open-source licenses. Nothing from these build scripts ever reaches the final deliverable SQLite library, however, and so the licenses associated with those scripts should not be a factor in assessing your rights to copy and use the SQLite library.

All of the deliverable code in SQLite has been written from scratch. No code has been taken from other projects or from the open internet. Every line of code can be traced back to its original author, and all of those authors have public domain dedications on file. So the SQLite code base is clean and is uncontaminated with licensed code from other projects.

## □ strlcpy.c, v1.11

- 0 Copyright (c) 1998 Todd C. Miller <Todd.Miller@courtesan.com>
- Permission to use, copy, modify, and distribute this software for any purpose with or without fee is hereby granted, provided that the above copyright notice and this permission notice appear in all copies.
- 0 THE SOFTWARE IS PROVIDED "AS IS" AND THE AUTHOR DISCLAIMS ALL WARRANTIES WITH REGARD TO THIS SOFTWARE INCLUDING ALL IMPLIED WARRANTIES OF MERCHANTABILITY AND FITNESS. IN NO EVENT SHALL THE AUTHOR BE LIABLE FOR ANY SPECIAL, DIRECT, INDIRECT, OR CONSEQUENTIAL DAMAGES OR ANY DAMAGES WHATSOEVER RESULTING FROM LOSS OF USE, DATA OR PROFITS, WHETHER IN AN ACTION OF CONTRACT, NEGLIGENCE OR OTHER TORTIOUS ACTION, ARISING OUT OF OR IN CONNECTION WITH THE USE OR PERFORMANCE OF THIS SOFTWARE.

## □ taglib-1.5

copyright : (C) 2002 - 2008 by Scott Wheeler email : wheeler@kde.org

"The contents of this file are subject to the Mozilla Public License Version 1.1 (the "License"); you may not use this file except in compliance with the License. You may obtain a copy of the License at **http://www.mozilla.org/MPL/**

Software distributed under the License is distributed on an "AS IS" basis, WITHOUT WARRANTY OF ANY KIND, either express or implied. See the License for the specific language governing rights and limitations under the License.

# **[панель](#page-11-0)**

**[Задняя](#page-13-0) [панель](#page-13-0)**

**[Передняя](#page-11-0)** 153 **[Пульт дистанционного](#page-16-0) [управления](#page-16-0)**

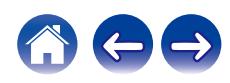

## □ tinyxml 2002.4.3

### **www.sourceforge.net/projects/tinyxml**

This software is provided 'as-is', without any express or implied warranty. In no event will the authors be held liable for any damages arising from the use of this software.

Permission is granted to anyone to use this software for any purpose, including commercial applications, and to alter it and redistribute it freely, subject to the following restrictions:

- **1.** The origin of this software must not be misrepresented; you must not claim that you wrote the original software. If you use this software in a product, an acknowledgment in the product documentation would be appreciated but is not required.
- **2.** Altered source versions must be plainly marked as such, and must not be misrepresented as being the original software.
- **3.** This notice may not be removed or altered from any source distribution.

## n **Tremor**

### **http://wiki.xiph.org/index.php/Tremor**

Copyright (c) 2002, Xiph.org Foundation

Redistribution and use in source and binary forms, with or without modification, are permitted provided that the following conditions are met:

- **1.** Redistributions of source code must retain the above copyright notice, this list of conditions and the following disclaimer.
- **2.** Redistributions in binary form must reproduce the above copyright notice, this list of conditions and the following disclaimer in the documentation and/or other materials provided with the distribution.
- **3.** Neither the name of the Xiph.org Foundation nor the names of its contributors may be used to endorse or promote products derived from this software without specific prior written permission.

THIS SOFTWARE IS PROVIDED BY THE COPYRIGHT HOLDERS AND CONTRIBUTORS "AS IS" AND ANY EXPRESS OR IMPLIED WARRANTIES, INCLUDING, BUT NOT LIMITED TO, THE IMPLIED WARRANTIES OF MERCHANTABILITY AND FITNESS FOR A PARTICULAR PURPOSE ARE DISCLAIMED. IN NO EVENT SHALL THE FOUNDATION OR CONTRIBUTORS BE LIABLE FOR ANY DIRECT, INDIRECT, INCIDENTAL, SPECIAL, EXEMPLARY, OR CONSEQUENTIAL DAMAGES (INCLUDING, BUT NOT LIMITED TO, PROCUREMENT OF SUBSTITUTE GOODS OR SERVICES; LOSS OF USE, DATA, OR PROFITS; OR BUSINESS INTERRUPTION) HOWEVER CAUSED AND ON ANY THEORY OF LIABILITY, WHETHER IN CONTRACT, STRICT LIABILITY, OR TORT (INCLUDING NEGLIGENCE OR OTHERWISE) ARISING IN ANY WAY OUT OF THE USE OF THIS SOFTWARE, EVEN IF ADVISED OF THE POSSIBILITY OF SUCH DAMAGE.

**[панель](#page-11-0)**

**[Передняя](#page-11-0)** 154 **[Пульт дистанционного](#page-16-0) [управления](#page-16-0)**

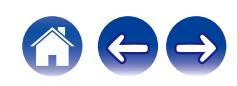

### n **zlib**

### **http://www.zlib.net/**

zlib.h -- interface of the 'zlib' general purpose compression library version 1.2.3, July 18th, 2005

Copyright (C) 1995-2004 Jean-loup Gailly and Mark Adler

This software is provided 'as-is', without any express or implied warranty. In no event will the authors be held liable for any damages arising from the use of this software.

Permission is granted to anyone to use this software for any purpose, including commercial applications, and to alter it and redistribute it freely, subject to the following restrictions:

- **1.** The origin of this software must not be misrepresented; you must not claim that you wrote the original software. If you use this software in a product, an acknowledgment in the product documentation would be appreciated but is not required.
- **2.** Altered source versions must be plainly marked as such, and must not be misrepresented as being the original software.
- **3.** This notice may not be removed or altered from any source distribution.

Jean-loup Gailly jloup@gzip.org, Mark Adler madler@alumni.caltech.edu

## □ The Spotify software is subject to third party **licenses found here:**

**www.spotify.com/connect/third-party-licenses**

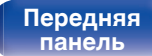

**[Задняя](#page-13-0) [панель](#page-13-0)**

**[Передняя](#page-11-0)** 155 **[Пульт дистанционного](#page-16-0) [управления](#page-16-0)**

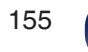

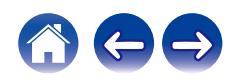

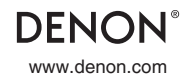

www.denon.com 3520 10700 00AD Copyright © 2019 D&M Holdings Inc. All Rights Reserved.